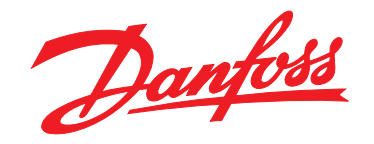

# **Ghid rapid VLT**® **HVAC Basic Drive FC 101**

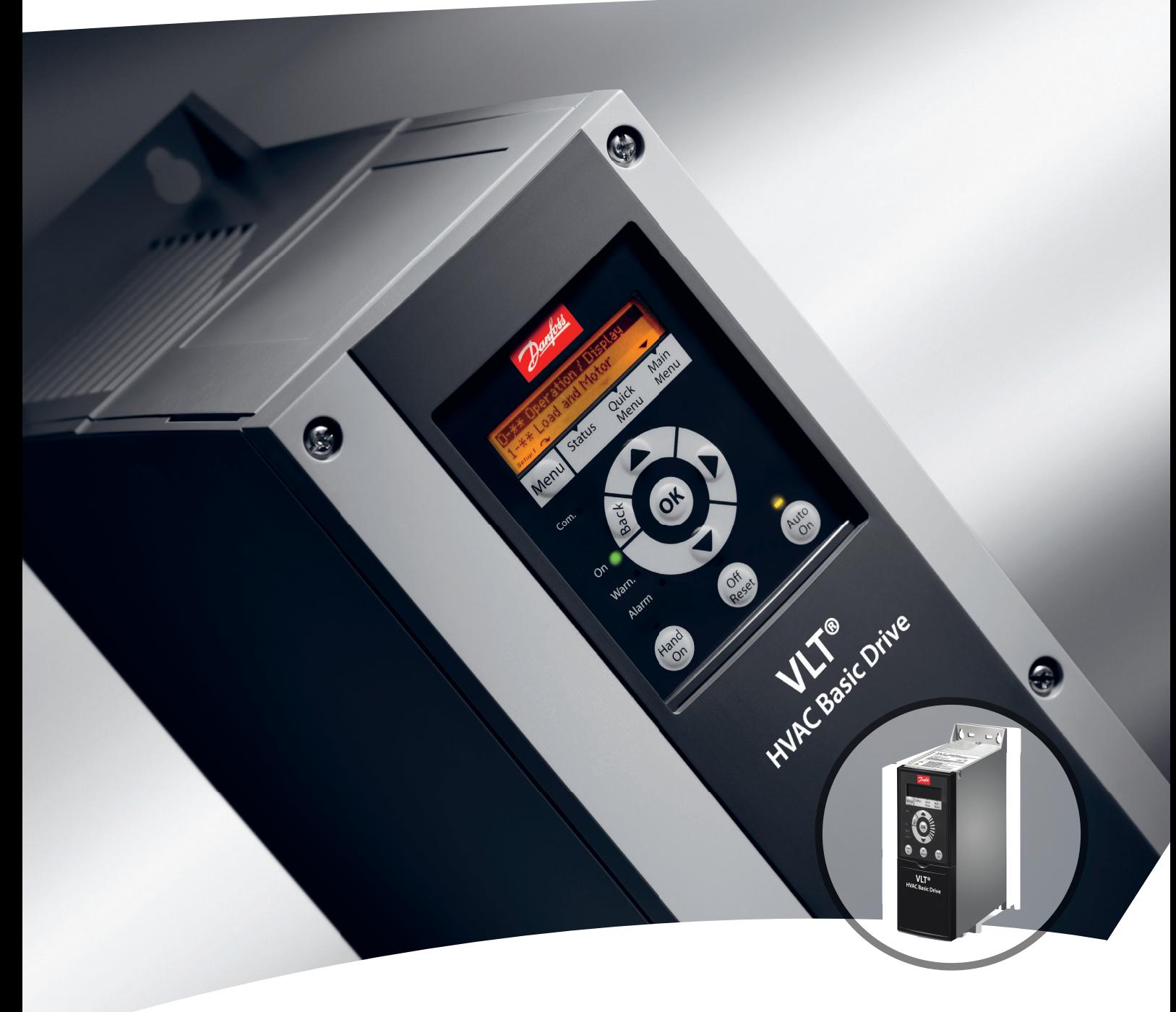

[www.danfoss.ro/vlt](http://www.danfoss.ro/vlt)

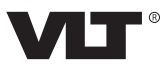

**Conținut Ghid rapid** 

## **Conţinut**

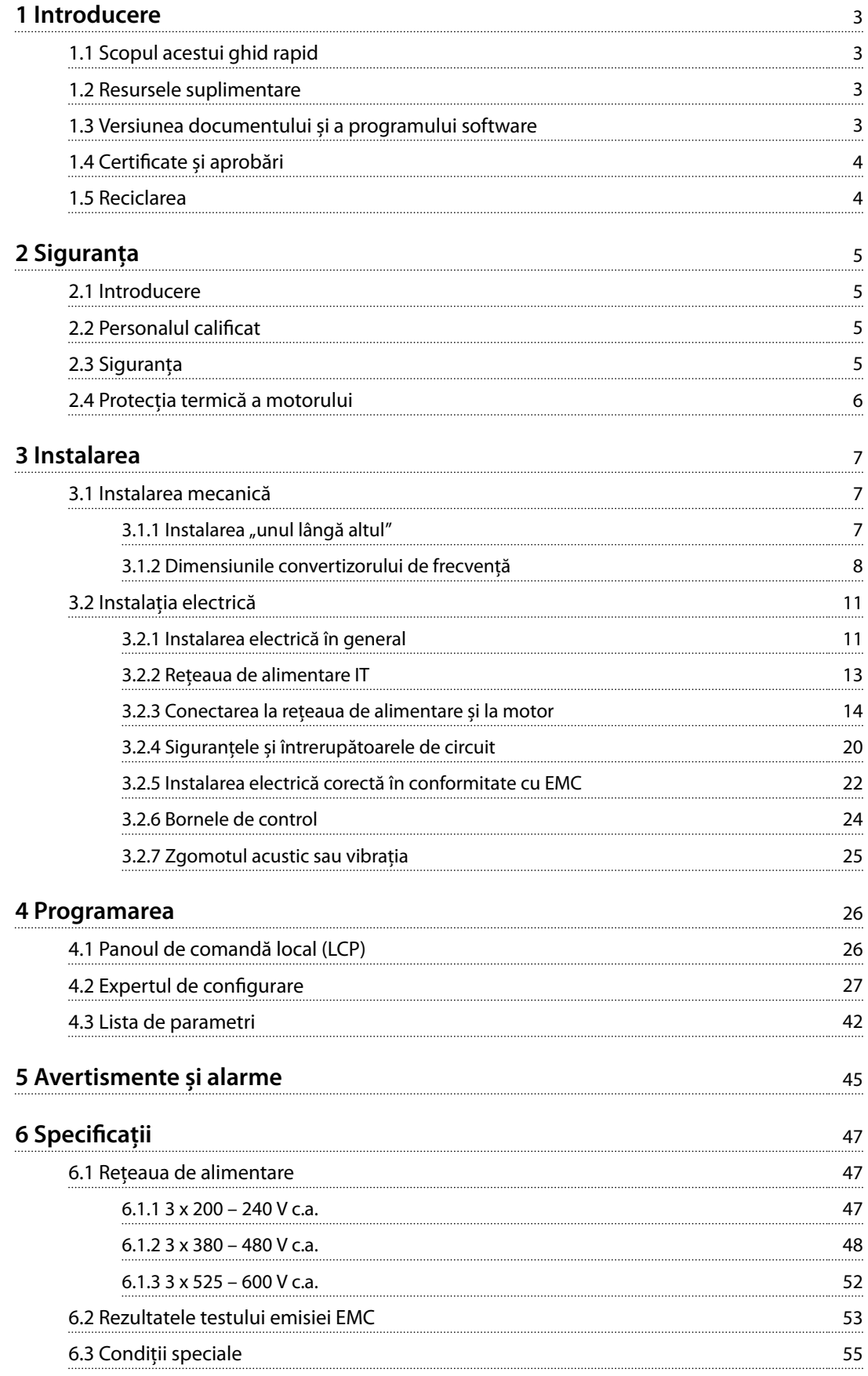

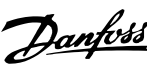

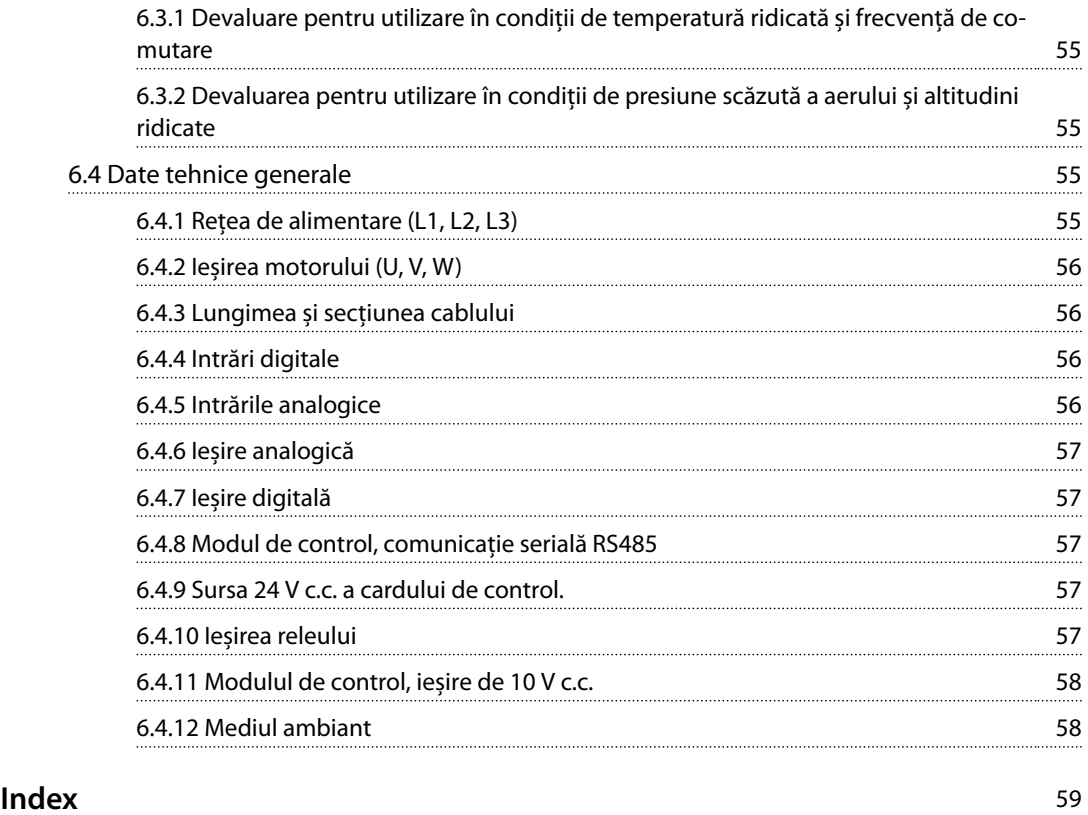

## <span id="page-4-0"></span>1 Introducere

#### 1.1 Scopul acestui ghid rapid

Ghidul rapid oferă informaţiile necesare pentru instalarea în siguranţă și punerea în funcţiune a convertizorului de frecvenţă.

Ghidul rapid este destinat utilizării de către personalul calicat.

Citiţi și respectaţi informaţiile din ghidul rapid pentru a utiliza convertizorul de frecvenţă în siguranţă și în mod profesional și acordaţi atenţie specială instrucţiunilor de siguranţă și avertismentelor generale. Păstraţi întotdeauna la îndemână acest ghid rapid oferit împreună cu convertizorul de frecventă.

VLT® este marcă comercială înregistrată.

#### 1.2 Resursele suplimentare

- **•** *Ghidul de programare* pentru *VLT*® *HVAC Basic Drive FC 101* oferă informațiile necesare privind programarea și cuprinde descrierea completă a parametrilor.
- **•** *Ghidul de proiectare* pentru VLT® HVAC Basic Drive FC 101 oferă toate datele tehnice cu privire la convertizorul de frecvență și la proiectarea și aplicațiile specifice clienților. De asemenea, prezintă și opțiunile și accesoriile.

Documentația tehnică este disponibilă în format electronic online la adresa *[drives.danfoss.com/knowledge-center/](http://drives.danfoss.com/knowledge-center/technical-documentation/) [technical-documentation/](http://drives.danfoss.com/knowledge-center/technical-documentation/)*.

#### **Asistență Program MCT 10 Set-up Software**

Descărcați programul software-ul de la *[www.danfoss.com/](http://www.danfoss.com/BusinessAreas/DrivesSolutions/Software+MCT10/MCT10+Downloads.htm) [BusinessAreas/DrivesSolutions/Software+MCT10/](http://www.danfoss.com/BusinessAreas/DrivesSolutions/Software+MCT10/MCT10+Downloads.htm) [MCT10+Downloads.htm](http://www.danfoss.com/BusinessAreas/DrivesSolutions/Software+MCT10/MCT10+Downloads.htm)*.

În timpul procesului de instalare a programului software, introduceți codul de acces 81463800 pentru a activa funcționalitatea FC 101. Pentru utilizarea funcționalității FC 101 nu este necesară o cheie de licență.

Ultimele versiuni ale programelor software nu conțin întotdeauna și cele mai recente actualizări pentru convertizoarele de frecvență. Luați legătura cu biroul local de vânzări pentru cele mai recente actualizări ale convertizorului de frecventă (de forma unor fisiere \*.upd) sau descărcați-le de la adresa *[www.danfoss.com/BusinessAreas/](http://www.danfoss.com/BusinessAreas/DrivesSolutions/fc101driveupdates) [DrivesSolutions/fc101driveupdates](http://www.danfoss.com/BusinessAreas/DrivesSolutions/fc101driveupdates)*.

#### MG18A946 Danfoss A/S © 05/2017 Toate drepturile rezervate. 3

### 1.3 Versiunea documentului și a programului software

Acest ghid rapid este revizuit și actualizat în mod regulat. Toate sugestiile de îmbunătățire sunt binevenite.

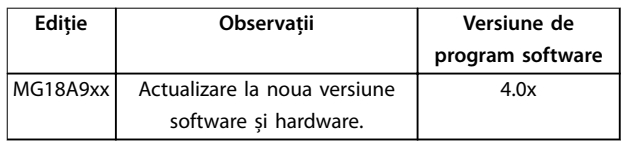

Începând cu versiunea 4.0x și cele ulterioare (săptămâna de producție 33 2017 și ulterior), ventilatorului de răcire cu viteză variabilă a radiatorului a fost implementată în convertizorul de frecvență pentru dimensiunile de putere de 22 kW (30 CP) 400 V IP20 și mai mici și 18,5 kW (25 CP) 400 V IP54 și mai mici. Această funcție necesită actualizări de software și hardware și introduce restricții cu privire la compatibilitatea inversă pentru dimensiunile de carcasă H1 – H5 și I2 – I4. Consultați *Tabel 1.1* pentru limitări.

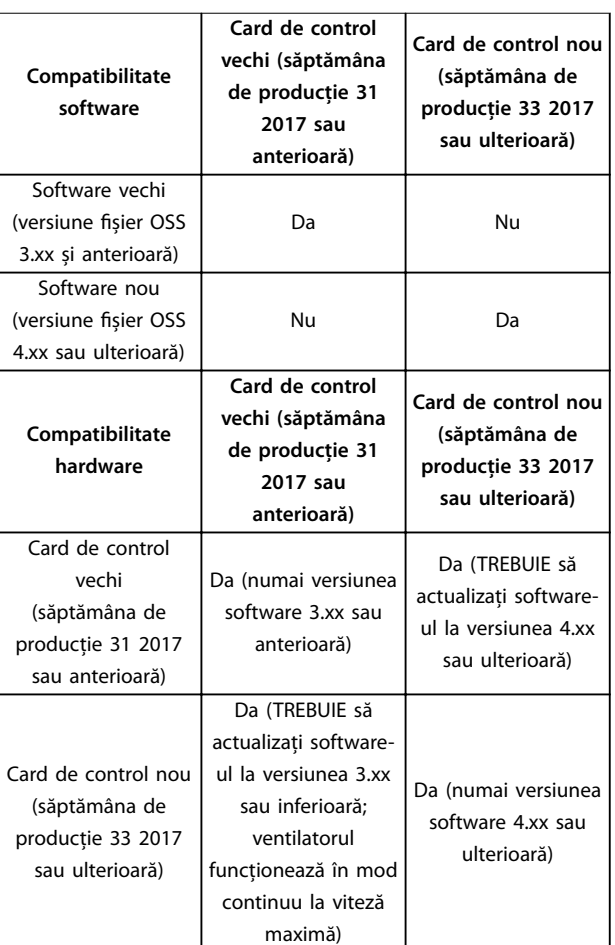

**Tabel 1.1 Compatibilitatea software și hardware**

Danfoss

## <span id="page-5-0"></span>1.4 Certificate și aprobări

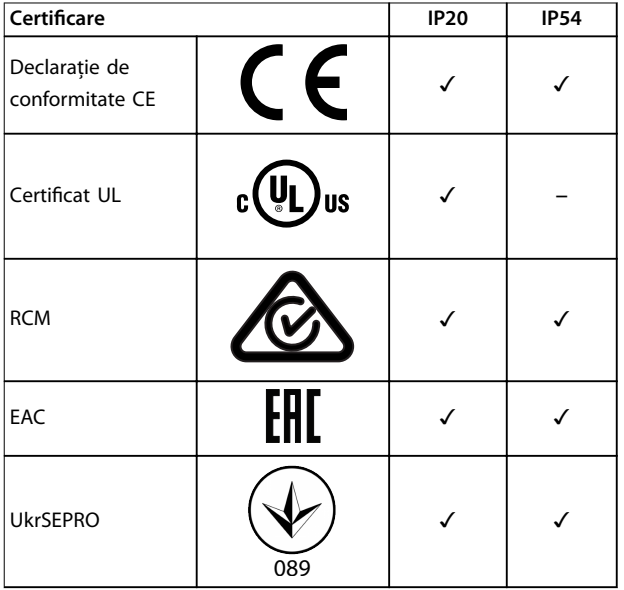

#### Tabel 1.2 Certificate și aprobări

Convertizorul de frecvență este în conformitate cu UL 508C privind cerințele de păstrare a memoriei termice. Pentru informații suplimentare, consultați secțiunea *Protecția* termică a motorului din ghidul de proiectare specific produsului.

#### 1.5 Reciclarea

Echipamentele care conțin piese electrice nu trebuie trecute la deșeuri împreună cu gunoiul menajer.

Acestea trebuie colectate separat cu deșeurile electrice și electronice conform legislației locale în vigoare.

## <span id="page-6-0"></span>2 Siguranţa

#### 2.1 Introducere

În acest document sunt utilizate următoarele simboluri:

## **AAVERTISMENT**

**Indică o situaţie potenţial periculoasă care poate duce la moarte sau la răniri grave.**

## **ATENŢIONARE**

**Indică o situaţie potenţial periculoasă care poate duce la** răniri minore sau moderate. Poate fi utilizat, de **asemenea, pentru a avertiza împotriva metodelor nesigure.**

## *AVERTISMENT!*

**Indică informaţii importante, inclusiv situaţii ce pot duce la avarierea echipamentului sau a proprietăţii.**

#### 2.2 Personalul calificat

Pentru o funcţionare fără probleme și sigură a convertizorului de frecvență, sunt necesare transportul, depozitarea, instalarea, operarea și întreţinerea acestuia într-un mod corect și fiabil. Instalarea sau operarea acestui echipament sunt permise numai unui personal calificat.

Personalul calificat este reprezentat de oameni pregătiți, care sunt autorizaţi să instaleze, să pună în funcţiune și să întreţină echipamentul, sistemele și circuitele, în conformitate cu legile și reglementările în vigoare. De asemenea, personalul trebuie să aibă cunoștinţă despre instrucţiunile și măsurile de siguranţă descrise în acest manual.

#### 2.3 Siguranţa

## **AAVERTISMENT**

#### **TENSIUNE RIDICATĂ**

**Convertizoarele de frecvență au tensiune ridicată când sunt conectate la intrarea în rețeaua de alimentare cu c.a., la sursa de alimentare cu c.c. sau la distribuirea de sarcină. Dacă instalarea, pornirea și întreținerea nu sunt** efectuate de personalul calificat, acest lucru poate duce **la răniri grave sau la deces.**

- **• Numai personalul calicat trebuie să efectueze instalarea, pornirea și întreținerea.**
- **• Înainte de a efectua orice lucrări de întreținere sau de reparație, utilizați un dispozitiv corespunzător de măsurare a tensiunii pentru a vă asigura că s-a descărcat complet convertizorul de frecvență.**

## **AAVERTISMENT**

#### **PORNIRE ACCIDENTALĂ**

**Când convertizorul de frecvență este conectat la rețeaua de alimentare în c.a., la sursa de alimentare în c.c. sau prin distribuirea sarcinii, motorul poate porni în orice moment. Pornirea accidentală în timpul programării, al lucrărilor de întreținere sau de reparație poate duce la deces, la răniri grave sau la deteriorarea proprietății. Motorul poate porni prin intermediul unui comutator extern, al unei comenzi prin magistrala serială, al unui semnal de referință de intrare de la panoul local de control (LCP), prin operare la distanță cu ajutorul programului software MCT 10 sau după remedierea unei stări de defecțiune.**

**Pentru a împiedica pornirea accidentală a motorului:**

- **• Deconectați convertizorul de frecvență de la rețeaua de alimentare.**
- **• Apăsați pe [O/Reset] (Oprire/Resetare) de pe LCP, înainte de programarea parametrilor.**
- **• Asigurați-vă că acest convertizor de frecvență este complet cablat și asamblat atunci când este conectat la rețeaua de alimentare în c.a., la sursa de alimentare în c.c. sau la distribuirea de sarcină.**

Danfoss

## <span id="page-7-0"></span>**AAVERTISMENT**

#### **TIMP DE DESCĂRCARE**

**Convertizorul de frecvenţă include condensatoare în circuitul de c.c., care pot rămâne încărcate chiar și atunci când convertizorul de frecvenţă nu este alimentat. Poate exista tensiune ridicată chiar și atunci când indicatoarele de avertizare cu LED-uri sunt stinse. Nerespectarea** timpului de așteptare specificat după deconectare, **înainte de a efectua lucrări de întreţinere sau de reparaţie, poate avea ca rezultat decesul sau vătămări grave.**

- **• Opriţi motorul.**
- **• Deconectaţi reţeaua de alimentare cu c.a. și sursele de alimentare cu energie ale circuitului intermediar de la distanţă, inclusiv bateriile de rezervă, conexiunile UPS și conexiunile circuitului intermediar către alte convertizoare de frecvenţă.**
- **• Deconectaţi sau blocaţi motorul cu magneţi permanenţi.**
- **• Așteptaţi să se descarce complet condensatoarele. Timpul minim de așteptare este** specificat în *Tabel 2.1*.
- **• Înainte de a efectua orice lucrări de întreţinere sau de reparaţie, utilizaţi un dispozitiv corespunzător de măsurare a tensiunii pentru a vă asigura că s-au descărcat complet condensatoarele.**

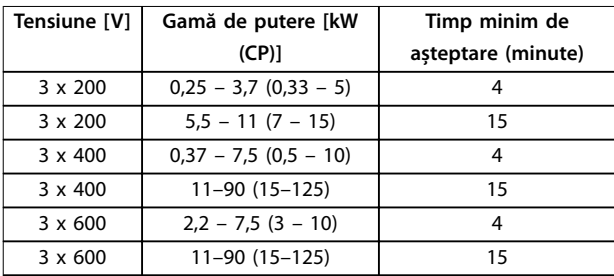

**Tabel 2.1 Timp de descărcare**

## **AAVERTISMENT**

#### **PERICOL DE CURENT DE DISPERSIE**

**Curenții de dispersie depășesc 3,5 mA. Nerespectarea instrucțiunilor de legare la pământ în mod corespunzător a convertizorului de frecvență poate duce la deces sau la răniri grave.**

**• Asigurați împământarea a echipamentului de către un electrician autorizat.**

## **AAVERTISMENT**

#### **ECHIPAMENT PERICULOS**

**Contactul cu arborii rotativi și cu echipamentul electric poate duce la moarte sau la răniri grave.**

- **• Asiguraţi-vă că numai personalul instruit și calicat efectuează instalarea, pornirea și întreţinerea.**
- **• Asiguraţi-vă că lucrările electrice respectă normele electrice naţionale și locale.**
- **• Respectaţi procedurile din acest manual.**

## **AATENTIONARE**

#### **PERICOL DE DEFECȚIUNE INTERNĂ**

**O defecțiune internă în convertizorul de frecvență poate duce la răniri grave, atunci când convertizorul de frecvență nu este închis corespunzător.**

**• Înainte de alimentare, asigurați-vă că toate** capacele de sigurantă sunt fixate și strânse bine.

### 2.4 Protectia termică a motorului

Setaţi *parametru 1-90 Motor Thermal Protection* la *[4] ETR trip 1 (Decuplare ETR 1)* pentru a activa funcţia de protecţie termică a motorului.

<span id="page-8-0"></span>**Instalarea Ghid rapid**

## 3 Instalarea

#### 3.1 Instalarea mecanică

#### 3.1.1 Instalarea "unul lângă altul"

Convertizoarele de frecvență pot fi montate "unul lângă altul", dar necesită un spațiu liber deasupra și dedesubt pentru răcire.

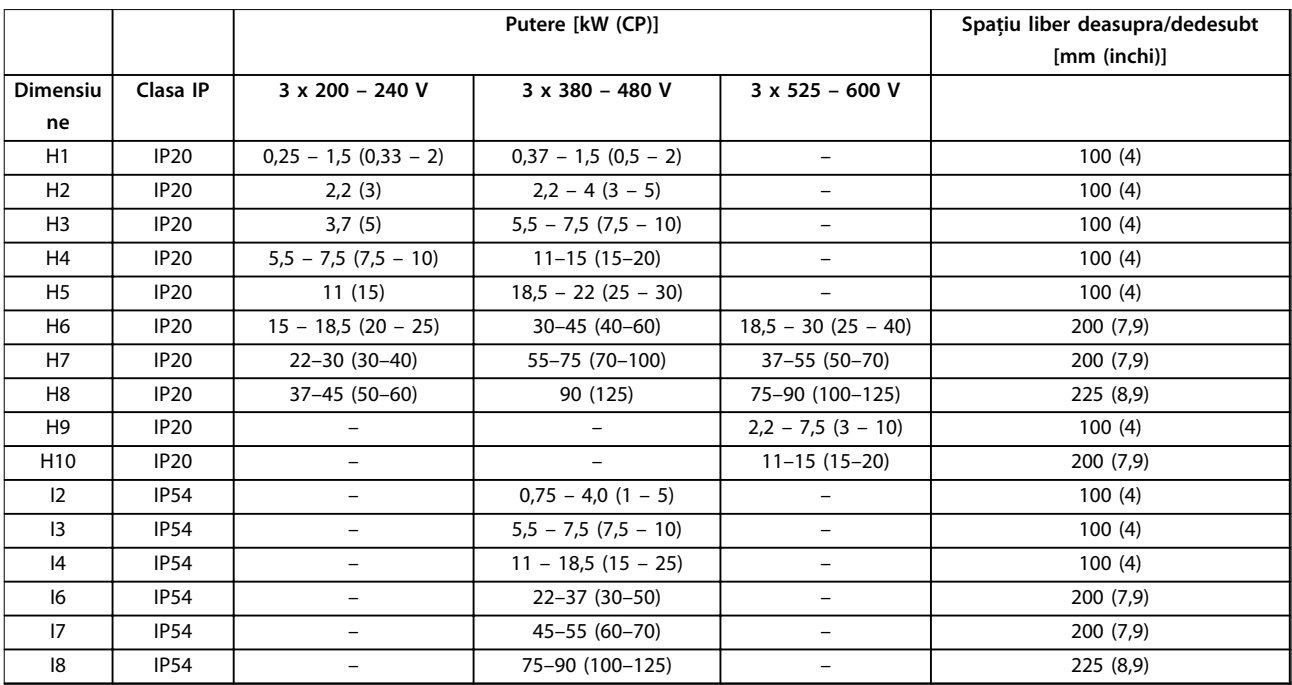

**Tabel 3.1 Spațiul liber necesar pentru răcire**

### *AVERTISMENT!*

**Cu setul de opțiuni IP21/NEMA Tip 1 montat, este necesară o distanță de 50 mm (2 in) între unități.**

## <span id="page-9-0"></span>3.1.2 Dimensiunile convertizorului de frecvență

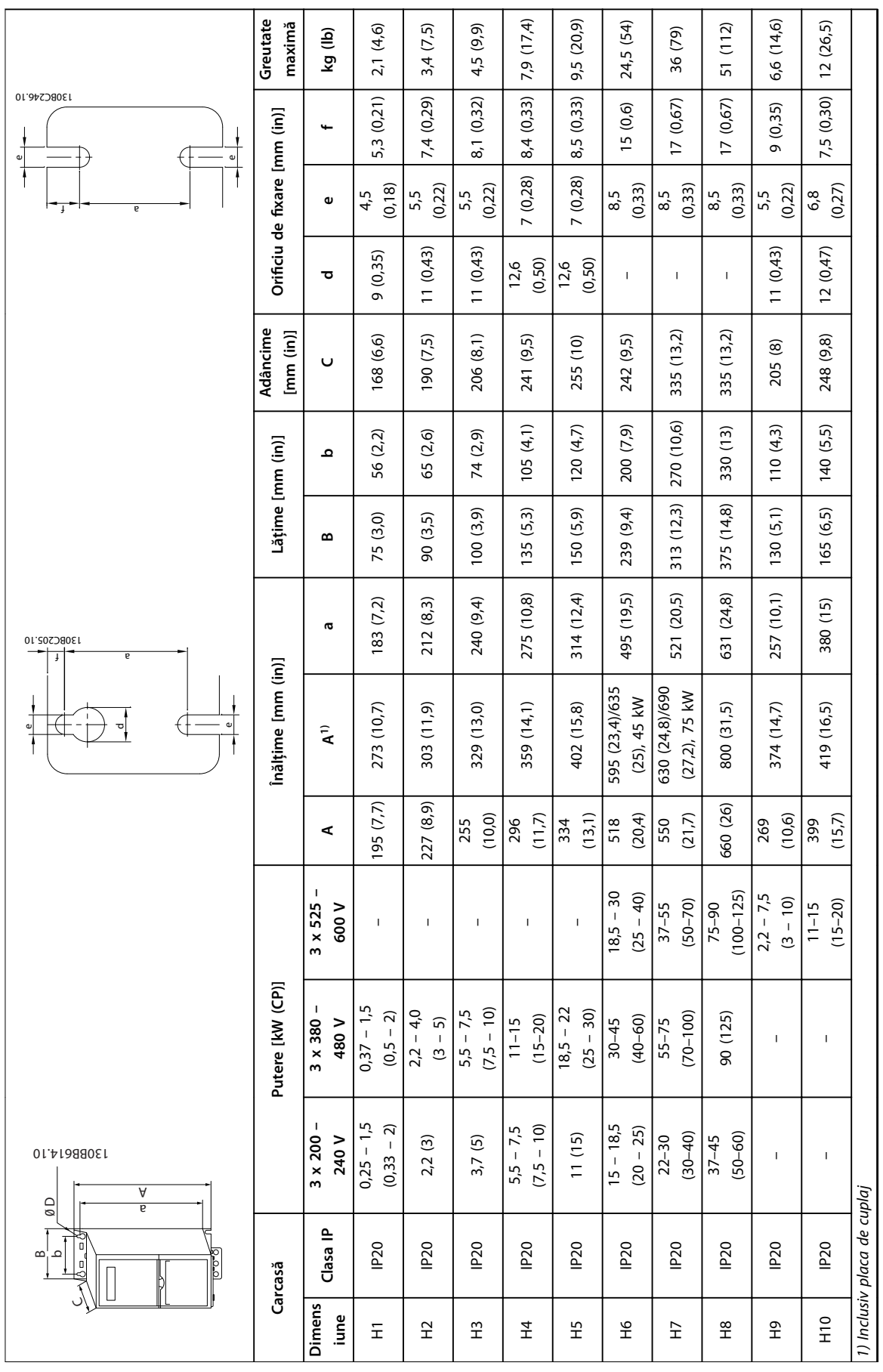

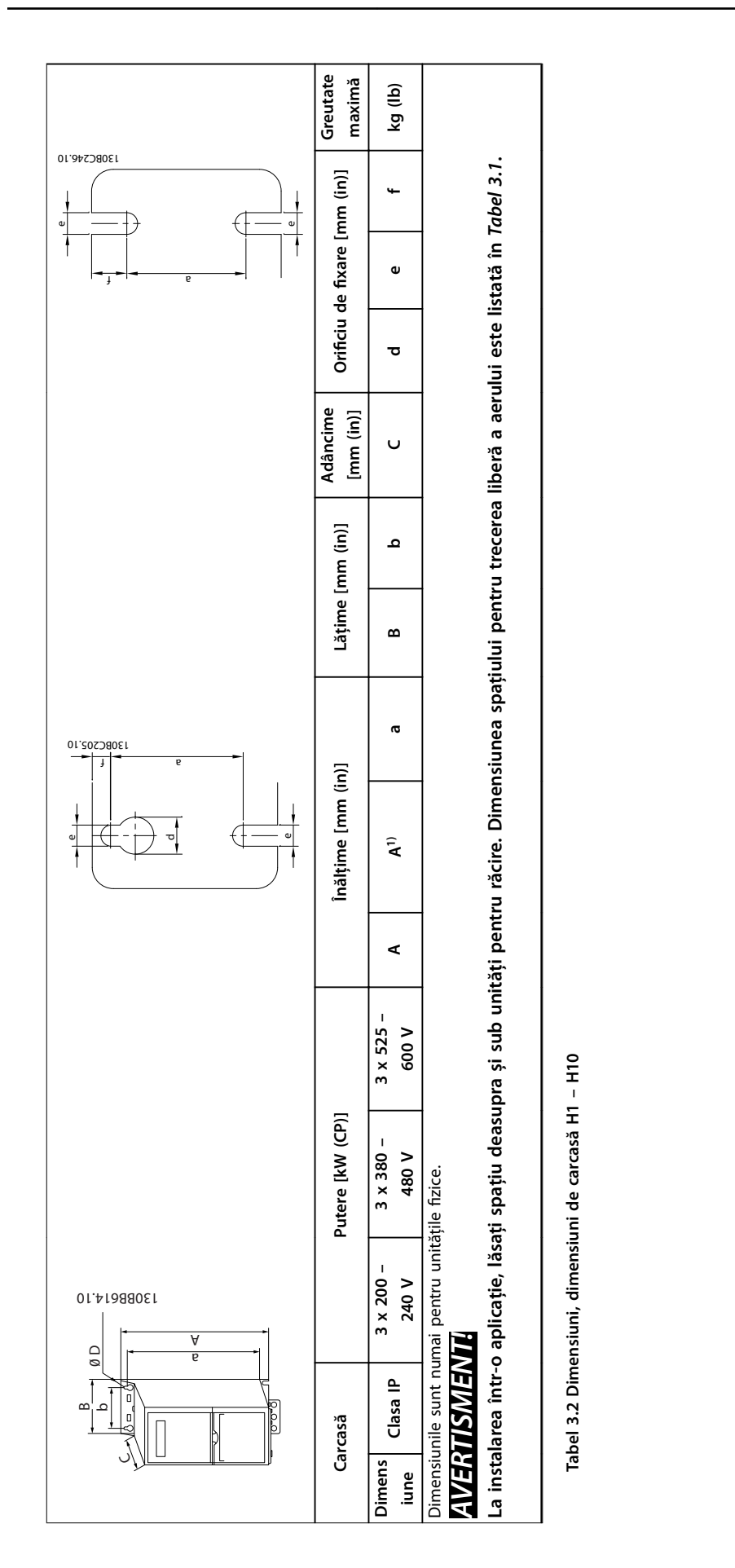

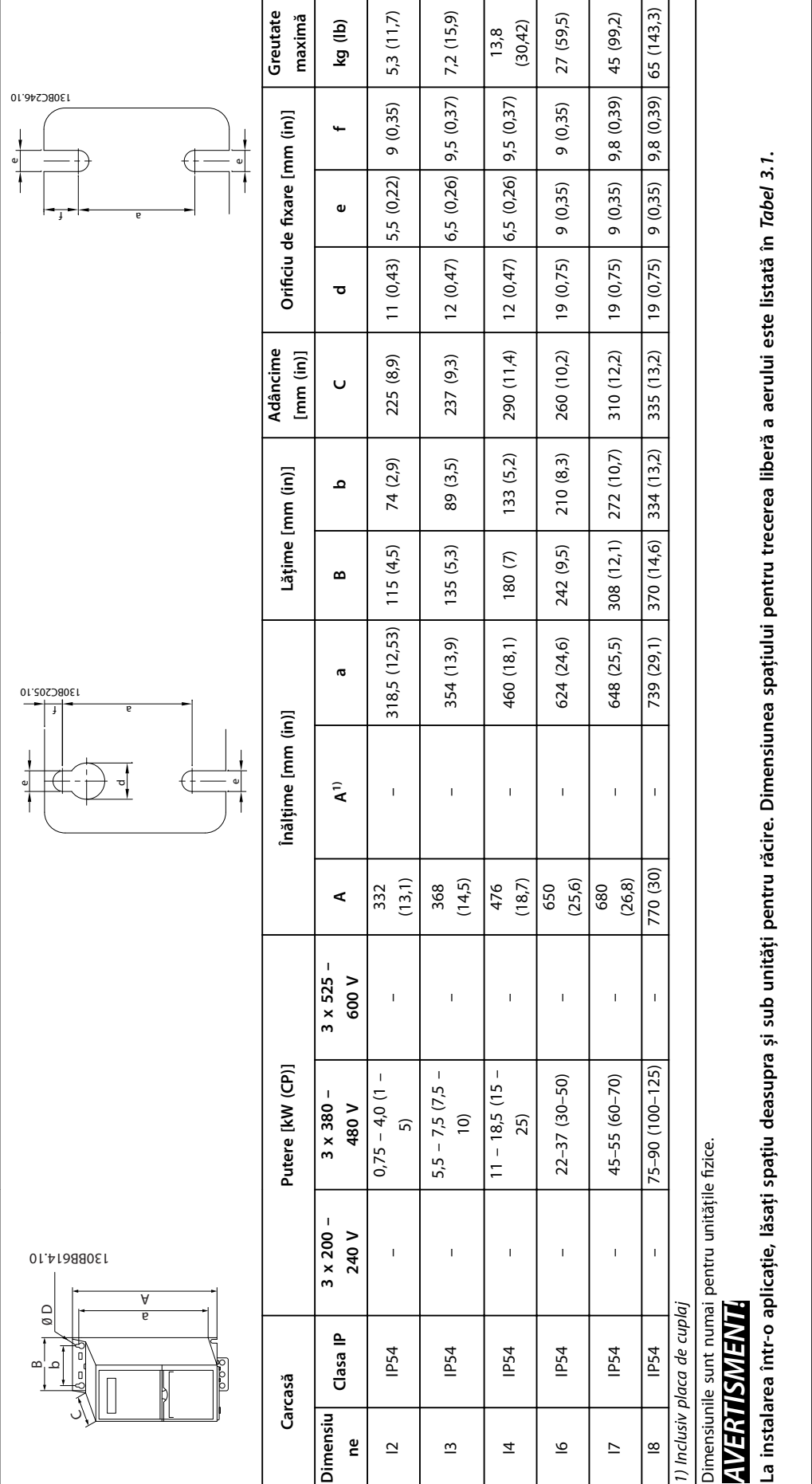

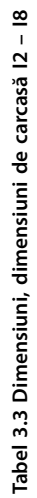

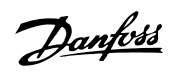

<span id="page-12-0"></span>**Instalarea Ghid rapid**

### 3.2 Instalația electrică

### 3.2.1 Instalarea electrică în general

Toate cablurile trebuie să respecte reglementările naționale și locale cu privire la secțiunile transversale ale cablului și la temperatura mediului ambiant. Sunt necesari conductori de cupru. Se recomandă 75 °C (167 °F).

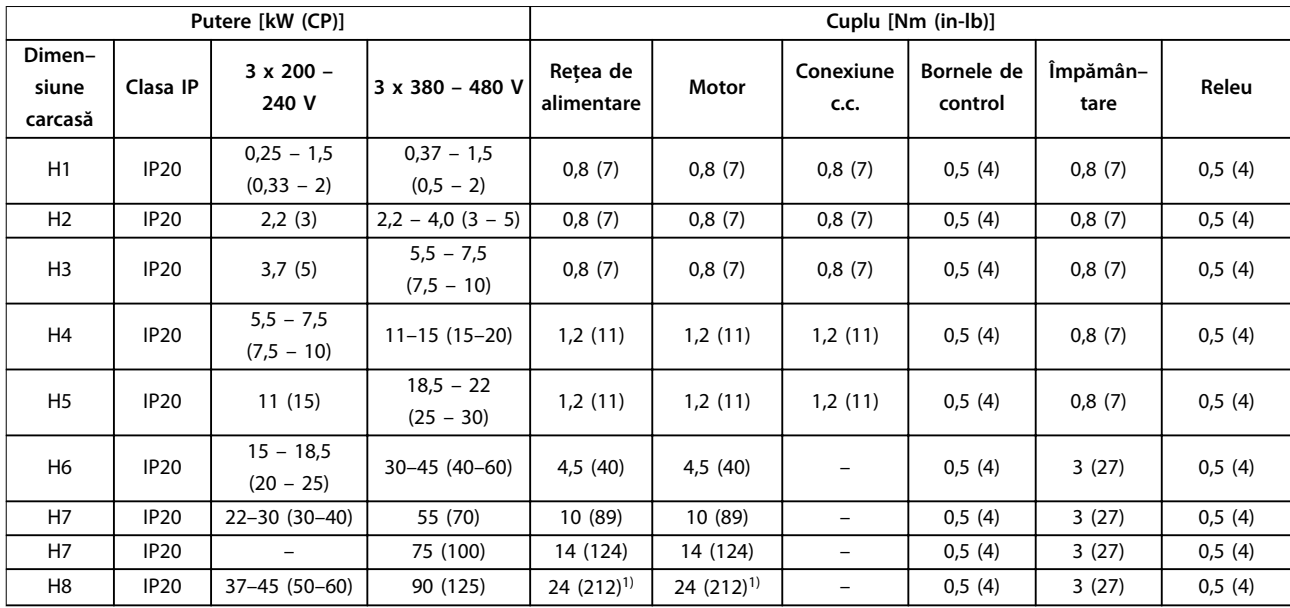

**Tabel 3.4 Cupluri de strângere pentru dimensiunile de carcasă H1 – H8, 3 x 200 – 240 V și 3 x 380 – 480 V**

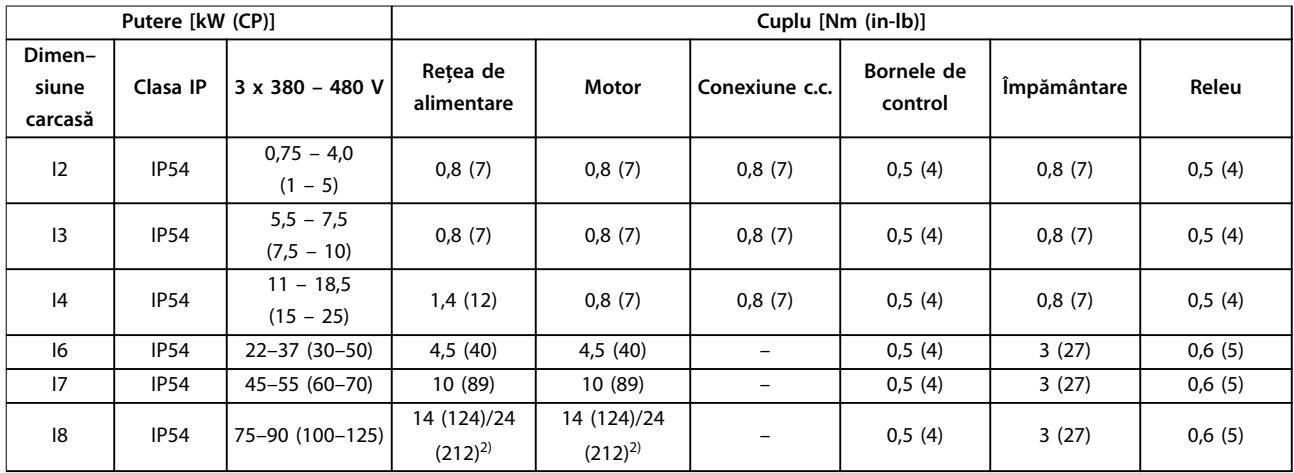

**Tabel 3.5 Cupluri de strângere pentru dimensiunile de carcasă I2 – I8**

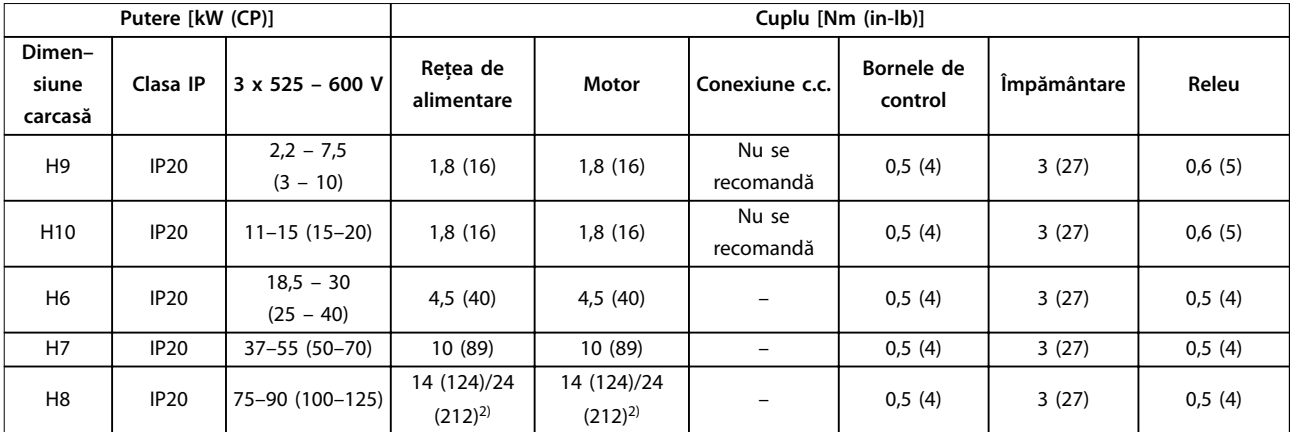

**Tabel 3.6 Cupluri de strângere pentru dimensiunile de carcasă H6 – H10, 3 x 525 – 600 V**

*1) Dimensiunile cablurilor >95 mm²*

*2) Dimensiunile cablurilor* ≤*95 mm²*

#### <span id="page-14-0"></span>3.2.2 Rețeaua de alimentare IT

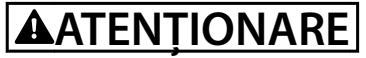

#### **Rețeaua de alimentare IT**

**Instalarea pe surse de alimentare izolate, de ex., rețeaua de alimentare IT.**

**Asigurați-vă că tensiunea de alimentare nu depășește 440 V (unitățile de 3 x 380 – 480 V) când s-a conectat la rețeaua de alimentare.**

Pe unitățile IP20, 200 – 240 V, 0,25 – 11 kW (0,33 – 15 CP) și 380 – 480 V, IP20, 0,37 – 22 kW (0,5 – 30 CP), deschideți comutatorul RFI îndepărtând șurubul de pe partea convertizorului de frecvență când este în grila IT.

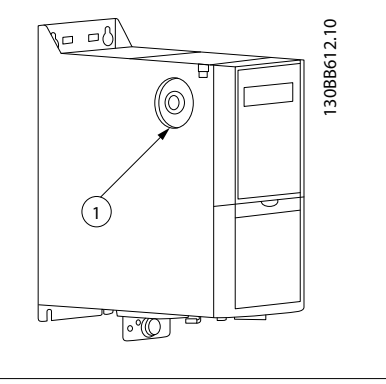

1 Șurub EMC

**Ilustraţia 3.1 IP20, 200 – 240 V, 0,25 – 11 kW (0,33 – 15 CP), IP20, 0,37 – 22 kW (0,5 – 30 CP), 380 – 480 V**

Pe unitățile de 400 V, 30 – 90 kW (40 – 125 CP) și 600 V, setați *parametru 14-50 RFI Filter* la *[0] Oprit* când funcționează în rețeaua de alimentare IT.

Pentru unitățile IP54, 400 V, 0,75 – 18,5 kW (1 – 25 CP), șurubul EMC se află în interiorul convertizorului de

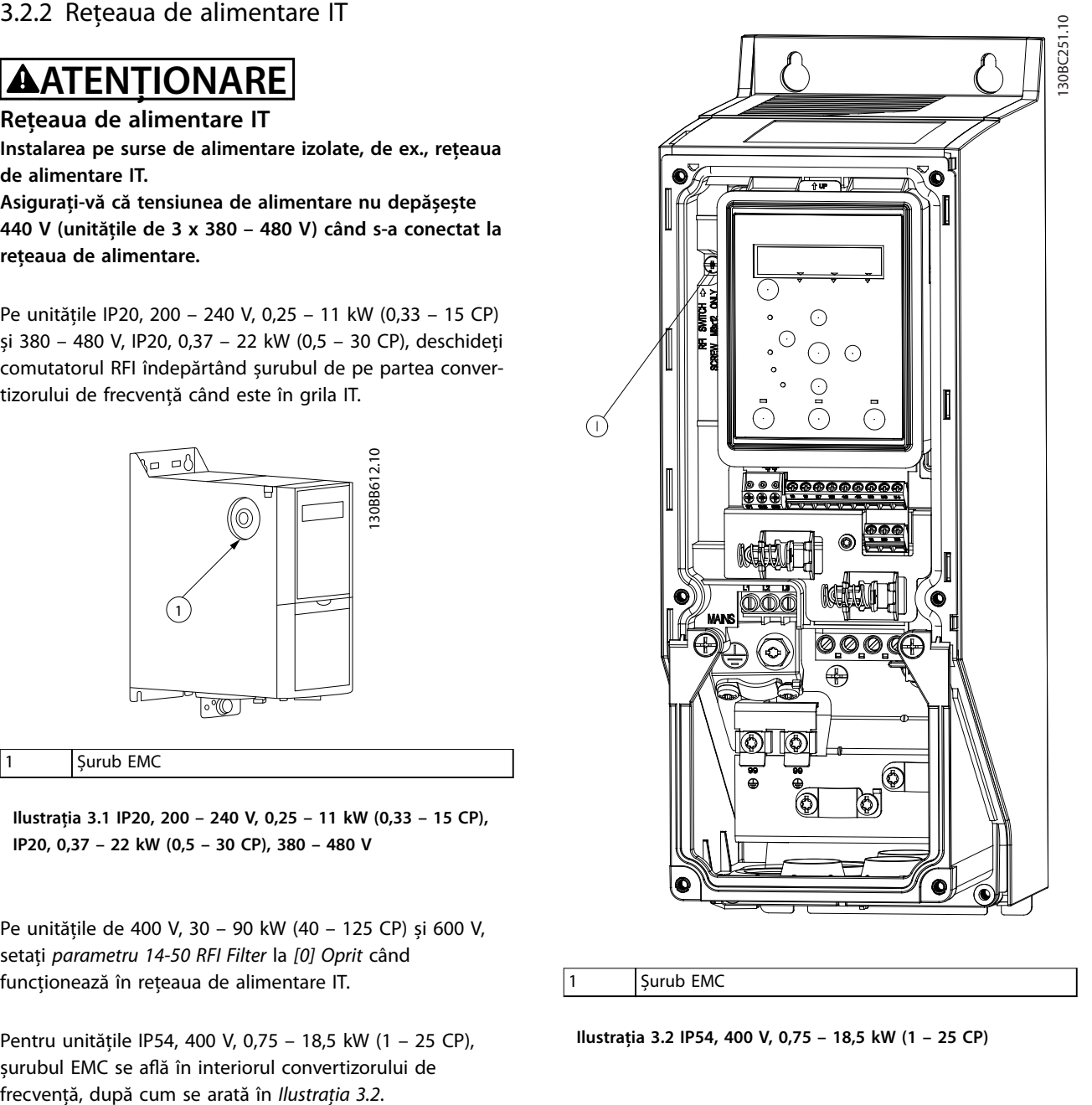

1 Surub EMC

**Ilustraţia 3.2 IP54, 400 V, 0,75 – 18,5 kW (1 – 25 CP)**

#### *AVERTISMENT!*

**Dacă este reintrodus, utilizați numai șurubul M3x12.**

#### <span id="page-15-0"></span>3.2.3 Conectarea la rețeaua de alimentare și la motor

Convertizorul de frecvență este proiectat pentru a funcționa cu toate motoarele standard asincrone trifazate. Pentru secțiunea transversală maximă a cablurilor, consultați *[capitol 6.4 Date tehnice generale](#page-56-0)*.

- Pentru a vă conforma specificațiilor de emisie EMC, utilizați un cablu ecranat/armat al motorului și conectați acest cablu atât la placa de cuplaj, cât și la motor.
- **•** Pentru a reduce nivelul de zgomot și curenții de dispersie, utilizați un cablu de motor cât mai scurt.
- **•** Pentru mai multe detalii despre montarea plăcii de cuplaj, consultați *Instrucțiunile privind montarea plăcii de cuplaj pentru* VLT® HVAC Basic Drive.
- **•** De asemenea, consultați *Instalarea corectă în conformitate cu EMC* din *Ghidul de proiectare* pentru *VLT*® *HVAC Basic Drive FC 101*.
- 1. Montați cablurile de împământare la borna de împământare.
- 2. Conectați motorul la bornele U, V și W și strângeți șuruburile conform cuplurilor specificate în *[capitol 3.2.1 Instalarea electrică în general](#page-12-0)*.
- 3. Conectați rețeaua de alimentare la bornele L1, L2 și L3 și strângeți șuruburile conform cuplurilor specificate în *[capitol 3.2.1 Instalarea electrică în](#page-12-0) [general](#page-12-0)*.

**Releele și bornele de la dimensiunile de carcasă H1 – H5**

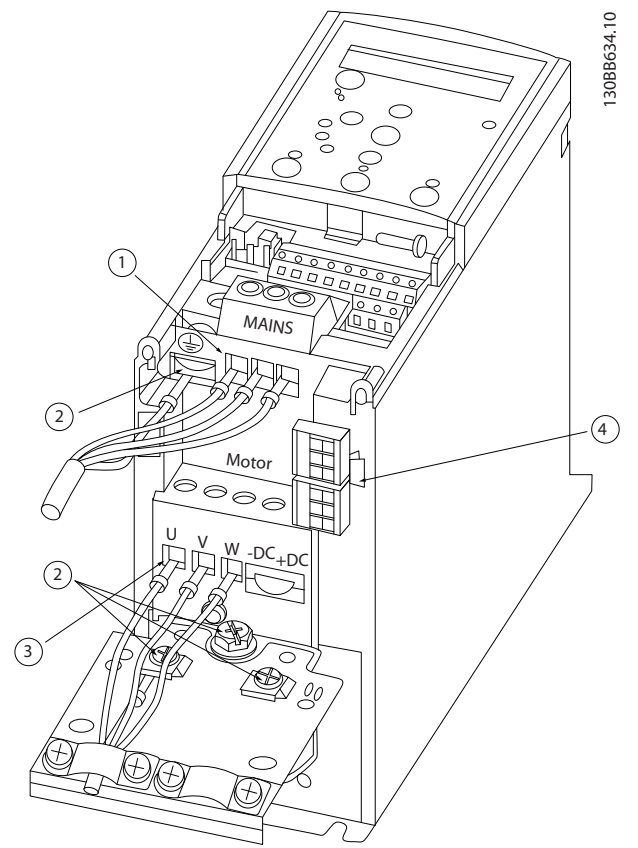

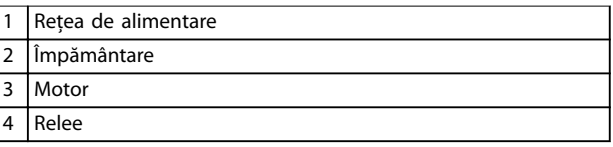

**Ilustraţia 3.3 Dimensiuni de carcasă H1 – H5 IP20, 200 – 240 V, 0,25 – 11 kW (0,33 – 15 CP) IP20, 380 – 480 V, 0,37 – 22 kW (0,5 – 30 CP)**

130BB762.10

 $\overline{a}$ 

#### **Releele și bornele de la dimensiunea de carcasă H6**

U 96 / V 97 / W 98

Ć

99

2 a y

 $102080$ 

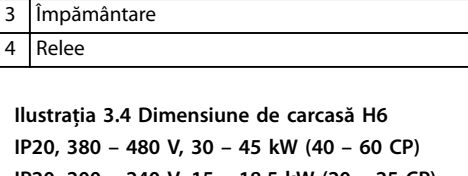

**IP20, 200 – 240 V, 15 – 18,5 kW (20 – 25 CP) IP20, 525 – 600 V, 22 – 30 kW (30 – 40 CP)**

130BB763.10 130BB763.10  $(2)$  $\circled{4}$ 3

**Releele și bornele de la dimensiunea de carcasă H7**

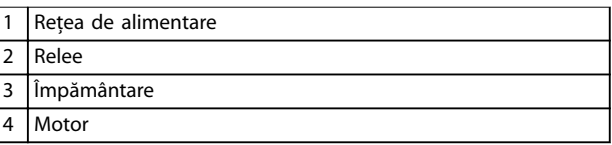

**Ilustraţia 3.5 Dimensiune de carcasă H7 IP20, 380 – 480 V, 55 – 75 kW (70 – 100 CP) IP20, 200 – 240 V, 22 – 30 kW (30 – 40 CP) IP20, 525 – 600 V, 45 – 55 kW (60 – 70 CP)**

1

2 Motor

1 Rețea de alimentare

95

Lat 12 92/13 93

**3 3**

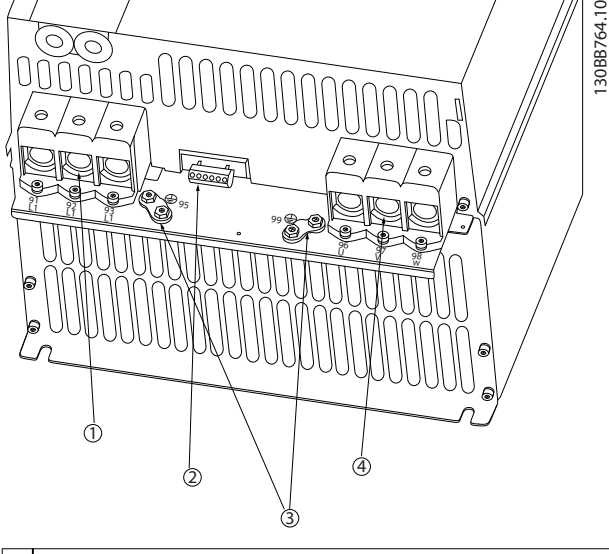

**Releele și bornele de la dimensiunea de carcasă H8**

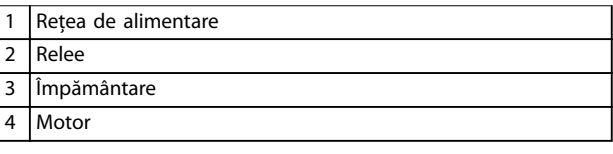

**Ilustraţia 3.6 Dimensiune de carcasă H8 IP20, 380 – 480 V, 90 kW (125 CP) IP20, 200 – 240 V, 37 – 45 kW (50 – 60 CP) IP20, 525 – 600 V, 75 – 90 kW (100 – 125 CP)**

#### **Conectarea la rețeaua de alimentare și la motor pentru dimensiunea de carcasă H9**

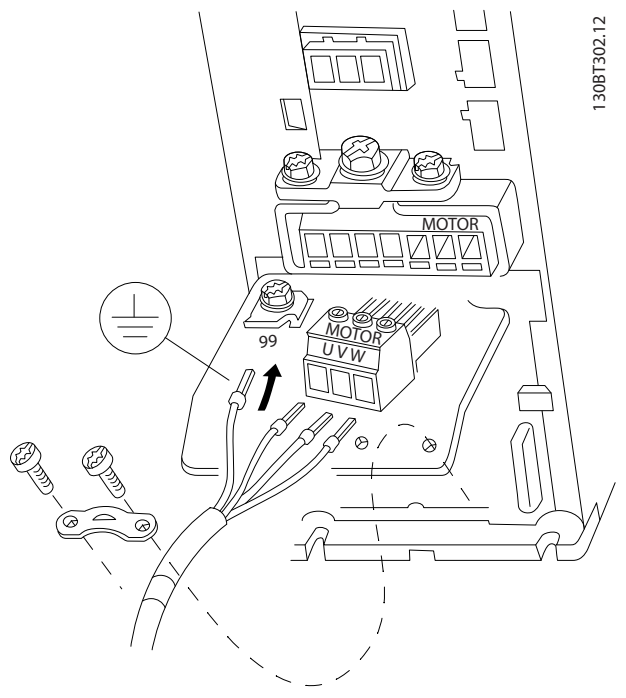

**Ilustraţia 3.7 Conectarea convertizorului de frecvență la motor, dimensiune de carcasă H9 IP20, 600 V, 2,2 – 7,5 kW (3 – 10 CP)**

La dimensiunea de carcasă H9 parcurgeți pașii următori pentru a conecta cablurile de rețea. Utilizați cuplurile de strângere descrise în *[capitol 3.2.1 Instalarea electrică în](#page-12-0) [general](#page-12-0)*.

1. Glisați placa de montaj pe poziție și strângeți cele 2 șuruburi, așa cum se arată în *Ilustraţia 3.8*.

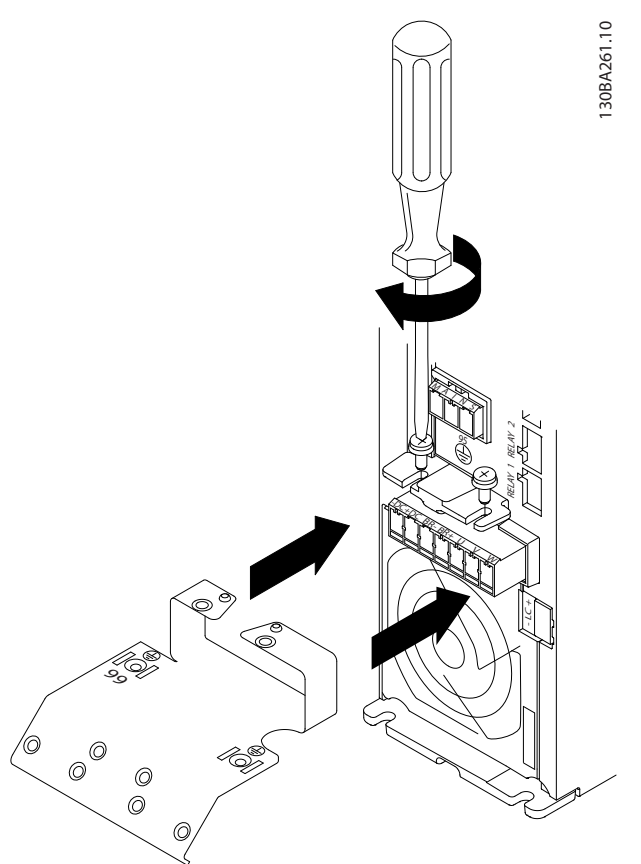

**Ilustraţia 3.8 Instalarea plăcii de montaj**

2. Montați cablul de împământare așa cum se arată în *Ilustraţia 3.9*.

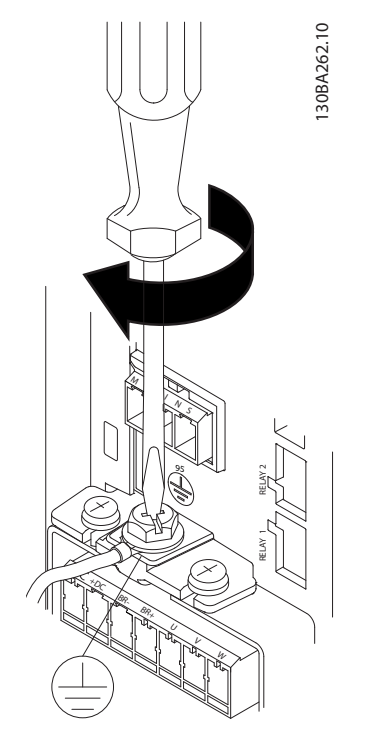

**Ilustraţia 3.9 Montarea cablului de împământare**

3. Introduceți cablurile de rețea în fișa rețelei de alimentare și strângeți șuruburile, așa cum se arată în *Ilustraţia 3.10*.

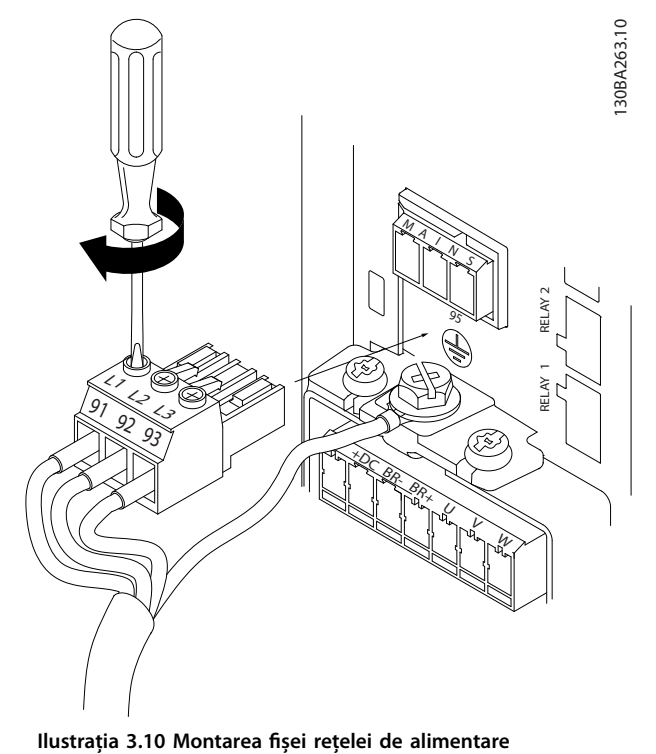

4. Montați brida de fixare peste cablurile de rețea și strângeți șuruburile, așa cum se arată în *Ilustraţia 3.11*.

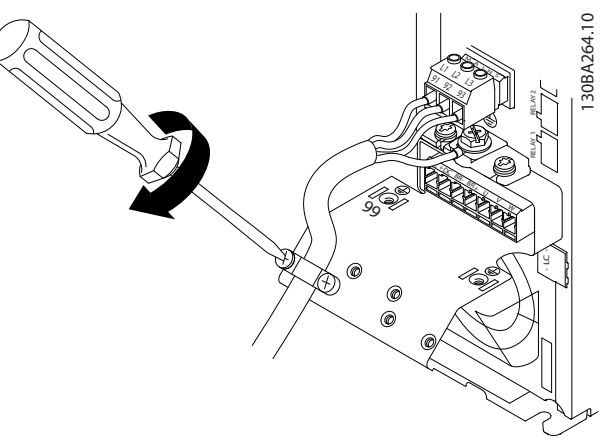

**Ilustrația 3.11 Montarea bridei de fixare** 

#### **Releele și bornele de la dimensiunea de carcasă H10**

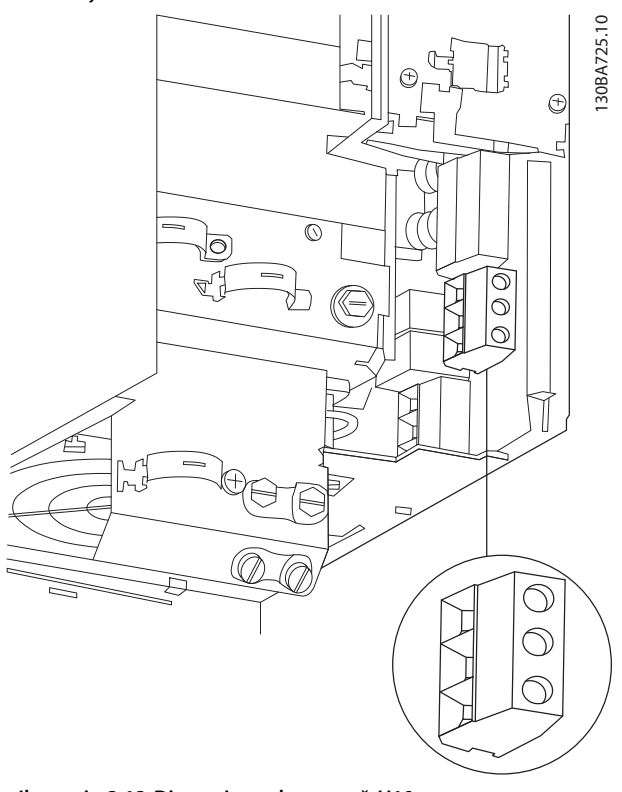

**Ilustraţia 3.12 Dimensiune de carcasă H10 IP20, 600 V, 11 – 15 kW (15 – 20 CP)**

**3 3**

<u>Danfošš</u>

Danfoss

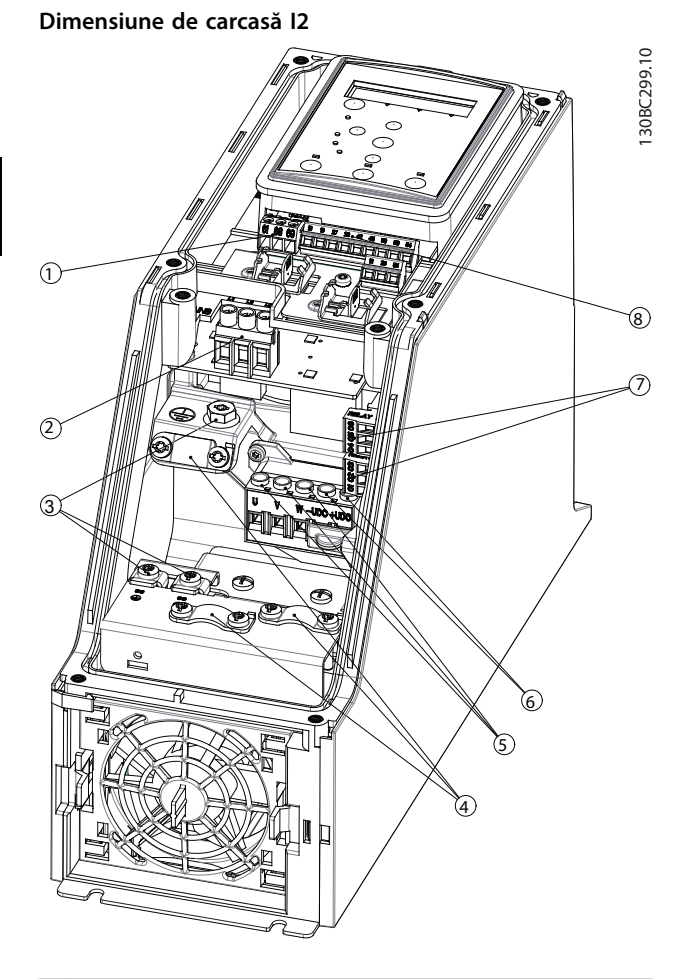

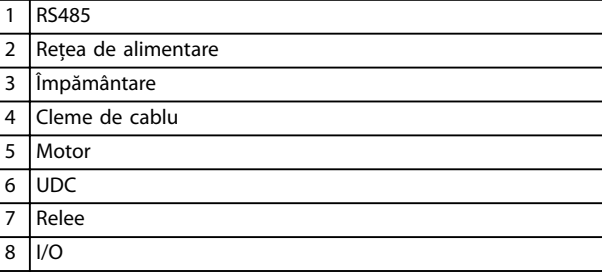

**Ilustraţia 3.13 Dimensiune de carcasă I2 IP54, 380 – 480 V, 0,75 – 4,0 kW (1 – 5 CP)** **Dimensiune de carcasă I3**

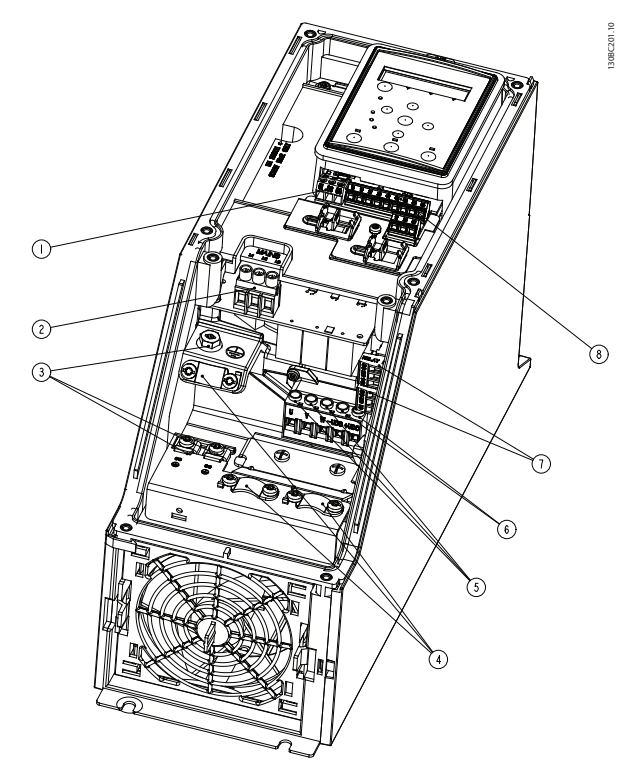

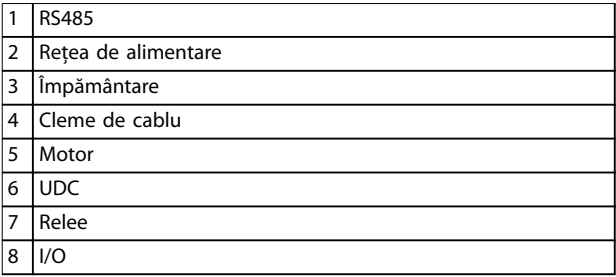

**Ilustraţia 3.14 Dimensiune de carcasă I3 IP54, 380 – 480 V, 5,5 – 7,5 kW (7,5 – 10 CP)**

#### **Dimensiune de carcasă I4**

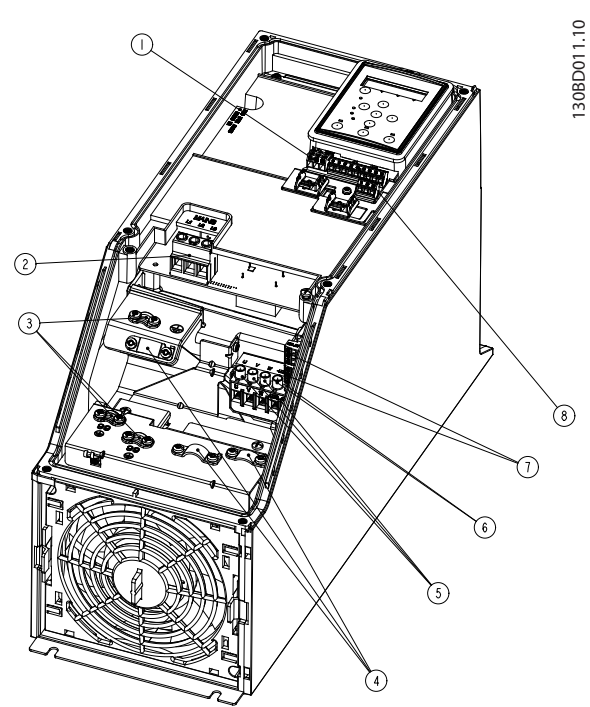

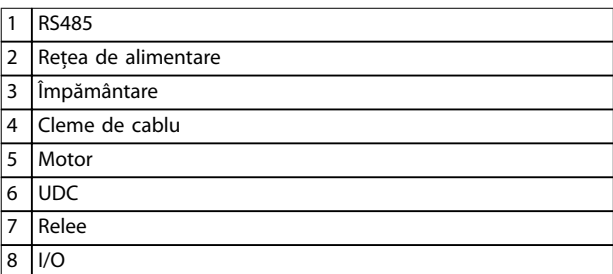

**Ilustraţia 3.15 Dimensiune de carcasă I4 IP54, 380 – 480 V, 0,75 – 4,0 kW (1 – 5 CP)**

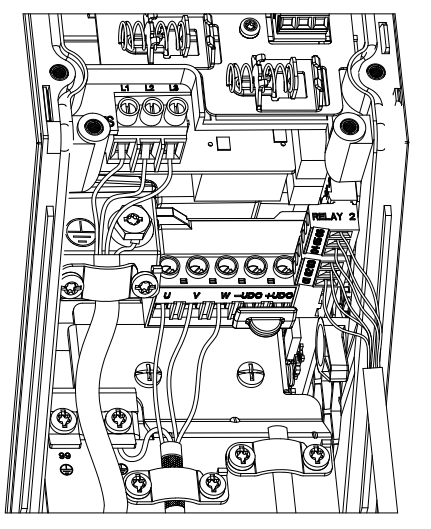

**Ilustraţia 3.16 Dimensiuni de carcasă I2, I3, I4, clasă de protecție IP54**

C  $\circ$  $\overline{C}$ ⌒  $\rm{O}^{\rm{U}}_{\rm{O}}$  $\overline{C}$  $\odot)$ 

**Dimensiune de carcasă I6**

**Ilustraţia 3.17 Conectarea la rețeaua de alimentare pentru dimensiunea de carcasă I6**

**IP54, 380 – 480 V, 22 – 37 kW (30 – 50 CP)**

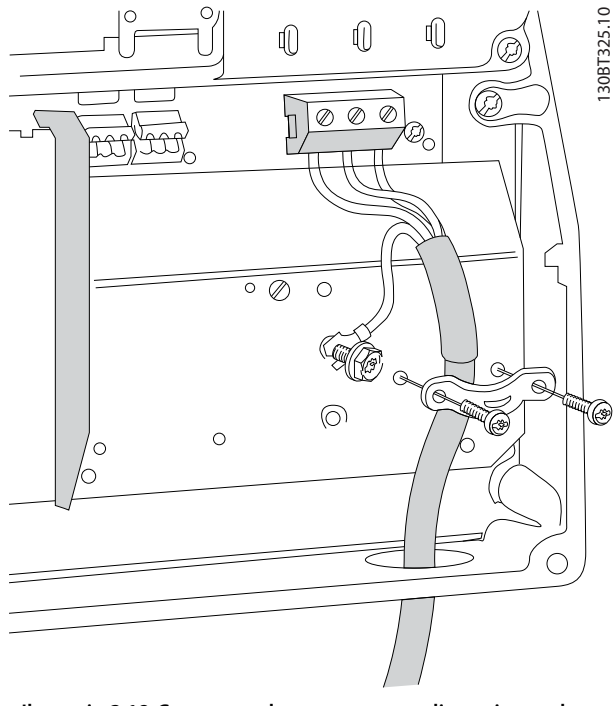

**Ilustraţia 3.18 Conectarea la motor pentru dimensiunea de carcasă I6 IP54, 380 – 480 V, 22 – 37 kW (30 – 50 CP)**

130BT326.10

130BT326.10

**3 3**

130BC203.10

130BC203.10

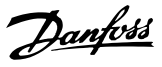

<span id="page-21-0"></span>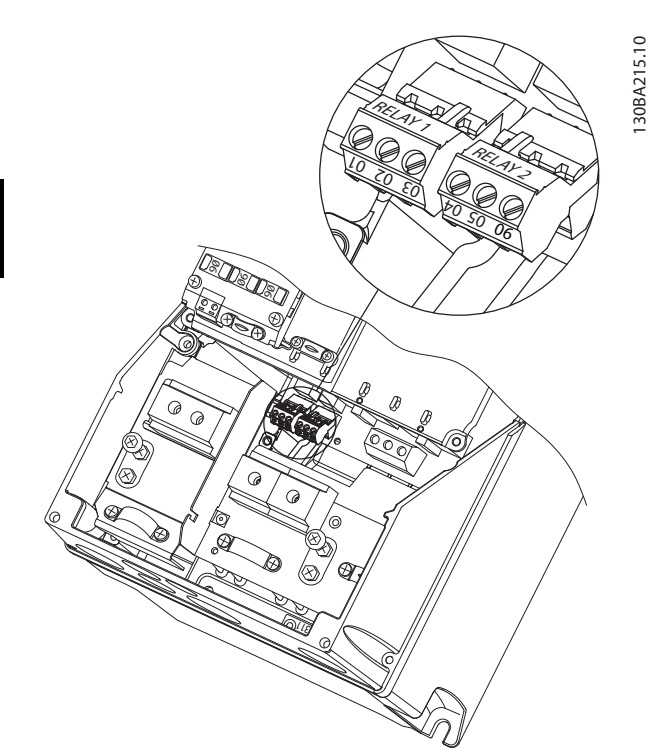

**Ilustraţia 3.19 Relee la dimensiunea de carcasă I6 IP54, 380 – 480 V, 22 – 37 kW (30 – 50 CP)**

#### **Dimensiuni de carcasă I7, I8**

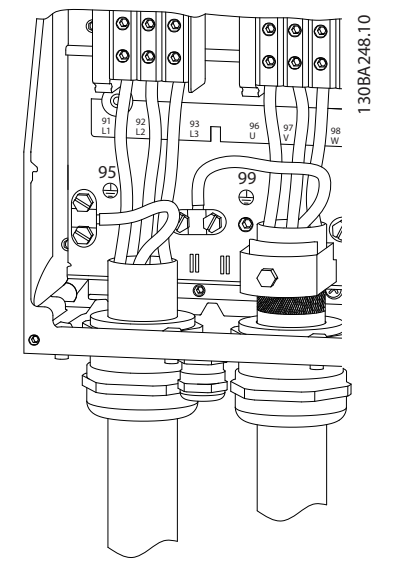

**Ilustraţia 3.20 Dimensiuni de carcasă I7, I8 IP54, 380 – 480 V, 45 – 55 kW (60 – 70 CP) IP54, 380 – 480 V, 75 – 90 kW (100 – 125 CP)**

#### 3.2.4 Siguranțele și întrerupătoarele de circuit

#### **Protecția circuitului derivat**

Pentru a evita riscurile de incendiu, protejați circuitele derivate dintr-o instalație – aparataj electric, utilaje etc – împotriva scurtcircuitelor și supracurenților. Respectați reglementările naționale și locale.

#### **Protecția la scurtcircuit**

Danfoss recomandă folosirea siguranțelor și a întrerupătoarelor de circuit menționate în *[Tabel 3.7](#page-22-0)* pentru a proteja personalul de întreținere sau alte echipamente în cazul unor defecțiuni interne ale unității sau în cazul unui scurtcircuit în circuitul intermediar. Convertizorul de frecvență oferă o protecție totală la scurtcircuit în cazul unui scurtcircuit la motor.

#### **Protecția la supracurent**

Asigurați protecția la suprasarcină pentru a evita supraîncălzirea cablurilor din instalație. Protecția la supracurent trebuie să fie efectuată întotdeauna conform reglementărilor locale și naționale. Întrerupătoarele de circuit și siguranțele de protecție trebuie să fie proiectate pentru protecție într-un circuit care poate furniza maximum 100.000 Arms (simetric), la maximum 480 V.

#### **Conformitate cu UL/cu alte standarde în afară de UL**

Pentru a asigura conformitatea cu UL sau IEC 61800-5-1, utilizați întrerupătoarele de circuit sau siguranțele prezentate în *[Tabel 3.7](#page-22-0)*.

Întrerupătoarele de circuit trebuie proiectate pentru protecție într-un circuit care poate livra maximum 10.000 Arms (simetric), maximum 480 V.

#### *AVERTISMENT!*

**În cazul unei defecțiuni, nerespectarea recomandărilor privind protecția poate cauza deteriorarea convertizorului de frecvență.**

<span id="page-22-0"></span>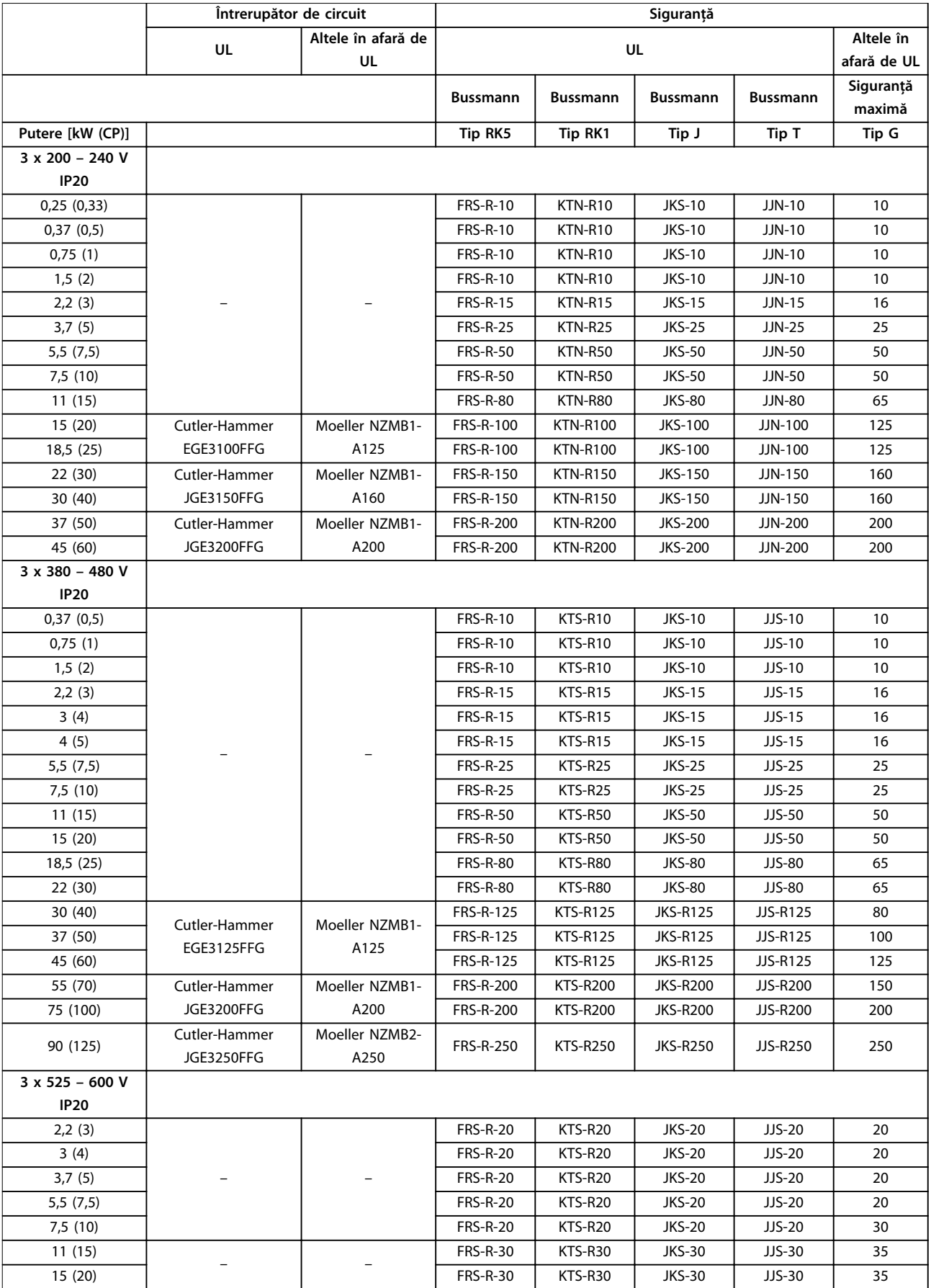

<span id="page-23-0"></span>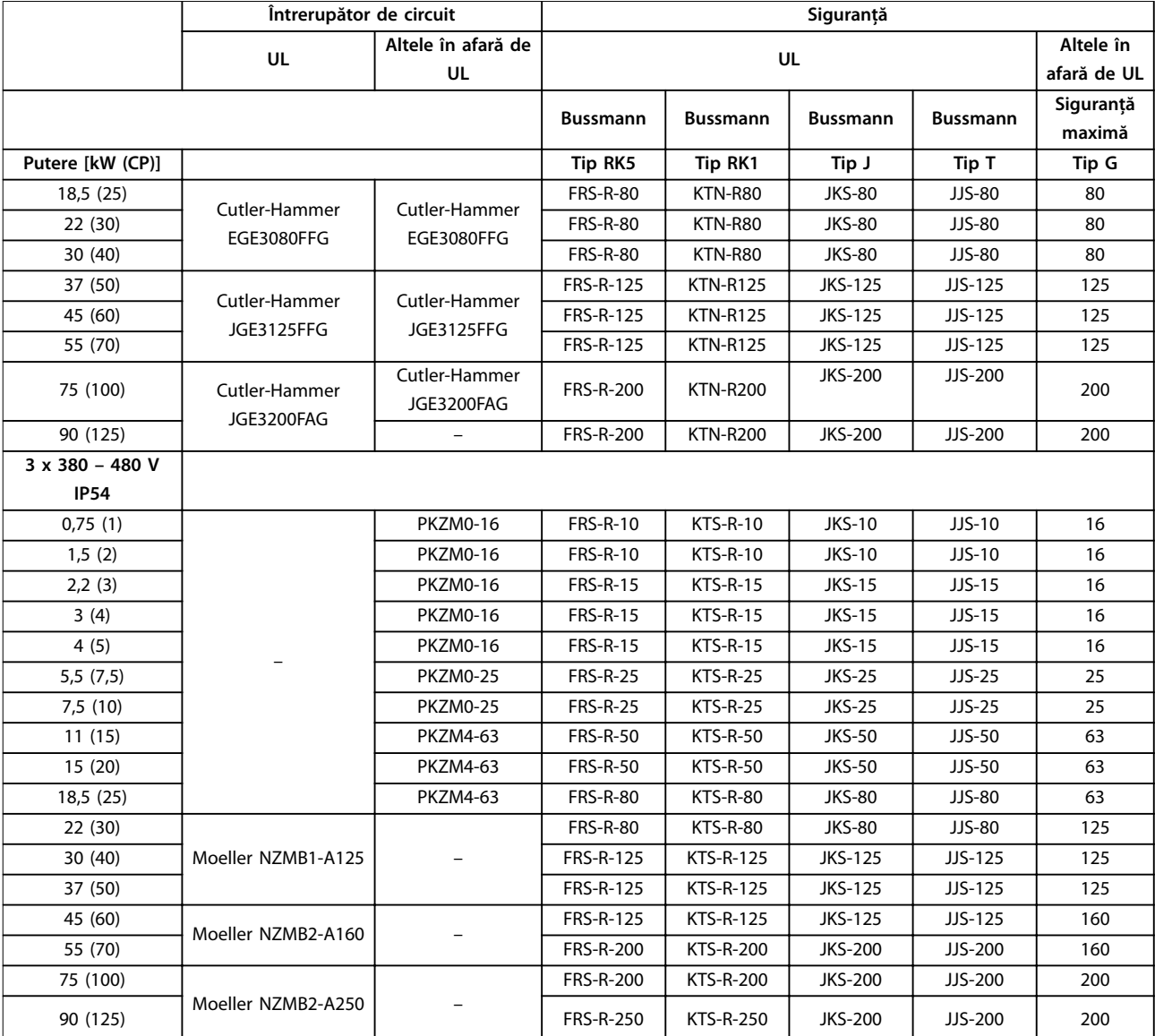

**Tabel 3.7 Întrerupătoare de circuit și siguranțe**

#### 3.2.5 Instalarea electrică corectă în conformitate cu EMC

Puncte generale care trebuie respectate pentru a asigura instalarea electrică corectă în conformitate cu EMC:

- **•** Utilizaţi numai cabluri ecranate/armate pentru motor și cabluri de control ecranate/armate.
- **•** Împământaţi ecranul la ambele capete.
- **•** Evitaţi instalarea cu capetele ecranate răsucite (conductori de conexiune), deoarece aceasta anulează efectul de ecranare la frecvenţe înalte. Utilizaţi clemele de cablu furnizate.
- **•** Asiguraţi să nu existe diferenţă de potenţial între convertizorul de frecvenţă și potenţialul de legare la masă (împământare) al PLC.
- **•** Utilizaţi șaibe stea și plăci de montaj conductoare din punct de vedere galvanic.

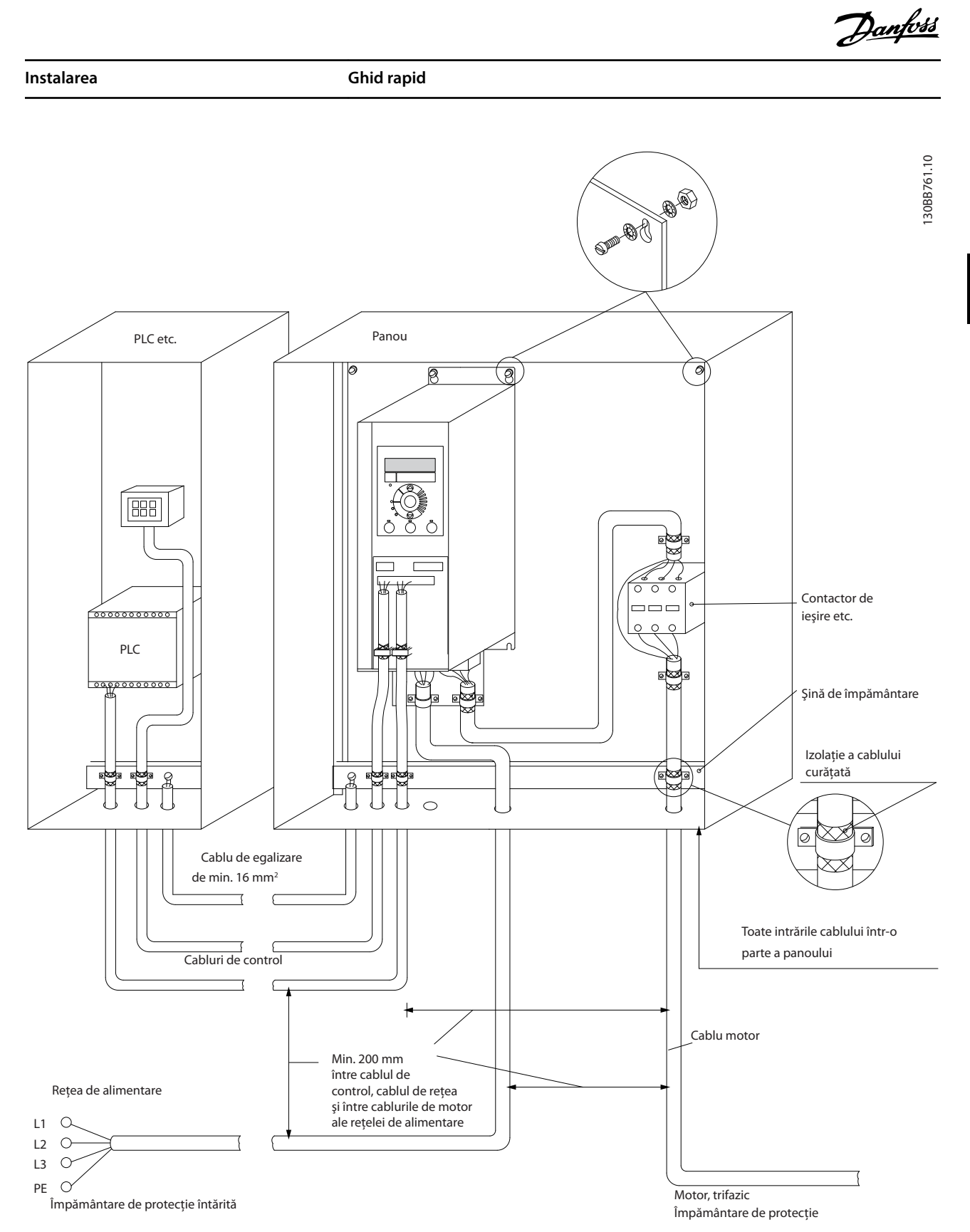

**Ilustraţia 3.21 Instalarea electrică corectă în conformitate cu EMC**

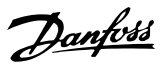

130BF892.10

#### <span id="page-25-0"></span>3.2.6 Bornele de control

Îndepărtați capacul de protecție a bornelor pentru a accesa bornele de control.

Utilizați o șurubelniță plată pentru a împinge în jos mânerul de blocare al capacului de protecție a bornelor de sub panoul LCP, apoi îndepărtați capacul de protecție a bornelor, așa cum se arată în *Ilustraţia 3.22*.

La unitățile IP54, bornele de control pot fi accesate după îndepărtarea capacului de protecție.

30BD331.10 130BD331.10

**Ilustraţia 3.22 Îndepărtarea capacului de protecție a bornelor**

*Ilustraţia 3.23* prezintă toate bornele de control ale convertizorului de frecvență. Pornirea (borna 18), conexiunea între bornele 12 – 27 și o referință analogică (borna 53 sau 54 și 55) determină funcționarea convertizorului de frecvență.

Modul intrării digitale a bornei 18, 19 și 27 este setat în *parametru 5-00 Digital Input Mode* (PNP este valoarea implicită). Modul intrării digitale 29 este setat în *parametru 5-03 Digital Input 29 Mode* (PNP este valoarea implicită).

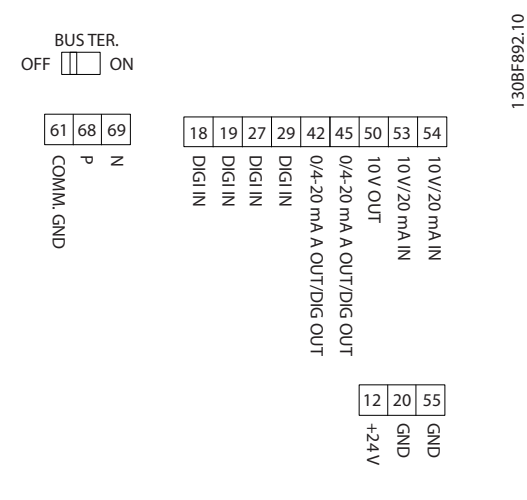

**Ilustraţia 3.23 Bornele de control**

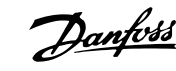

<span id="page-26-0"></span>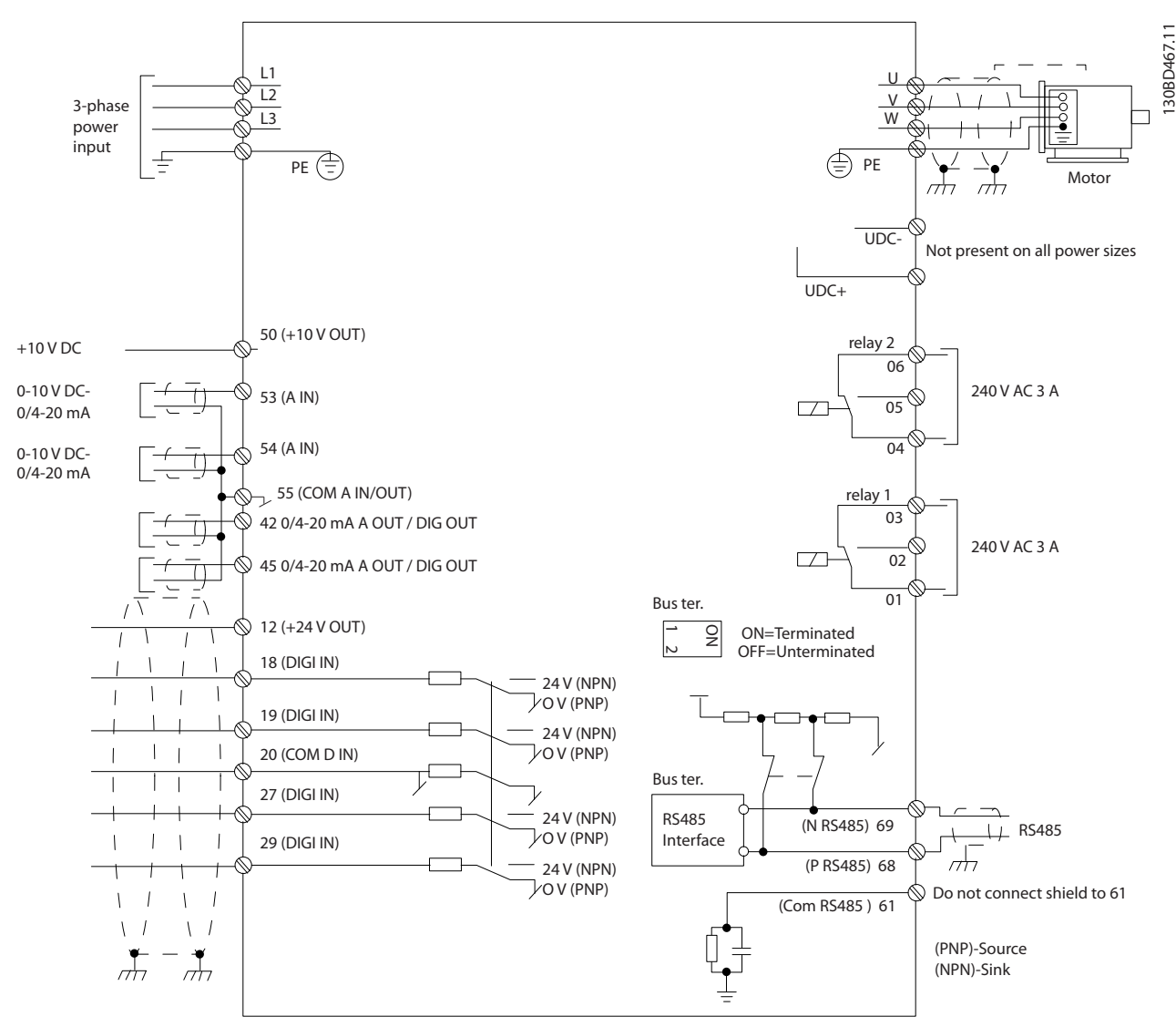

**Ilustraţia 3.24 Desen schematic pentru cablarea de bază**

#### *AVERTISMENT!*

**Nu există acces la UDC- și la UDC+ pe următoarele unități:**

- **• IP20, 380 480 V, 30 90 kW (40 125 CP)**
- **• IP20, 200 240 V, 15 45 kW (20 60 CP)**
- **• IP20, 525 600 V, 2,2 90 kW (3 125 CP)**
- **• IP54, 380 480 V, 22 90 kW (30 125 CP)**

#### 3.2.7 Zgomotul acustic sau vibrația

Dacă motorul sau echipamentul acționat de motor, de exemplu, un ventilator, face zgomot sau vibrează la anumite frecvențe, configurați următorii parametri sau grupuri de parametri pentru a reduce sau elimina zgomotul sau vibrațiile:

- **•** *Grupul de parametri 4-6\* Bypass vit. rot.*
- **•** Setați *parametru 14-03 Supramodulaţie* la *[0] Oprit*.
- **•** Caracteristică de comutare și frecvență de comutare – *grupul de parametri 14-0\* Comutare invertor.*
- **•** *Parametru 1-64 Amortizarea rezonanţei*.

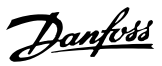

### <span id="page-27-0"></span>4 Programarea

#### 4.1 Panoul de comandă local (LCP)

Convertizorul de frecvență poate fi programat de la LCP sau de pe un PC prin portul RS485 COM instalând programul Program MCT 10 Set-up Software. Pentru mai multe detalii despre programul software, consultați *[capitol 1.2 Resursele suplimentare](#page-4-0)*.

Panoul LCP este împărțit în 4 grupe funcționale.

- A. Afișaj
- B. Tasta de meniu
- C. Tastele de navigare și indicatoarele luminoase
- D. Taste de operare și indicatoare luminoase

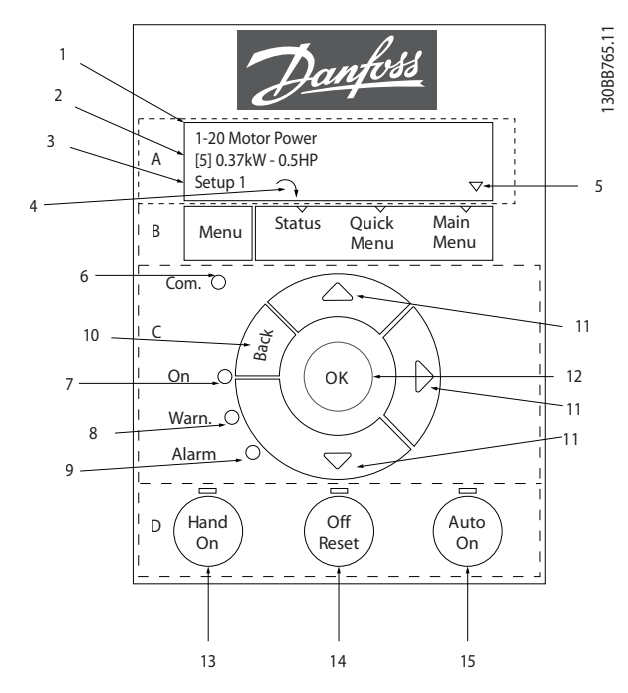

**Ilustraţia 4.1 Panoul de comandă local (LCP)**

#### **A.** Afisaj

Așajul LCD este prevăzut cu iluminare și are 2 linii alfanumerice. Toate datele sunt afișate pe panoul LCP.

*Ilustrația 4.1* descrie informațiile care pot fi citite de pe afișaj.

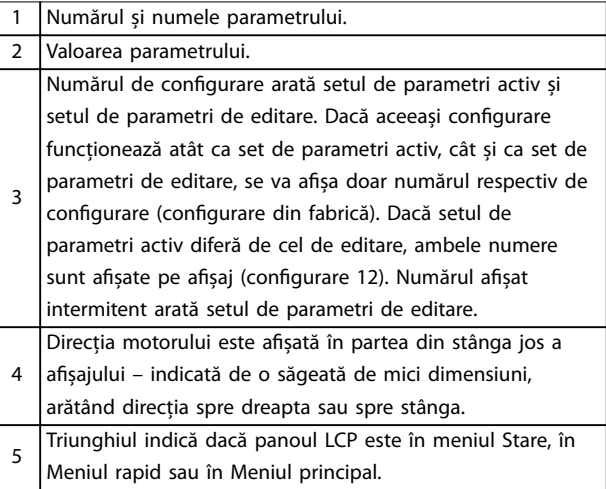

**Tabel 4.1 Legendă la** *Ilustraţia 4.1***, partea I**

#### **B. Tasta de meniu**

Apăsați pe tasta [Menu] (Meniu) pentru a selecta Stare, Meniu rapid sau Meniu principal.

#### **C. Tastele de navigare și indicatoarele luminoase**

| 6  | LED-ul Com. (Comunicație): clipește intermitent în timpul                     |
|----|-------------------------------------------------------------------------------|
|    | comunicației pe magistrală.                                                   |
|    | LED-ul verde/On (Pornit): indică funcționarea corectă a                       |
|    | sectiunii de comandă.                                                         |
| 8  | LED-ul galben/Warn. (Avertisment): indică un avertisment.                     |
| 9  | LED-ul roșu intermitent/Alarm (Alarmă): indică o alarmă.                      |
| 10 | [Back] (Înapoi): pentru deplasarea la etapa precedentă sau la                 |
|    | nivelul precedent din structura de navigare.                                  |
| 11 | [4] [ $\blacktriangleright$ ]: pentru navigarea între grupurile de parametri, |
|    | parametri și în cadrul parametrilor. Acestea pot fi utilizate                 |
|    | pentru configurarea referintei locale.                                        |
| 12 | [OK]: pentru selectarea unui parametru și pentru acceptarea                   |
|    | modificărilor la setările parametrilor.                                       |

**Tabel 4.2 Legendă la** *Ilustraţia 4.1***, partea a II-a**

#### <span id="page-28-0"></span>**D. Taste de operare și indicatoare luminoase**

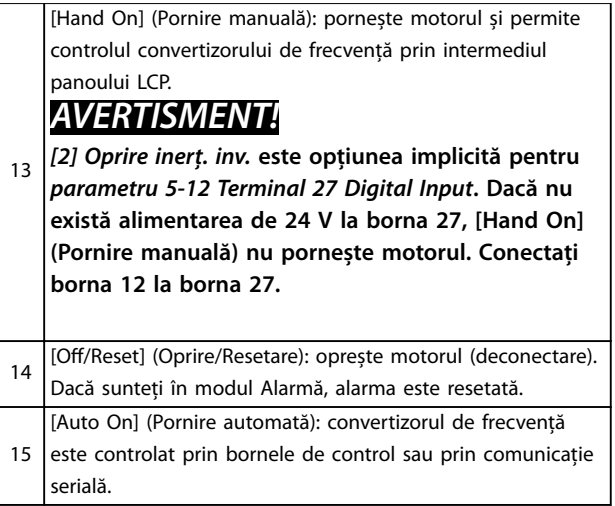

**Tabel 4.3 Legendă la** *[Ilustraţia 4.1](#page-27-0)***, partea a III-a**

#### 4.2 Expertul de configurare

Meniul expertului încorporat îndrumă instalatorul pentru configurarea convertizorului de frecvență într-un mod clar și structurat, pentru aplicațiile în buclă deschisă, aplicațiile în buclă închisă și pentru setările rapide ale motorului.

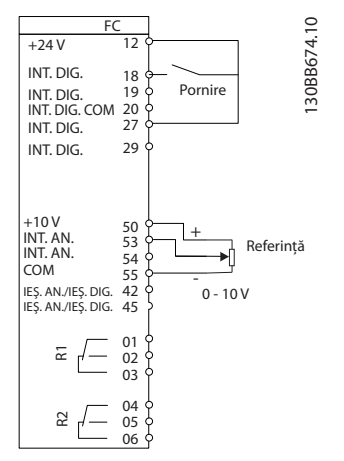

**Ilustraţia 4.2 Cablarea convertizorului de frecvență**

Expertul va fi afișat după pornire până la modificarea oricărui parametru. Expertul poate fi întotdeauna accesat din nou prin intermediul meniului rapid. Apăsați pe [OK] pentru a porni expertul. Apăsați pe [Back] (Înapoi) pentru a reveni la vizualizarea stării.

| Press OK to start Wizard |  |
|--------------------------|--|
| Push Back to skip it     |  |
| Setup 1                  |  |
|                          |  |

**Ilustraţia 4.3 Expertul de pornire/ieșire**

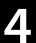

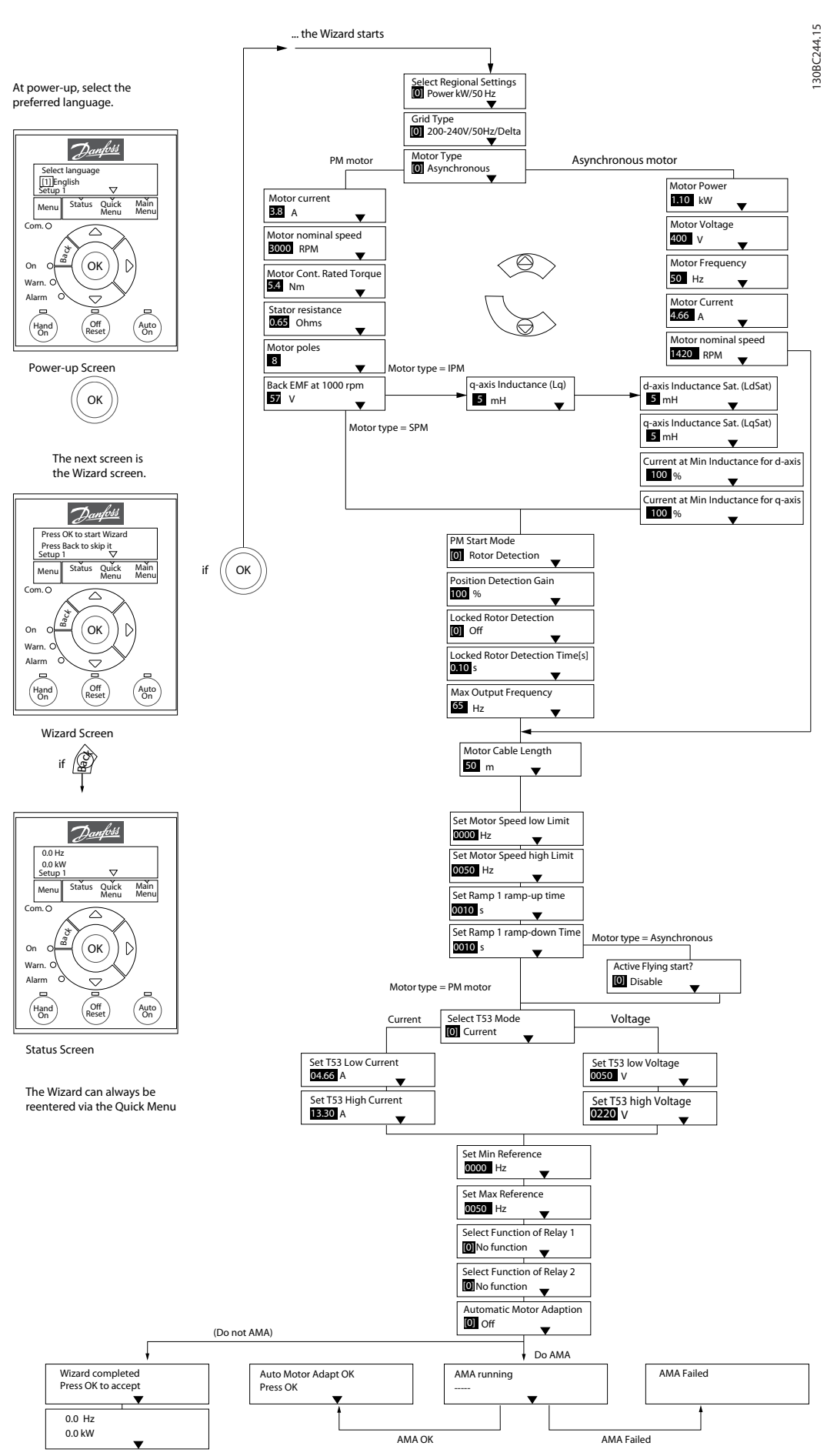

**Ilustraţia 4.4 Expertul de congurare pentru aplicațiile în buclă deschisă**

#### <span id="page-30-0"></span>**Programarea Ghid rapid**

#### **Expertul de congurare pentru aplicațiile în buclă deschisă**

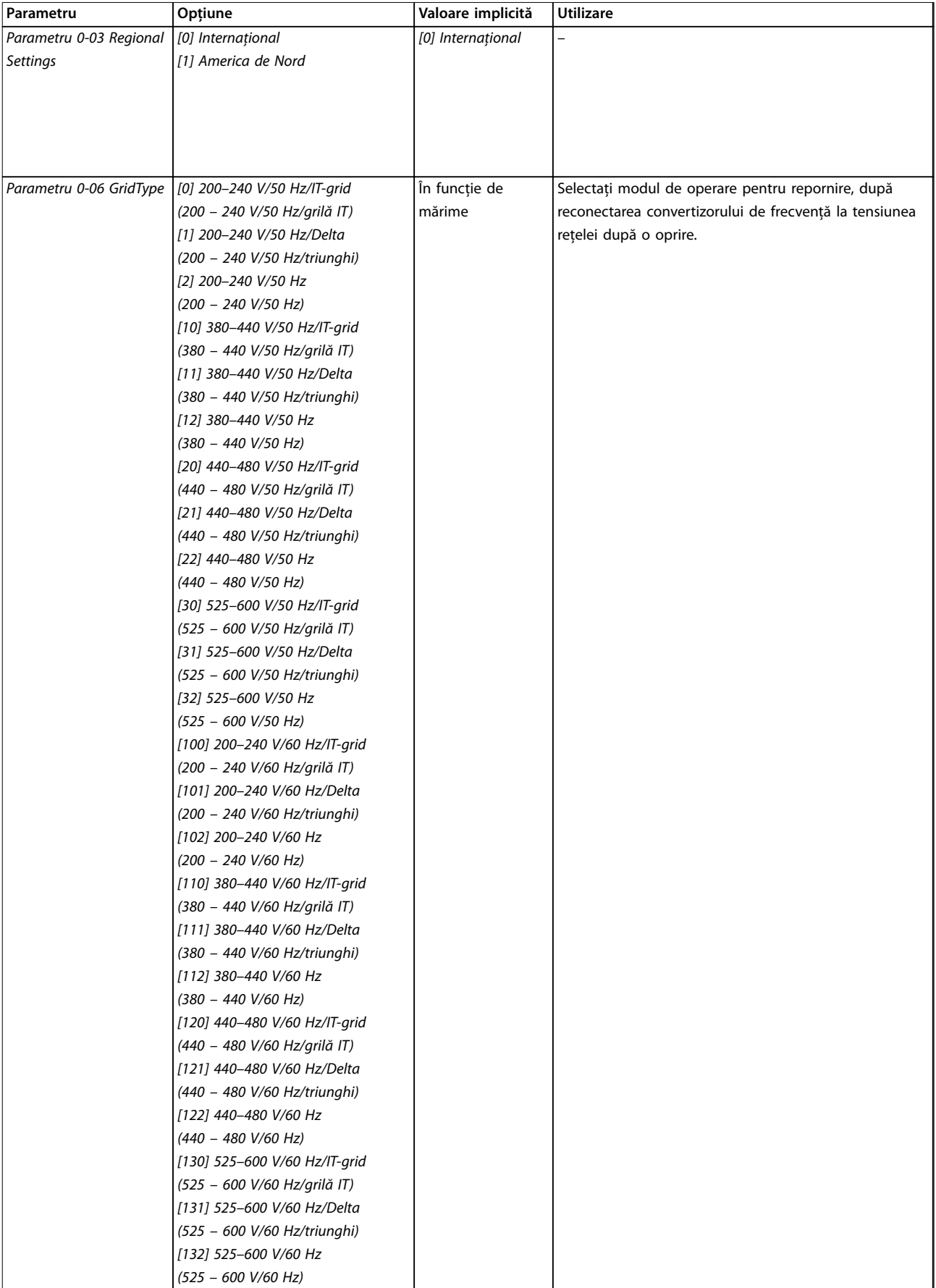

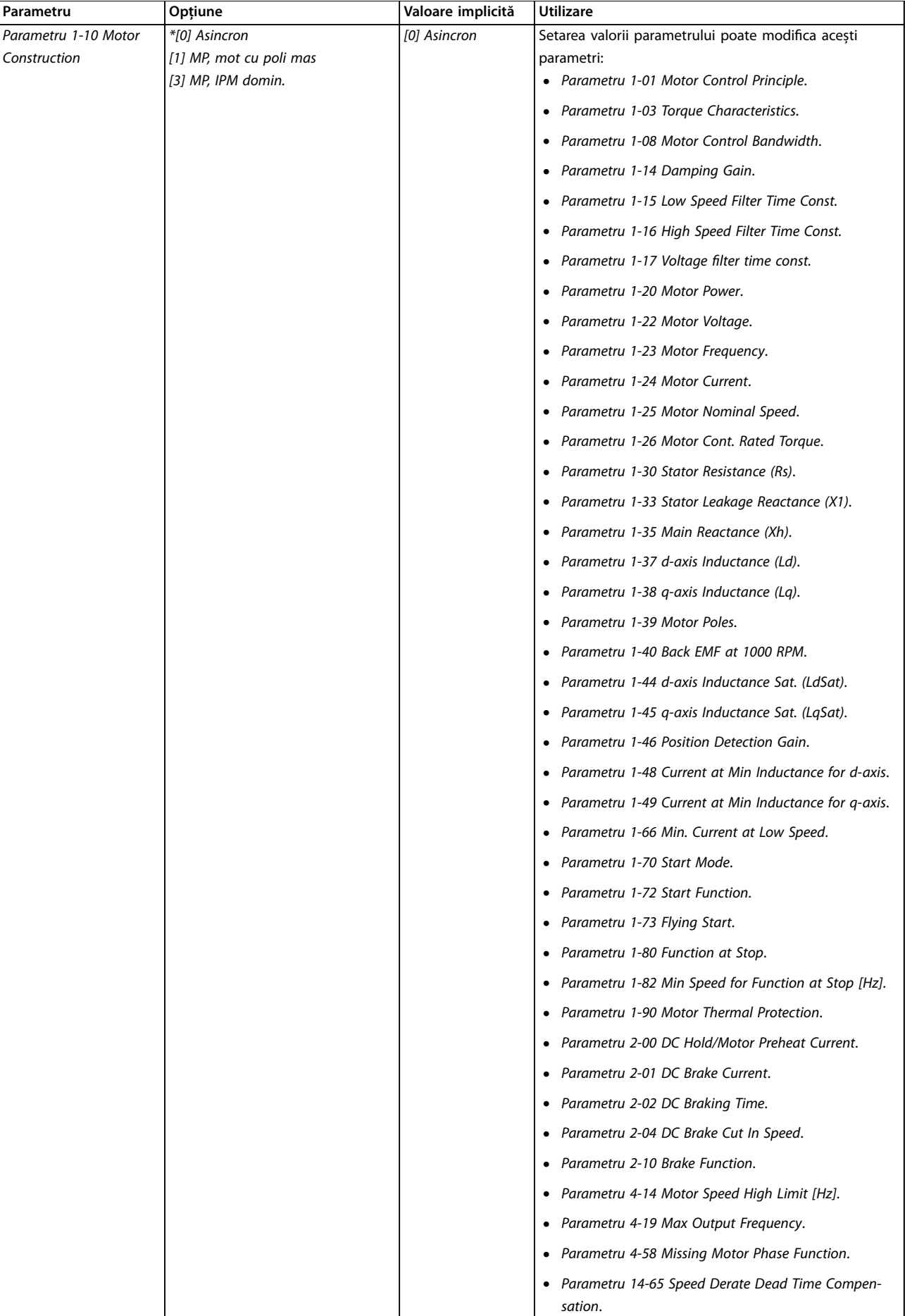

**Programarea Ghid rapid** 

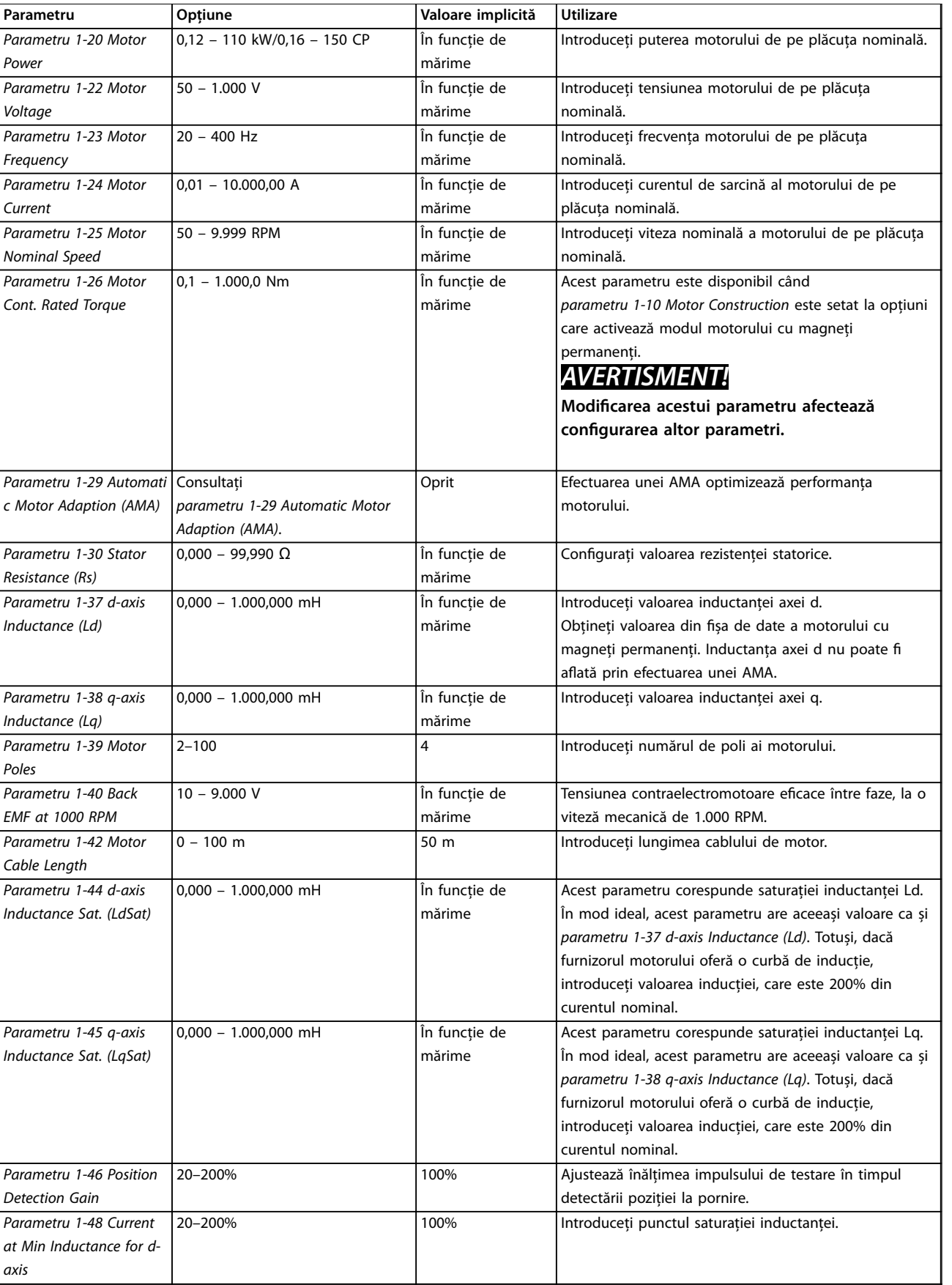

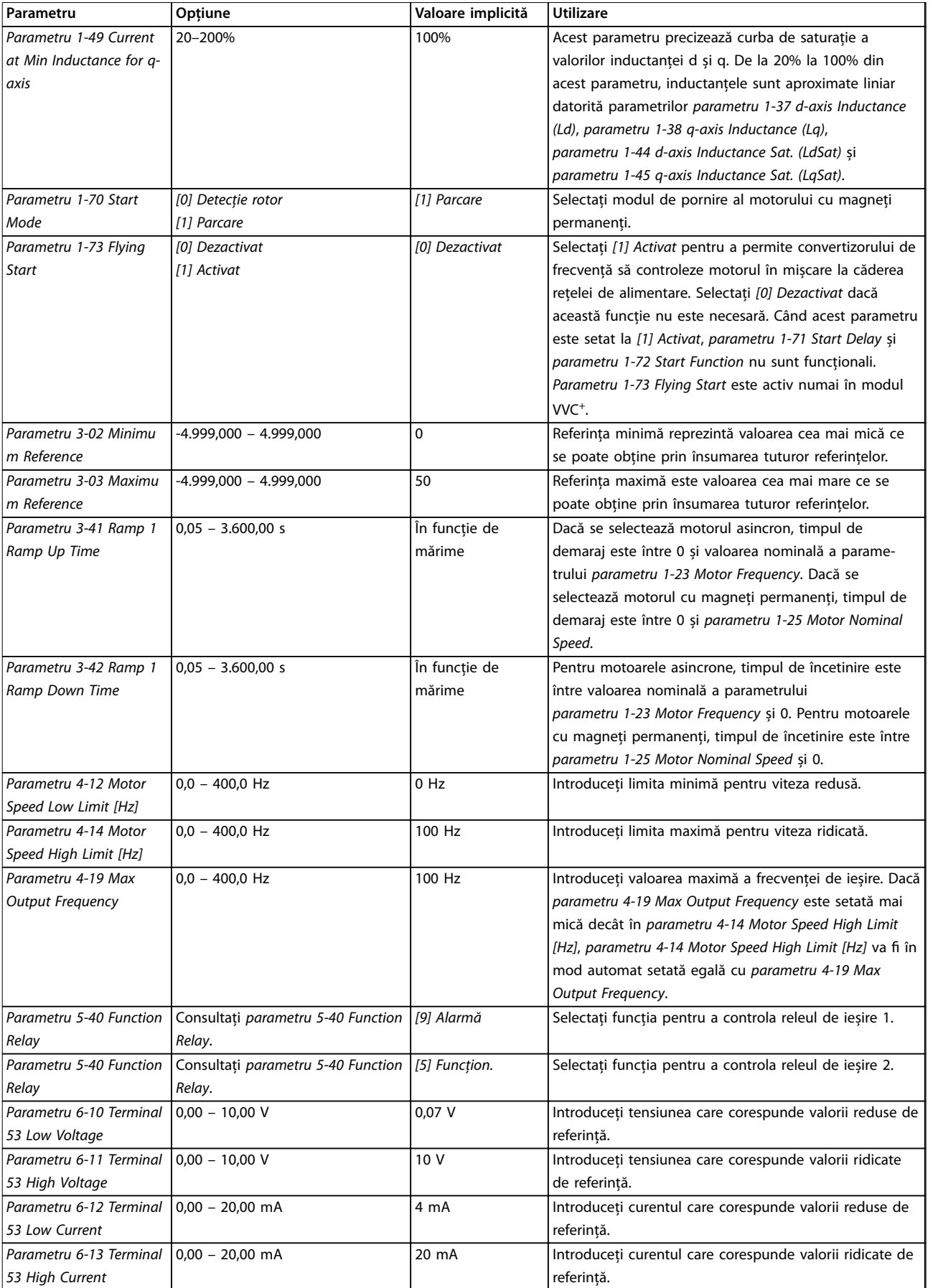

 $\overline{\mathsf{I}}$ 

Danfoss

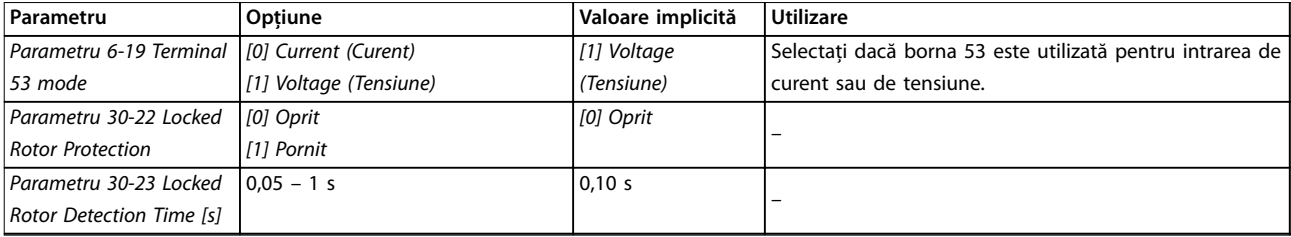

**Tabel 4.4 Expertul de congurare pentru aplicațiile în buclă deschisă**

130BC402.13

130BC402.13

#### Expertul de configurare pentru aplicațiile în buclă închisă

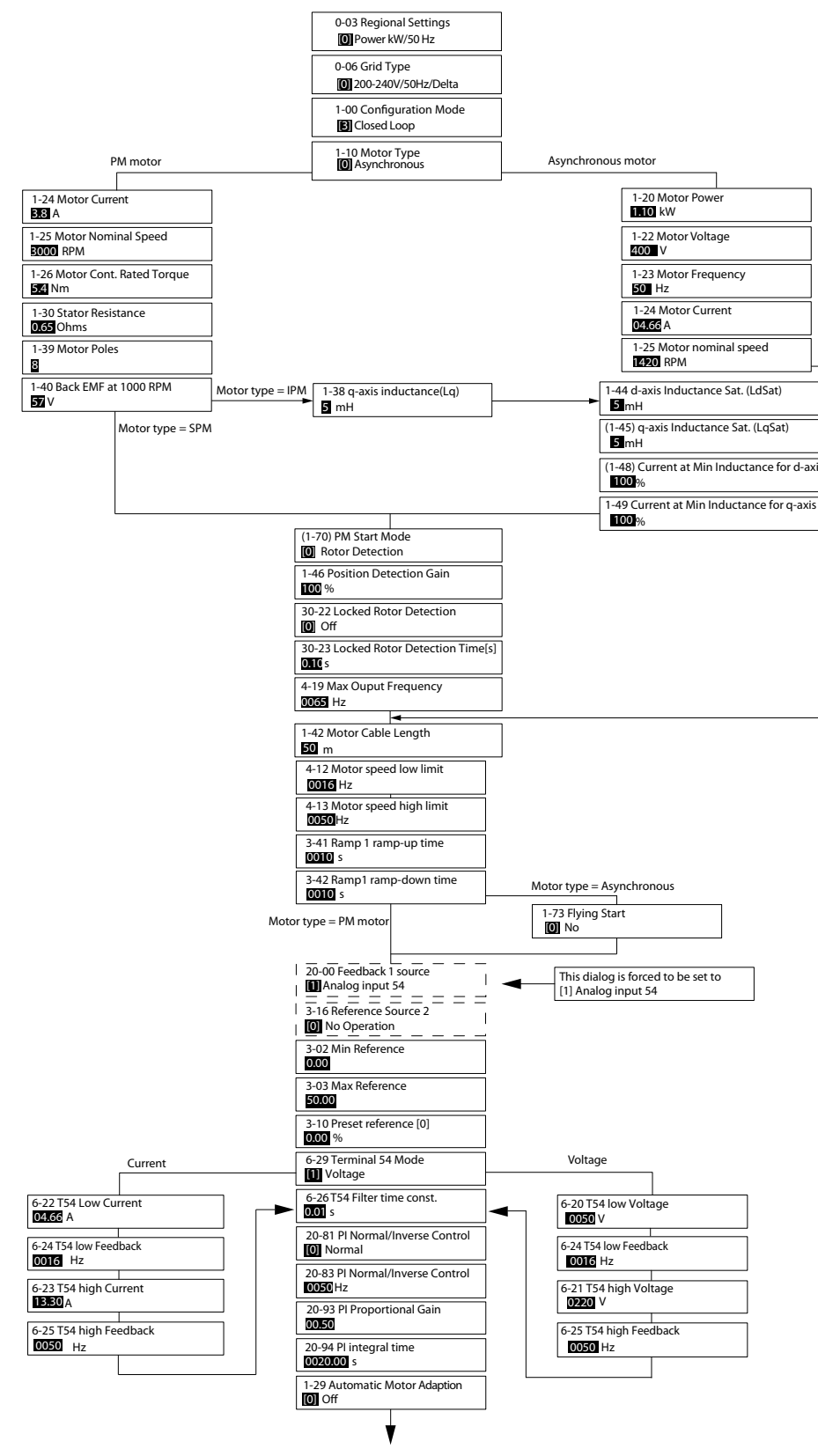

**Ilustraţia 4.5 Expertul de congurare pentru aplicațiile în buclă închisă**

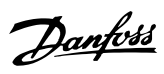

**Programarea Ghid rapid** 

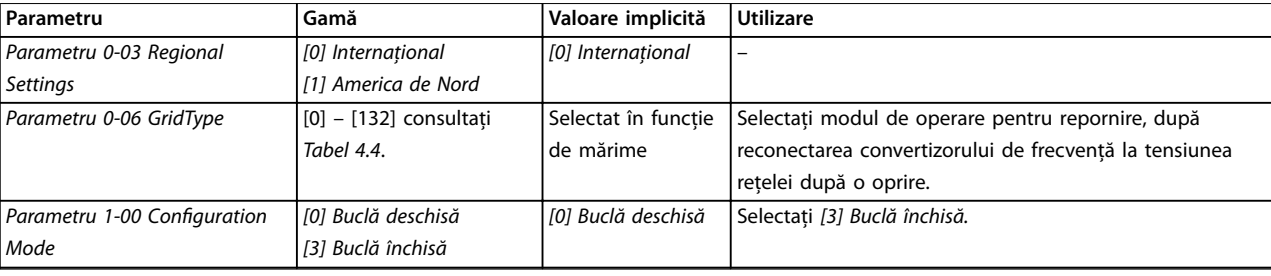

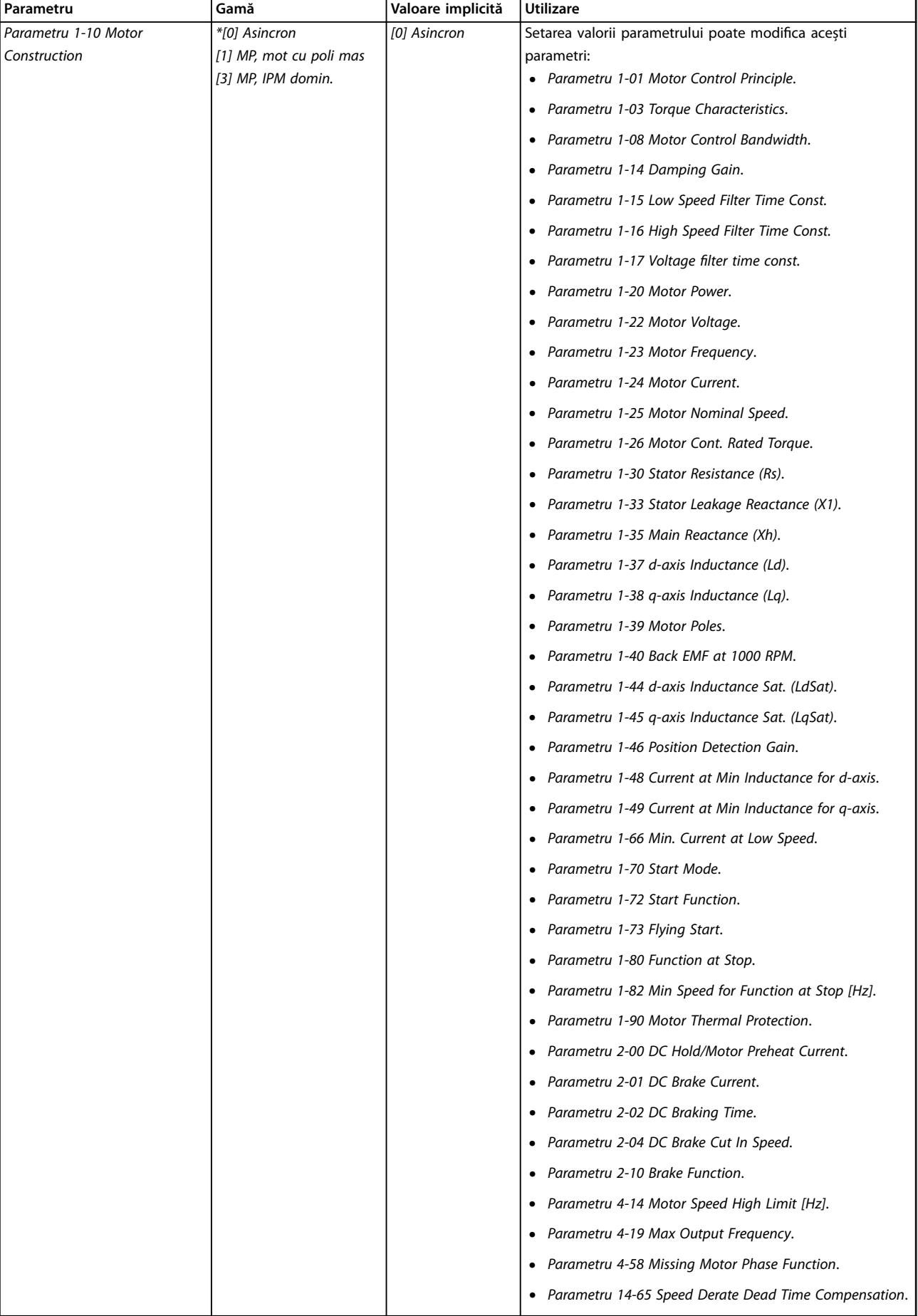

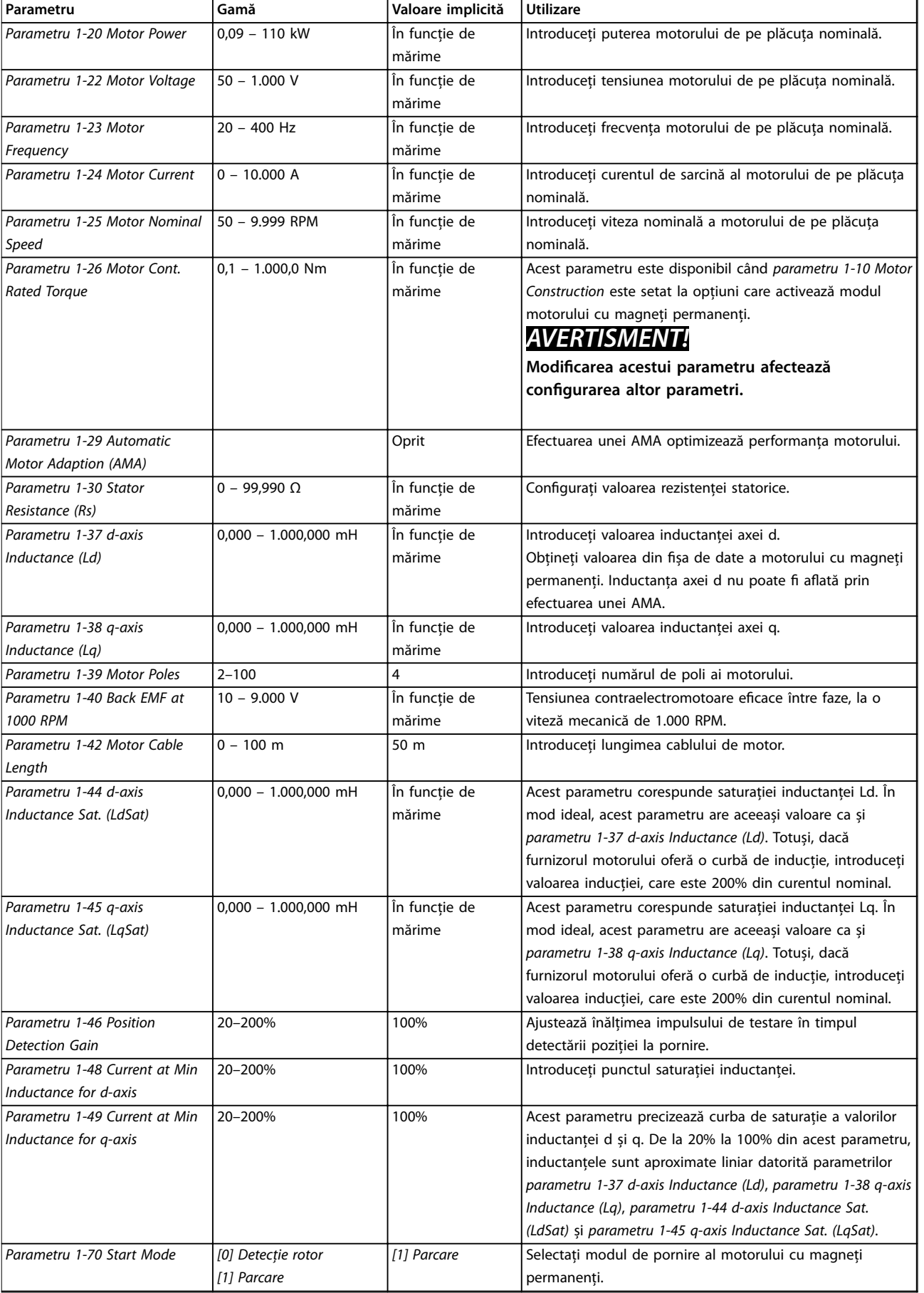

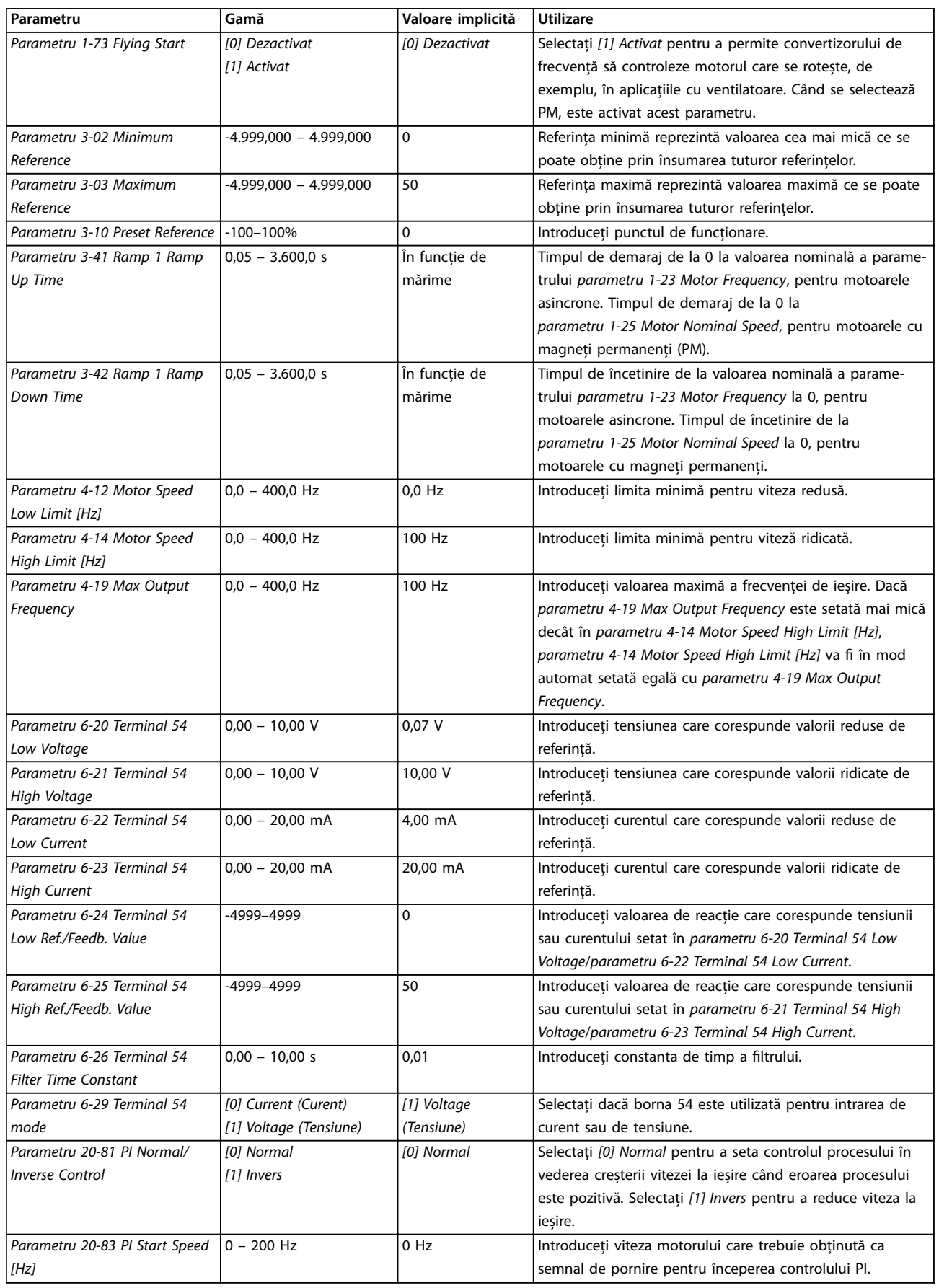

#### **Programarea Ghid rapid**

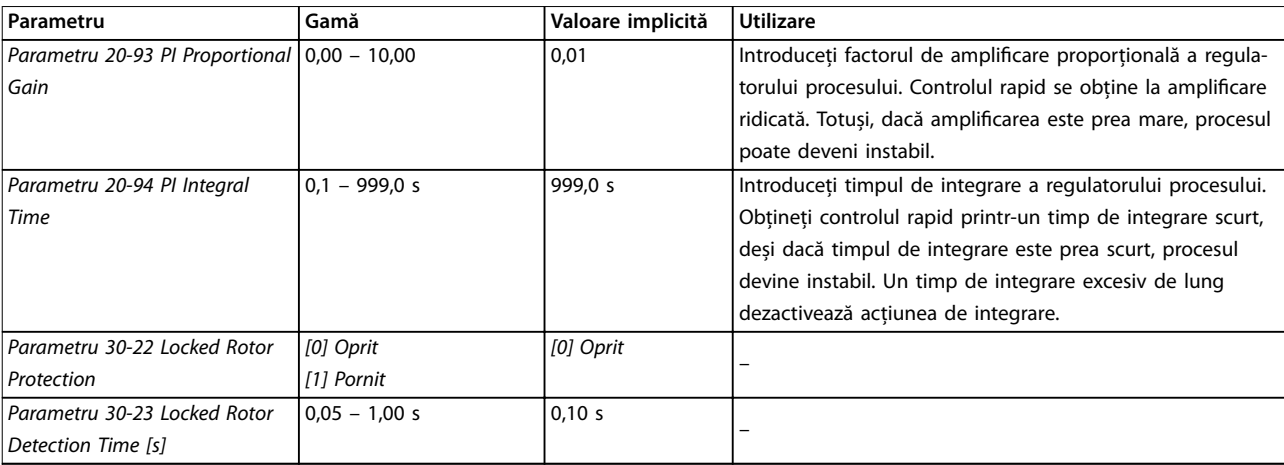

#### **Tabel 4.5 Expertul de congurare pentru aplicațiile în buclă închisă**

#### Configurarea motorului

Expertul de configurare a motorului îndrumă utilizatorii către parametrii necesari ai motorului.

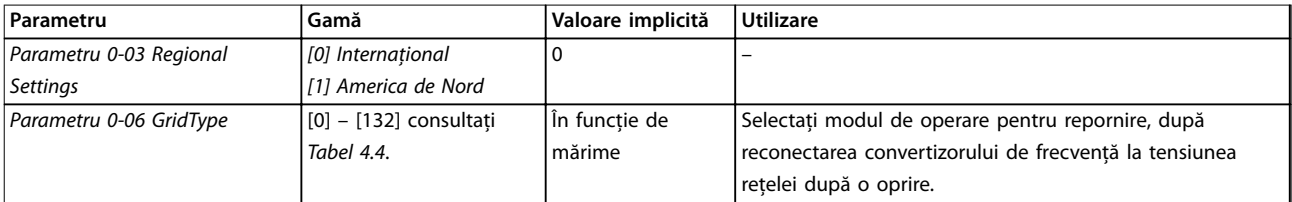

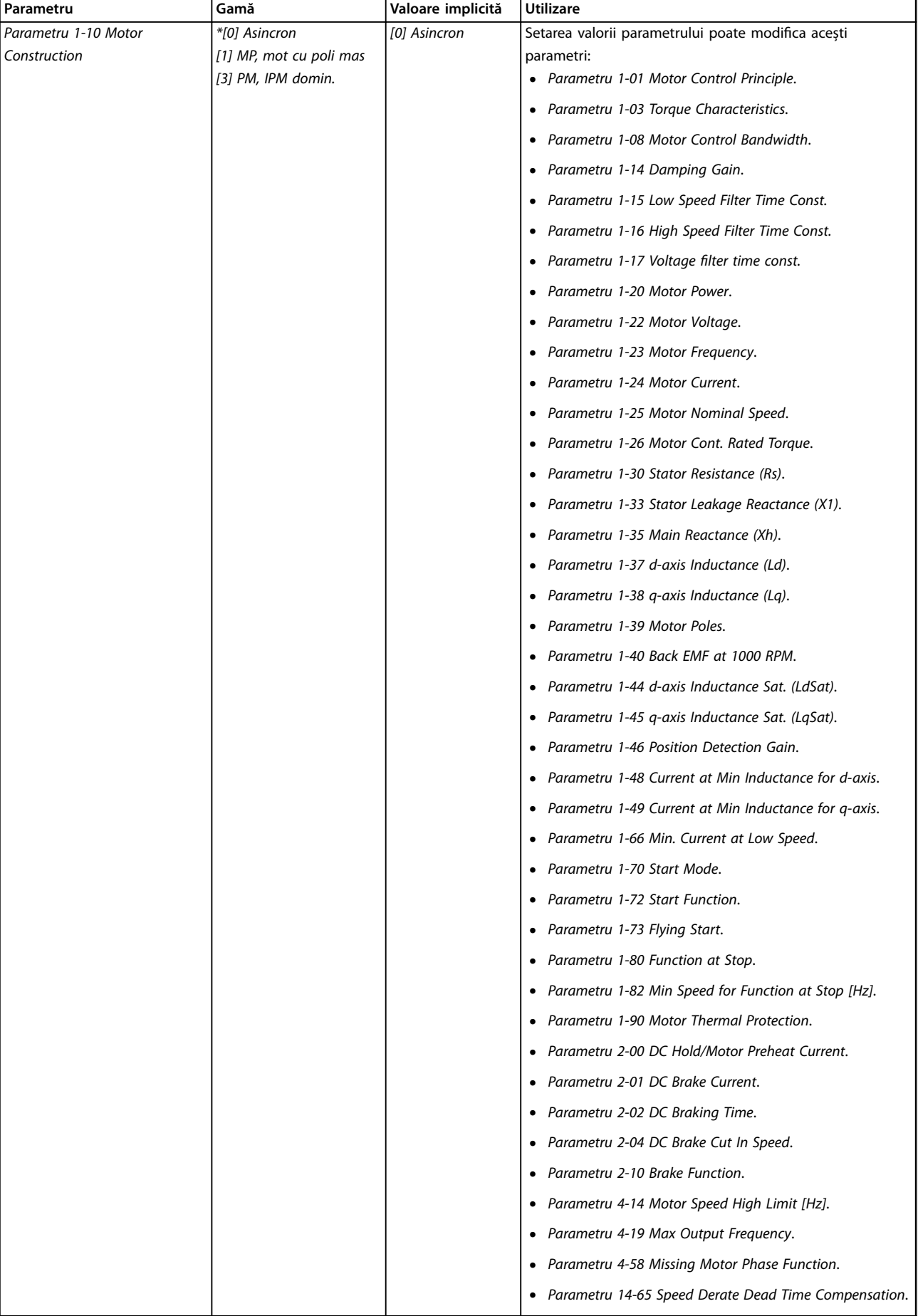

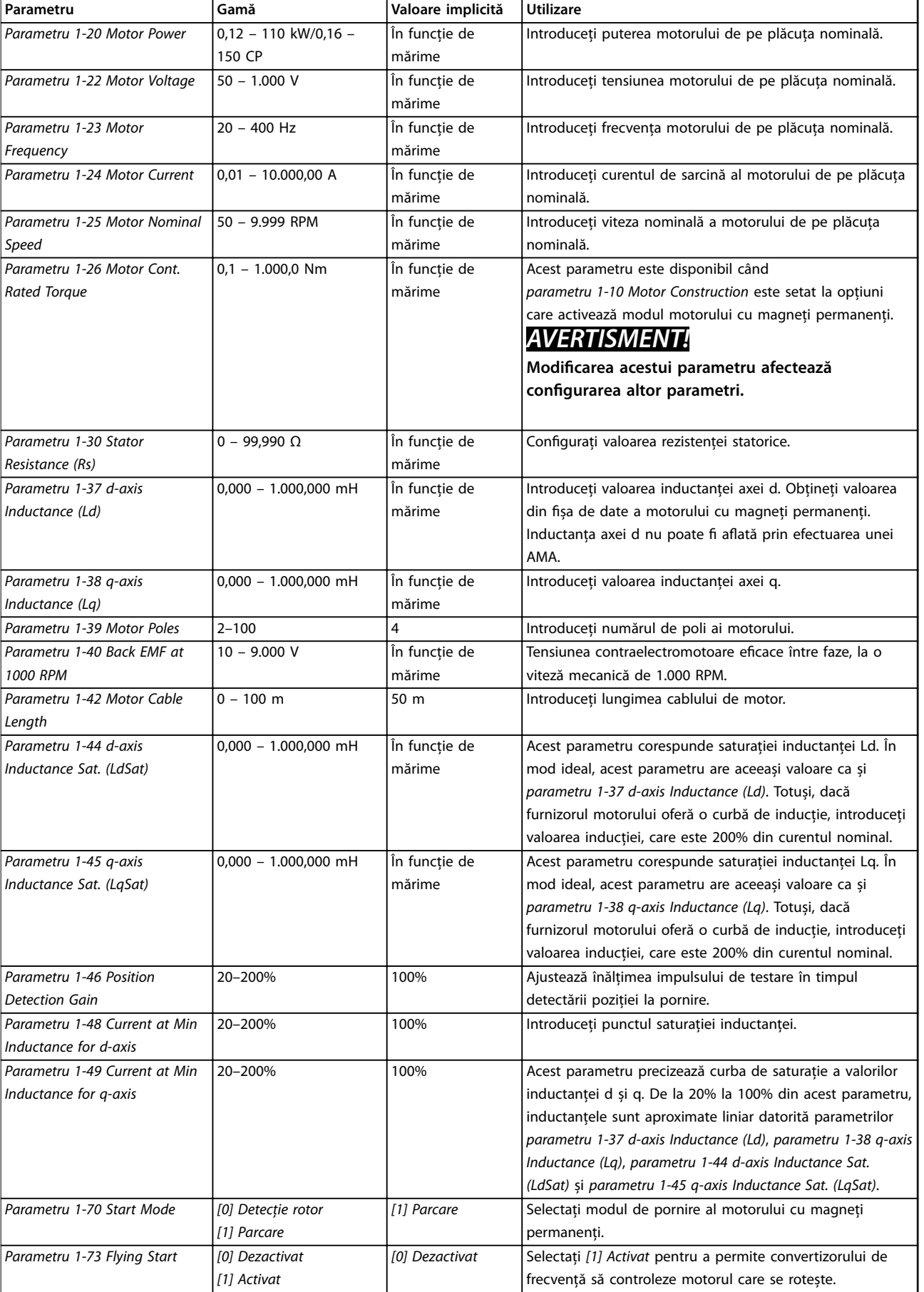

<span id="page-43-0"></span>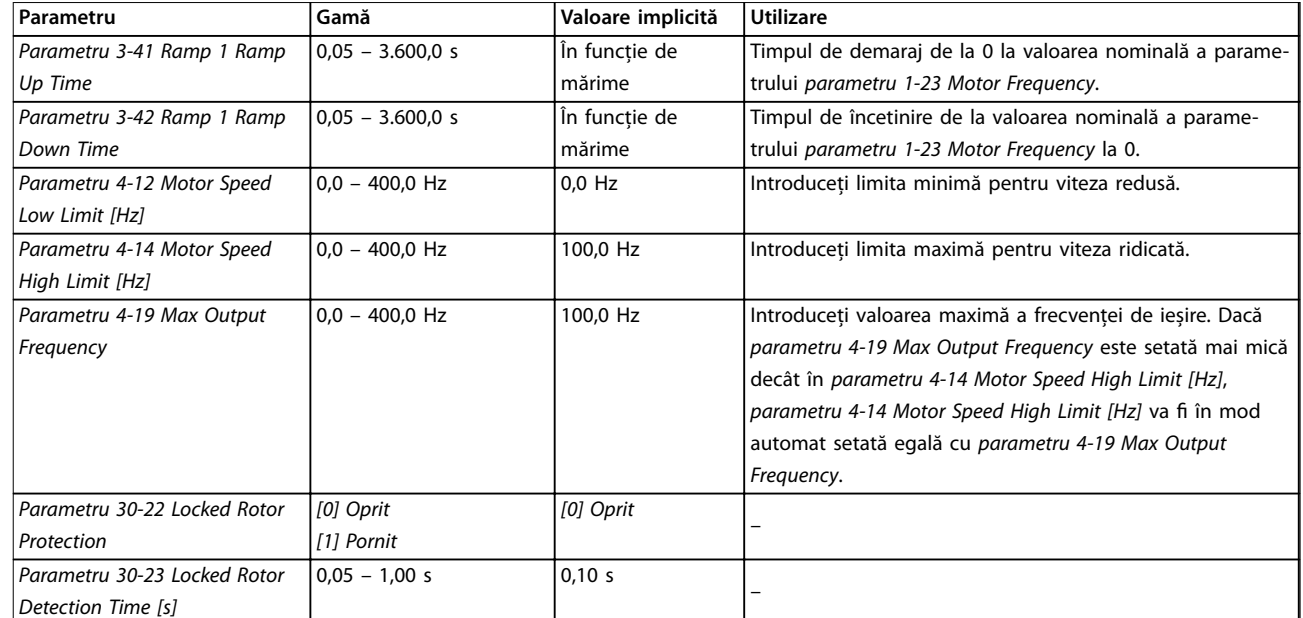

Tabel 4.6 Setările expertului de configurare a motorului

#### **Modicări efectuate**

Funcția Changes Made (Modificări efectuate) listează toți parametrii modificați față de configurările implicite.

- Lista afișează numai parametrii care au fost modificați în sesiunea curentă de editare a configurării.
- **•** Parametrii care au fost resetați la valorile implicite, nu sunt listați.
- **•** Mesajul *Empty (Gol)* indică faptul că nu s-a modificat niciun parametru.

#### **Schimbarea setărilor parametrilor**

- 1. Pentru a deschide meniul rapid, apăsați tasta [Menu] (Meniu) până când indicatorul de pe afisaj ajunge deasupra meniului rapid.
- 2. Apăsați pe [▲] [▼] pentru a selecta expertul, configurarea buclei închise, configurarea motorului sau modificările efectuate.
- 3. Apăsați pe [OK].
- 4. Apăsați pe [▲] [▼] pentru a naviga printre parametrii din meniul rapid.
- 5. Apăsați pe [OK] pentru a selecta un parametru.
- 6. Apăsați pe [▲] [▼] pentru a modifica valoarea setării unui parametru.
- 7. apăsați pe [OK] pentru a accepta modificarea;
- 8. Apăsați de două ori pe [Back] (Înapoi) pentru a intra în Stare sau apăsați o dată pe [Menu] (Meniu) pentru a intra în meniul principal.

#### **Meniul principal asigură acces la toți parametrii**

1. Apăsați pe tasta [Menu] (Meniu) până când indicatorul de pe afișaj este poziționat deasupra Meniului principal.

<u>Danfoss</u>

- 2. Apăsați pe [▲] [▼] pentru a naviga printre grupurile de parametri.
- 3. Apăsați pe [OK] pentru a selecta un grup de parametri.
- 4. Apăsați pe [▲] [▼] pentru a naviga între parametrii dintr-un anumit grup.
- 5. Apăsați pe [OK] pentru a selecta parametrul.
- 6. Apăsați pe  $[4] [\n\Pi]$  pentru a seta/modifica valoarea parametrului.

#### 4.3 Lista de parametri

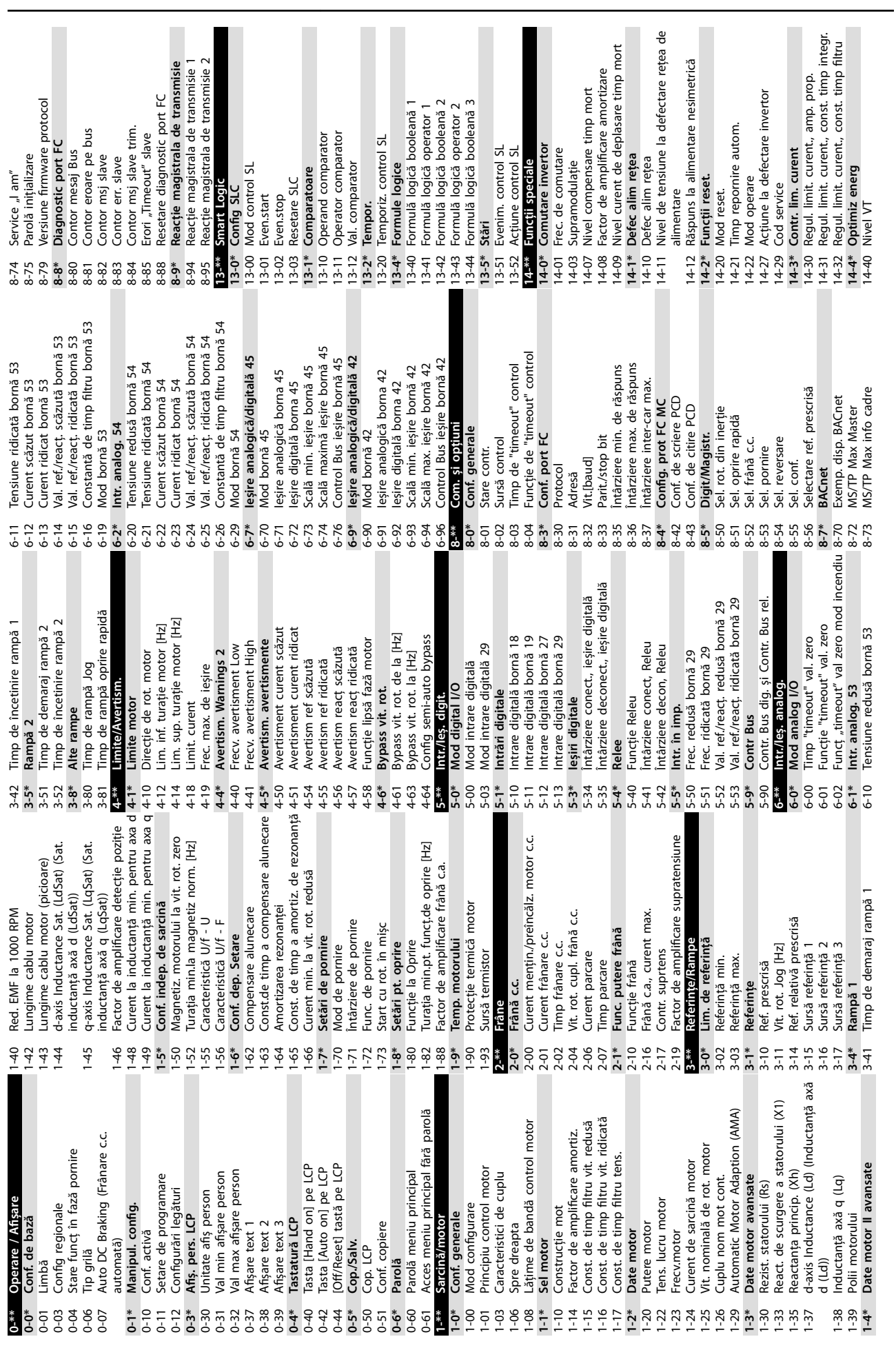

#### **Programarea Ghid rapid**

Nivel compensare timp mort la curent 14-64 Nivel compensare timp mort la curent Nr. comandă convertizor de frecvență 15-46 Nr. comandă convertizor de frecvență zero<br>Compensare timp mort la devaluare Optimizare curent axa d pentru IPM 14-65 Compensare timp mort la devaluare 14-44 Optimizare curent axa d pentru IPM Frecventă min. de comutare 14-63 Frecvență min. de comutare Sir actual de cod de caract. 15-45 Șir actual de cod de caract. Funcție la suprasarcină inv. 14-61 Funcție la suprasarcină inv. Alarm Log (Jurnal alarmă) **15-3\* Alarm Log (Jurnal alarmă)** Reset. contor ore de lucru 15-07 Reset. contor ore de lucru Compensare tensiune c.c. Frecvență<br>Curent de sarcină motor<br>Frecvență [%] 14-51 Compensare tensiune c.c. Modul de control, id SW 15-49 Modul de control, id SW Modul de alim., id SW<br>Serie convert. frecvență<br>Serie Modul Putere 16-14 Curent de sarcină motor Val. actuală princip. [%] Cod de caract. ordonat 15-51 Serie convert. frecvență Jurn.alarm.: Cod eroare 15-30 Jurn.alarm.: Cod eroare 15-44 Cod de caract. ordonat 16-05 Val. actuală princip. [%] 15-50 Modul de alim., id SW Motiv eroare internă Afișare personalizată 15-31 Motiv eroare internă 16-09 Așare personalizată Magnetiz. min. OAE 14-41 Magnetiz. min. OAE 15-\*\* Info convert frecv Ore de functionare 15-00 Ore de funcționare Reset. contor kWh Voltage (Tensiune) 15-53 Serie Modul Putere **15-\*\* Info convert frecv** Referință [Unitate] 15-06 Reset. contor kWh Id. convert. frecv. 15-42 Voltage (Tensiune) 16-01 Referință [Unitate] Tens. lucru motor viteză<br>Setări defecțiune **14-9\* Setări defecțiune 15-4\* Id. convert. frecv.** Date de exploat. **15-0\* Date de exploat.** 16-12 Tens. lucru motor Mediu ambiant Nr. supratensiuni Contr. ventilator 15-03 Porniri<br>15-04 Nr. supraîncălziri 15-04 Nr. supraîncălziri 15-05 Nr. supratensiuni 15-40 Tip FC 14-52 Contr. ventilator **14-5\* Mediu ambiant** 15-41 Secțiune putere Stare generală **16-0\* Stare generală** Cuvânt control 16-00 Cuvânt control Ver. software 16-15 Frecvență [%] Ore de lucru 15-43 Ver. software Afişare date Stare motor Putere [KW]<br>Putere [CP] 14-90 Nivel defecț. 15-01 Ore de lucru Contor kWh **16-\*\* Așare date 16-1\* Stare motor** Mon. ventil. Filtru ieșire Nivel defect 15-02 Contor kWh Referintă % stare extins. 16-03 stare extins. 14-53 Mon. ventil. Nume fisier 15-59 Nume șier 16-02 Referință % 16-10 Putere [kW] 14-55 Filtru ieșire Autodeval. **14-6\* Autodeval.** 16-11 Putere [CP] Nr. id LCP 15-48 Nr. id LCP 16-13 Frecvență Filtru RFI 14-50 Filtru RFI 14-64 14-65  $15 - 4*$ 15-46  $15-48$  $15 - 50$  $\frac{15-59}{16-0^*}$ 16-09  $16 - 1$ <br>  $16 - 12$ <br>  $16 - 12$ <br>  $16 - 12$ <br>  $16 - 13$ <br>  $16 - 14$ <br>  $16 - 15$  $14-9*$ 14-90  $15-05$  $15-06$  $15-3*$  $15 - 30$  $15-31$  $15-42$  $15-43$  $15-44$  $15-45$  $64-5$  $15 - 53$  $-600$  $16-05$ 14-44  $14 - 50$  $14 - 51$  $14 - 52$  $14 - 53$  $14 - 55$  $14-6*$  $14-63$  $15-0*$  $-5 - 00$  $15-02$ 15-07  $15-51$  $16 - 02$  $16-03$  $14-5*$  $14-61$ 5-01  $-6 - 01$ 

Afișare fără senzor [unitate]<br>Buelă înch conv. Jurnal FireMode: eveniment 18-10 Jurnal FireMode: eveniment 18-50 Așare fără senzor [unitate] Intrare în impulsuri 29 [Hz] 16-67 Intrare în impulsuri 29 [Hz] Unitate pt.referință/reacție 20-12 Unitate pt.referință/reacție leșire analogică 42 [mA] leșire analogică 45 [mA] 16-65 Ieșire analogică 42 [mA] 16-79 Ieșire analogică 45 [mA] 16-30 Tens. circ. intermediar Informații fără senzor<br>Setări de bază PI Tens. circ. intermediar 20-69 Informații fără senzor Prot. term. invertor. 16-35 Prot. term. invertor. Unitate färä senzor Cuv. avertisment 2 20-60 Unitate fără senzor 16-93 Cuv. avertisment 2 Stare regulator SL Intrare analog. 53 Intrare analog. 54 Fieldbus; Port FC Buclă stare extins. Prot. term. motor Alim. filtrată [kW] Stare conv. frecv 16-38 Stare regulator SL 16-64 Intrare analog. 54 Cuvânt de alarmă 16-90 Cuvânt de alarmă 16-94 Buclă stare extins. Conversie react 1 Conversie react 2 16-18 Prot. term. motor 16-26 Alim. filtrată [kW] **16-3\* Stare conv. frecv** Referință externă Reacț 1 [Unitate]<br>React 2 [Unitate] 16-62 Intrare analog. 53 **16-8\* Fieldbus; Port FC** 16-95 Buclă stare 2 ext. **18-1\* Jurn. mod Incen.** Jum. mod Incen. 20-04 Conversie reacț 2 **20-8\* Setări de bază PI** Alim. filtrată [CP] Inom inv Curent 16-50 Referință externă Afișări diagnoză Cuvânt alarmă 2 Cuv. avertisment Buclă stare 2 ext. 20-01 Conversie reacț 1 React/val setare 16-27 Alim. filtrată [CP] Reacție [Unitate] 16-54 Reacț 1 [Unitate] 16-55 Reacț 2 [Unitate] Setare bornă 53 Setare bornă 54 **16-9\* Așări diagnoză** 16-91 Cuvânt alarmă 2 16-92 Cuv. avertisment **20-\*\* Buclă înch conv. 20-2\* Reacț/val setare** 16-36 Inom inv Curent 16-52 Reacție [Unitate] 16-63 Setare bornă 54 16-61 Setare bornă 53 Temp. radiator. Funcție reacție 16-34 Temp. radiator. lesirea releului REF 1, port FC Vit. rot. [RPM] 16-71 Ieșirea releului 16-86 REF 1, port FC 20-20 Funcție reacție leșire digitală 16-17 Vit. rot. [RPM] Sursă reacț 1 Intrări; leșiri 16-66 Ieșire digitală Sursă reacț 2 Intrare digit. Info și valori **18-\*\* Info și valori** 20-00 Sursă reacț 1 20-03 Sursă reacț 2 Ref.; React. **16-6\* Intrări; Ieșiri** 16-60 Intrare digit. Fárå senzor **20-6\* Fără senzor** Cuplu [Nm] Ref.; React. Ref.progr. 1 16-16 Cuplu [Nm] **16-5\* Ref.; Reacț. 18-5\* Ref.; Reacț.** 20-21 Ref.progr. 1 Cuplu [%] Inom inv. Contor A 16-22 Cuplu [%] Contor B 16-37 Inom inv. 16-72 Contor A 16-73 Contor B Reactie **20-0\* Reacție**  $16-3*$ <br>16-30  $16-16$ <br> $16-17$  $16 - 18$  $16-22$ <br> $16-26$ 16-36  $16 - 5*$ 16-50  $16 - 52$  $16 - 54$ 16-55  $16 - 6*$ 16-60  $16-79$  $16-8*$  $16-86$ <br>16-9\*  $16-90$  $16-93$  $16-94$  $16-95$  $18 - 10$  $18 - 5*$  $18 - 50$  $20^{-***}$  $\begin{array}{c}\n 2003 \\
2040 \\
205 \\
206 \\
207 \\
208 \\
209 \\
209 \\
209 \\
209 \\
209\n \end{array}$  $16 - 34$  $16 - 38$  $16-92$  $20-0*$ <br>20-00  $16 - 27$  $16 - 35$  $16 - 37$  $16-67$  $16-71$  $16 - 72$  $16 - 73$  $18 - 1*$  $20 - 01$ 

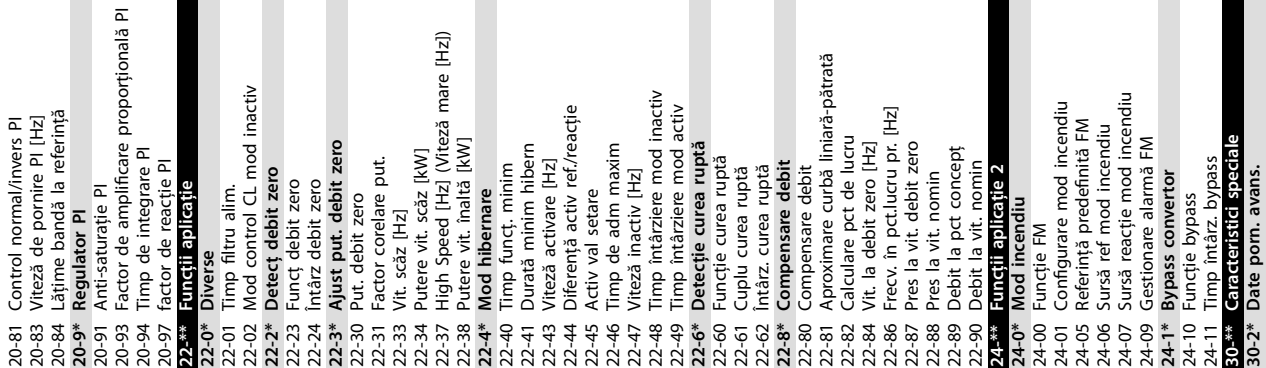

30-22 Locked Rotor Protection (Protecție

30-22 Locked Rotor Protection (Protecție

rotor blocat)

 $30 - 23$ 

rotor blocat)

30-23 Locked Rotor Detection Time [s] (Timp detecție rotor blocat [s])

detecție rotor blocat [s])

Locked Rotor Detection Time [s] (Timp

Danfoss

 $14-41$ 

## <span id="page-46-0"></span>5 Avertismente și alarme

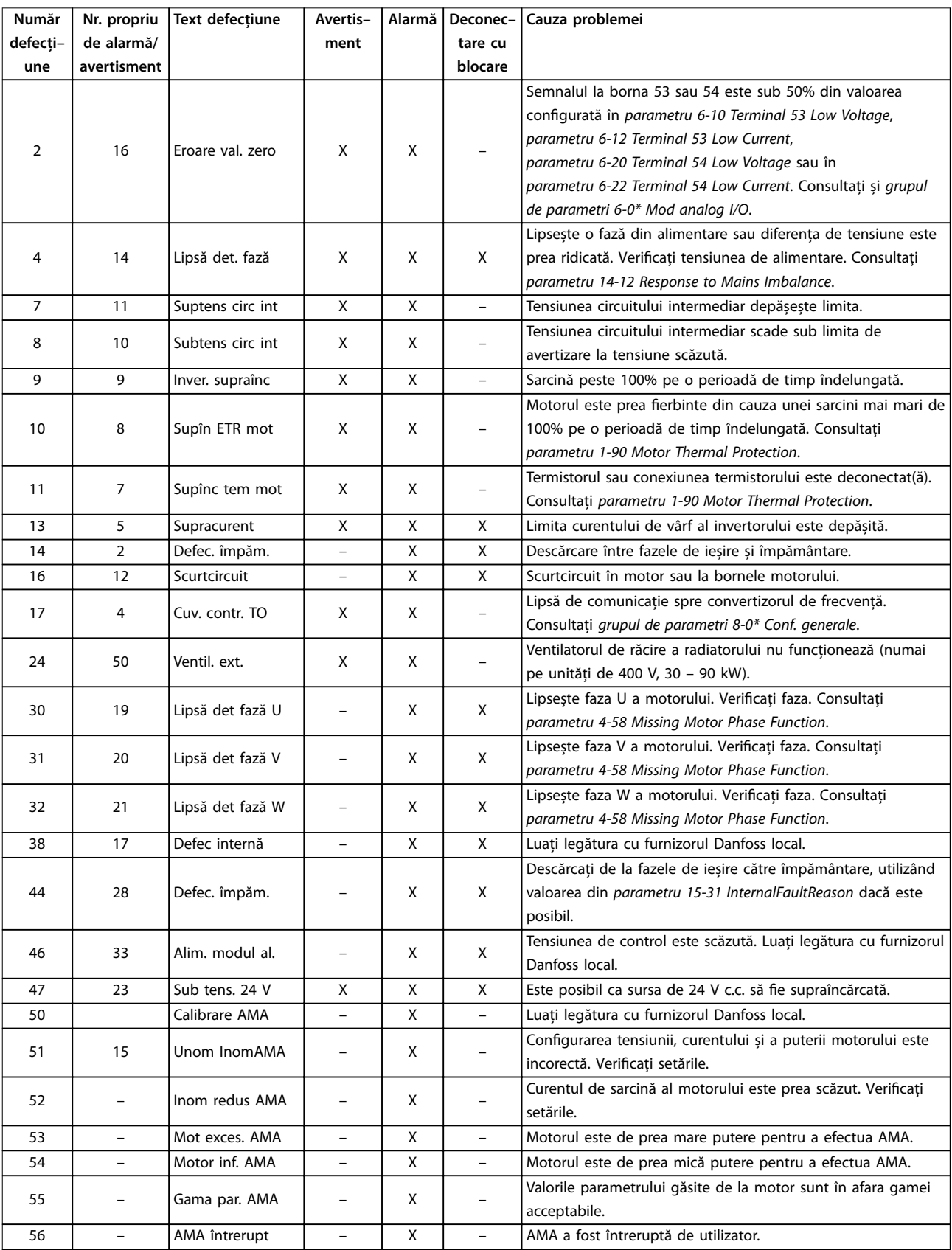

Danfoss

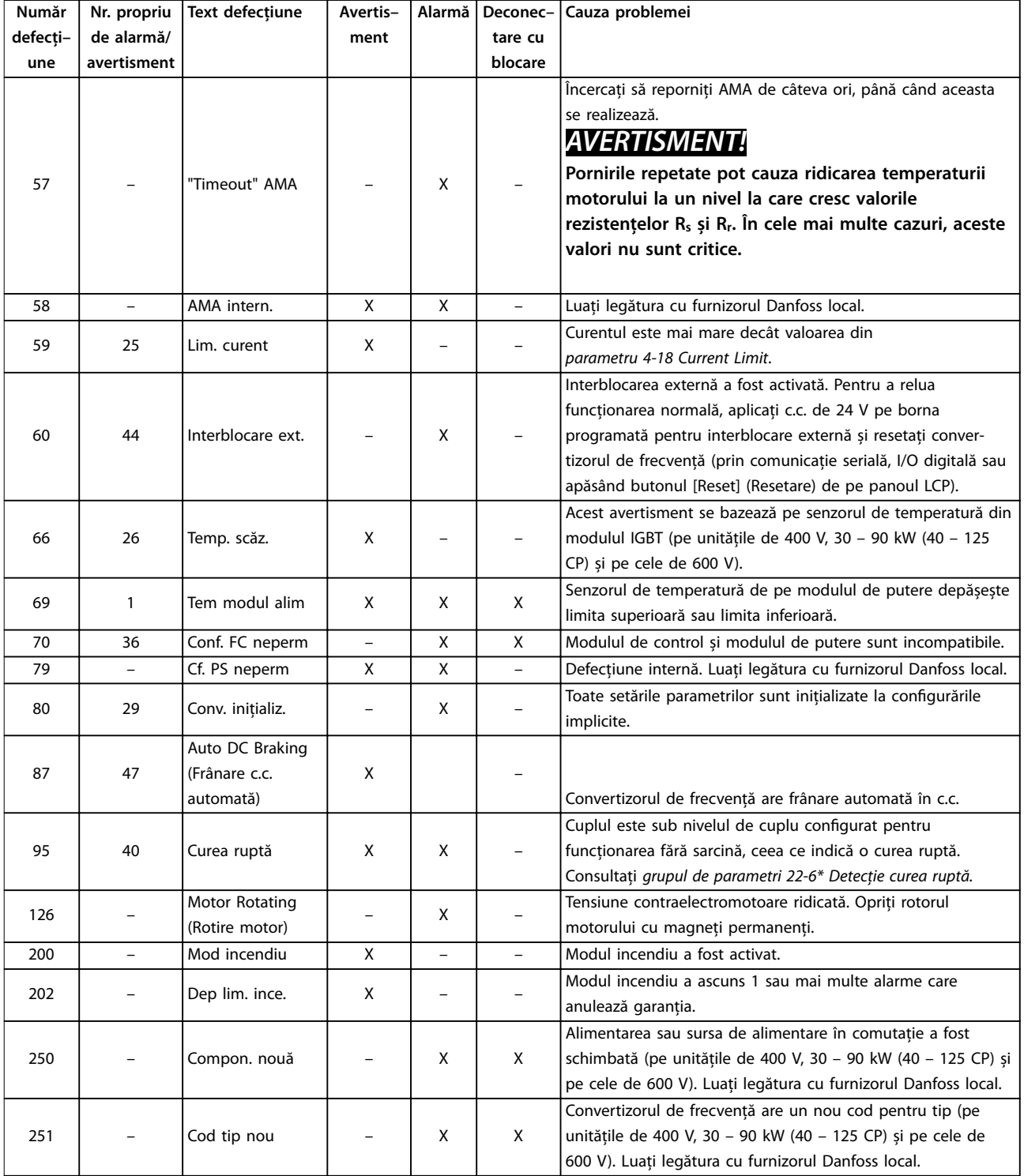

**Tabel 5.1 Avertismente și alarme**

Danfoss

## <span id="page-48-0"></span>6 Specificații

#### 6.1 Rețeaua de alimentare

### 6.1.1 3 x 200 – 240 V c.a.

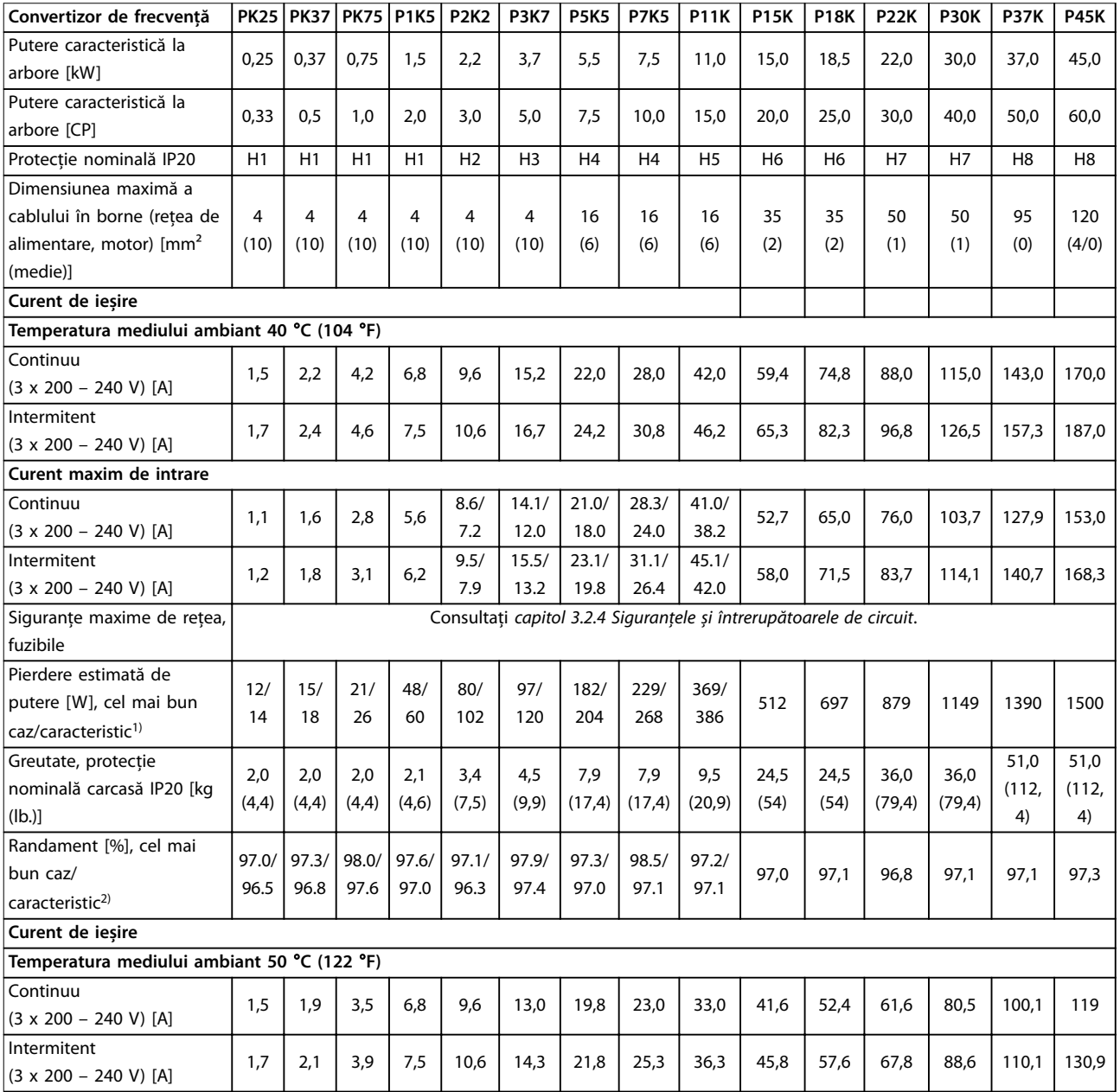

**Tabel 6.1 3 x 200 – 240 V c.a., 0,25 – 45 kW (0,33 – 60 CP)**

*1) Se aplică pentru dimensionarea răcirii convertizorului de frecvență. Dacă frecvența de comutare este mai mare decât congurarea implicită, pierderile de putere pot crește. Este inclusă puterea consumată de panoul LCP și de modulele caracteristice de control. Pentru date privind pierderile de putere conform EN 50598-2, consultați [www.danfoss.com/vltenergyeciency](http://www.danfoss.com/vltenergyefficiency).*

*2) Randament măsurat la curentul nominal. Pentru clasa de randament energetic, consultați [capitol 6.4.12 Mediul ambiant.](#page-59-0)Pentru pierderile de sarcină parțiale, consultați [www.danfoss.com/vltenergyeciency.](http://www.danfoss.com/vltenergyefficiency)*

### <span id="page-49-0"></span>6.1.2  $3 \times 380 - 480$  V c.a.

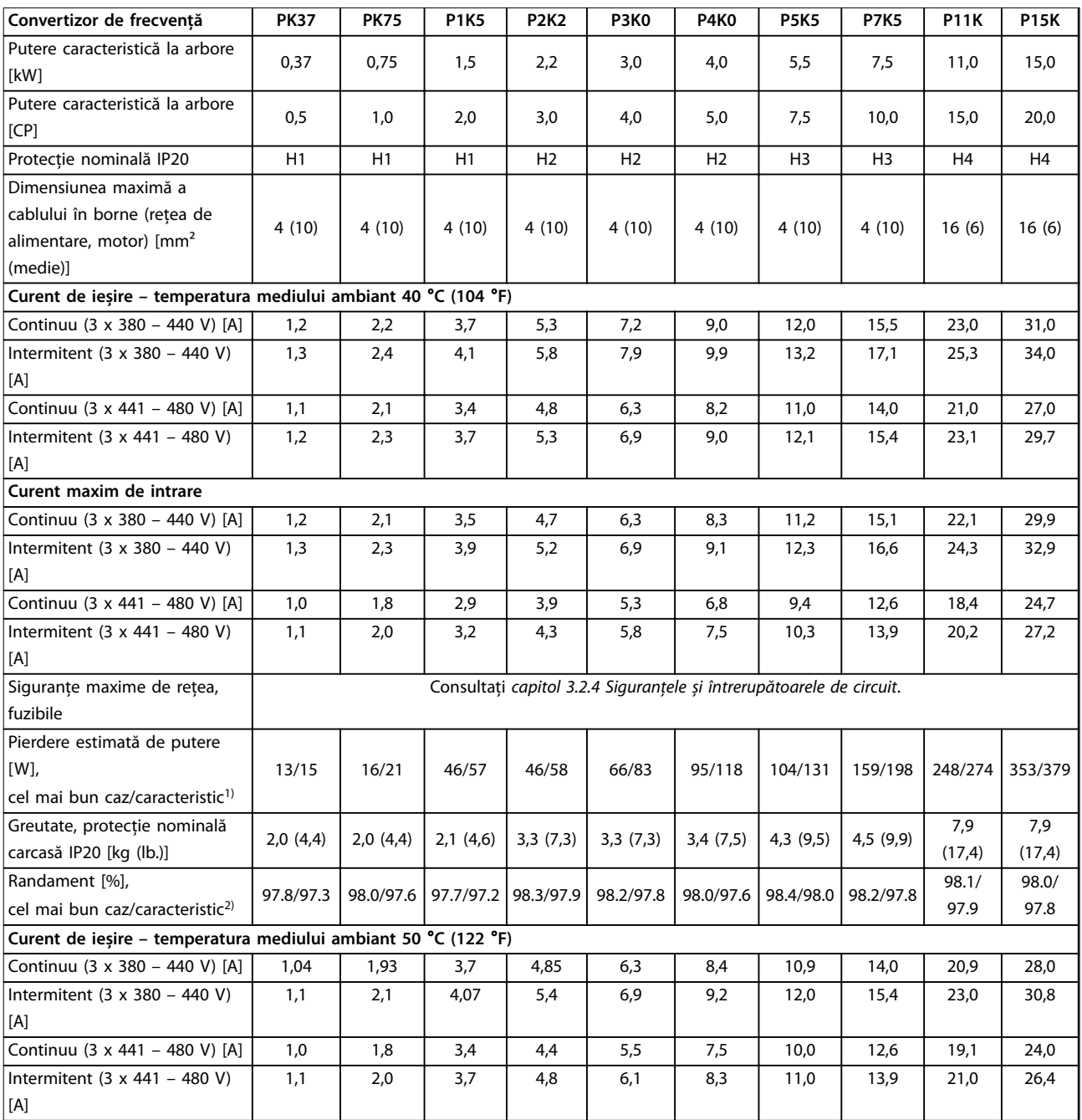

**Tabel 6.2 3 x 380 – 480 V c.a., 0,37 – 15 kW (0,5 – 20 CP), dimensiuni de carcasă H1 – H4**

*1) Se aplică pentru dimensionarea răcirii convertizorului de frecvență. Dacă frecvența de comutare este mai mare decât congurarea implicită, pierderile de putere pot crește. Este inclusă puterea consumată de panoul LCP și de modulele caracteristice de control. Pentru date privind* pierderile de putere conform EN 50598-2, consultați www.danfoss.com/vltenergyefficiency.

*2) Caracteristic: în starea nominală.*

Cel mai bun caz: se adoptă starea optimă, cum ar fi tensiune de intrare mai mare și frecvență de comutare mai mică.

<span id="page-50-0"></span>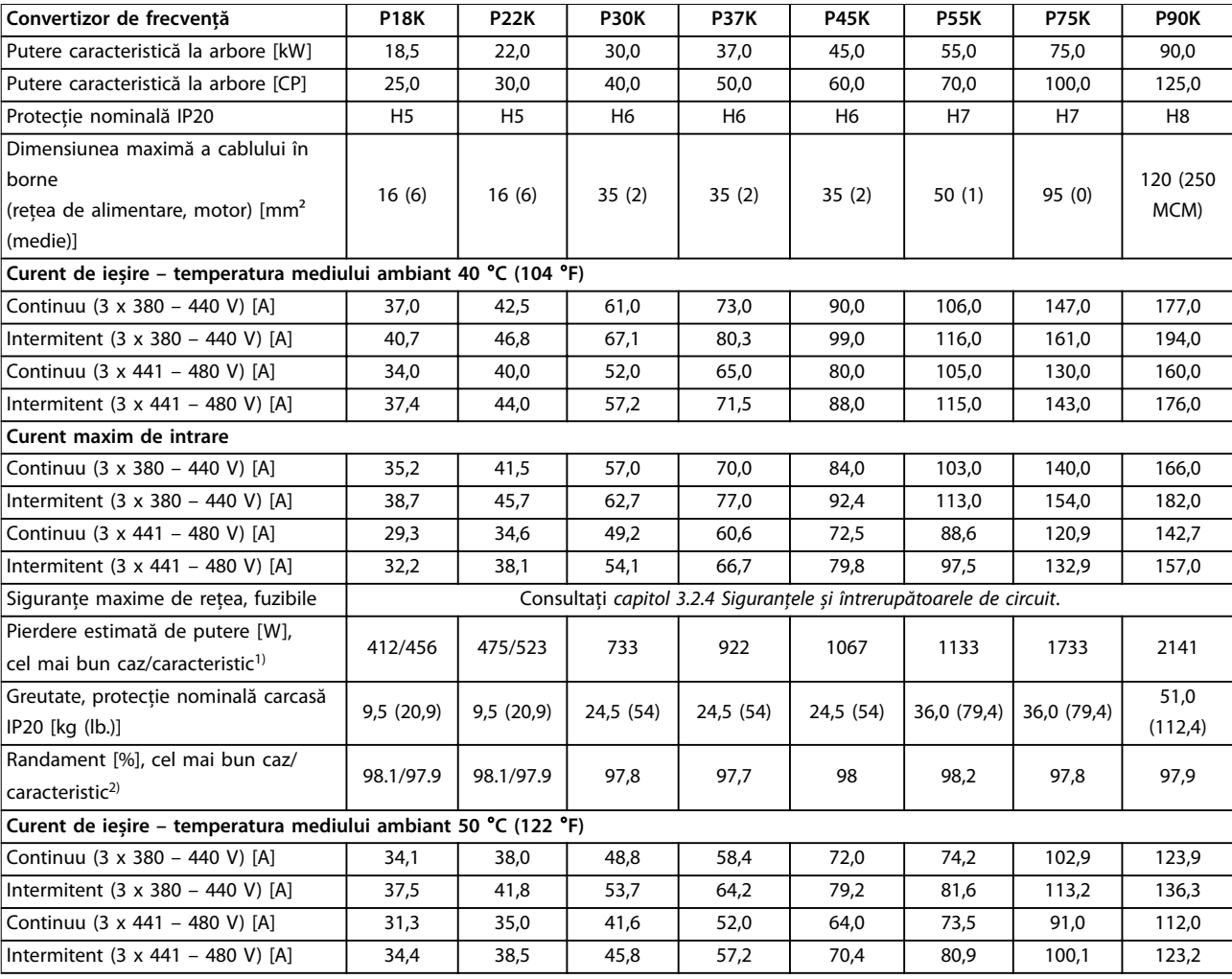

#### **Tabel 6.3 3 x 380 – 480 V c.a., 18,5 – 90 kW (25 – 125 CP), dimensiuni de carcasă H5 – H8**

*1) Se aplică pentru dimensionarea răcirii convertizorului de frecvență. Dacă frecvența de comutare este mai mare decât congurarea implicită, pierderile de putere pot crește. Este inclusă puterea consumată de panoul LCP și de modulele caracteristice de control. Pentru date privind pierderile de putere conform EN 50598-2, consultați [www.danfoss.com/vltenergyeciency](http://www.danfoss.com/vltenergyefficiency).*

*2) Randament măsurat la curentul nominal. Pentru clasa de randament energetic, consultați [capitol 6.4.12 Mediul ambiant.](#page-59-0) Pentru pierderile de sarcină parțiale, consultați [www.danfoss.com/vltenergyeciency.](http://www.danfoss.com/vltenergyefficiency)*

#### <span id="page-51-0"></span>**Specificații VLT<sup>®</sup> HVAC Basic Drive FC 101**

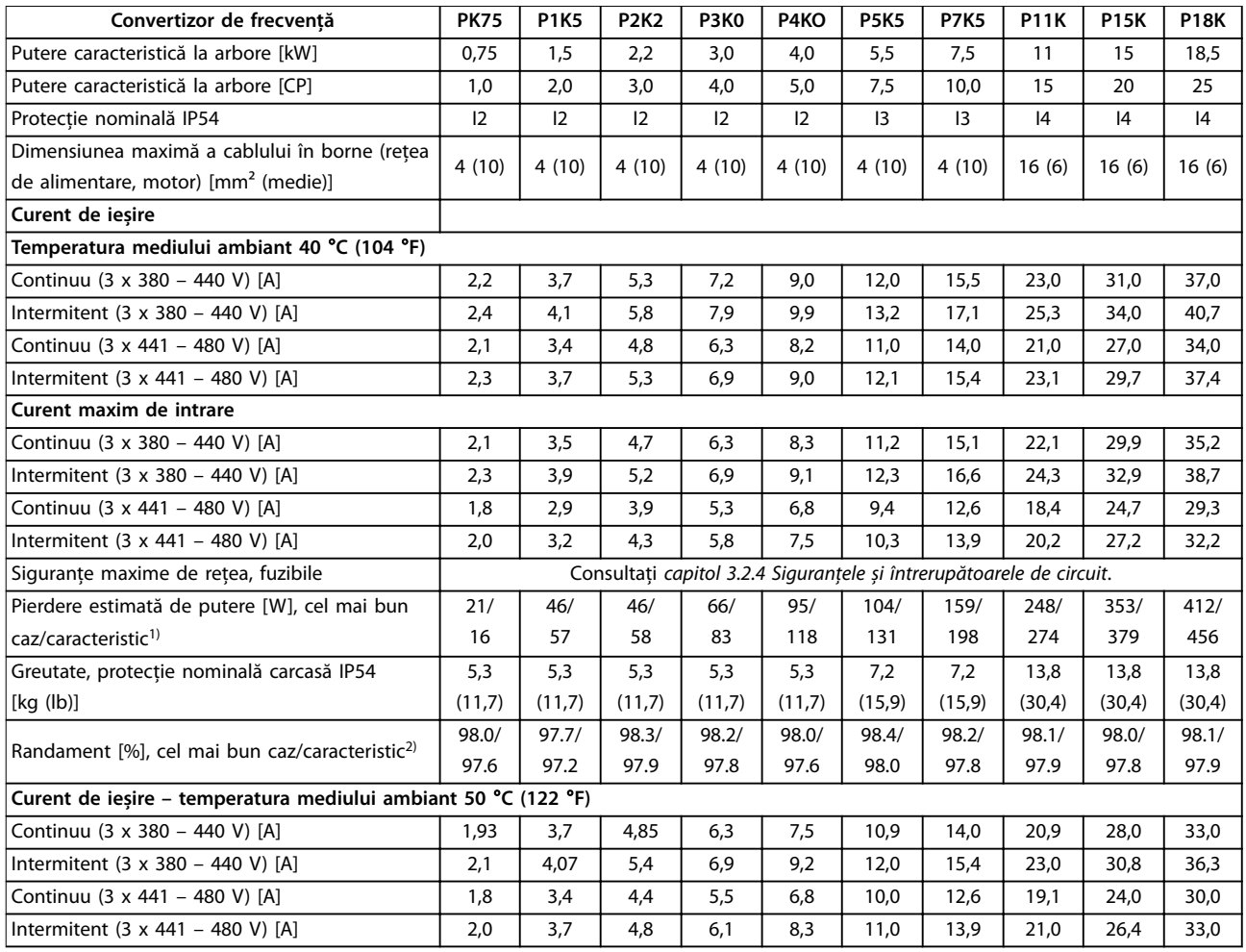

**Tabel 6.4 3 x 380 – 480 V c.a., 0,75 – 18,5 kW (1 – 25 CP), dimensiuni de carcasă I2 – I4**

*1) Se aplică pentru dimensionarea răcirii convertizorului de frecvență. Dacă frecvența de comutare este mai mare decât congurarea implicită, pierderile de putere pot crește. Este inclusă puterea consumată de panoul LCP și de modulele caracteristice de control. Pentru date privind pierderile de putere conform EN 50598-2, consultați [www.danfoss.com/vltenergyeciency](http://www.danfoss.com/vltenergyefficiency).*

*2) Randament măsurat la curentul nominal. Pentru clasa de randament energetic, consultați [capitol 6.4.12 Mediul ambiant.](#page-59-0) Pentru pierderile de sarcină parțiale, consultați [www.danfoss.com/vltenergyeciency.](http://www.danfoss.com/vltenergyefficiency)*

<span id="page-52-0"></span>**Specificații Ghid rapid** 

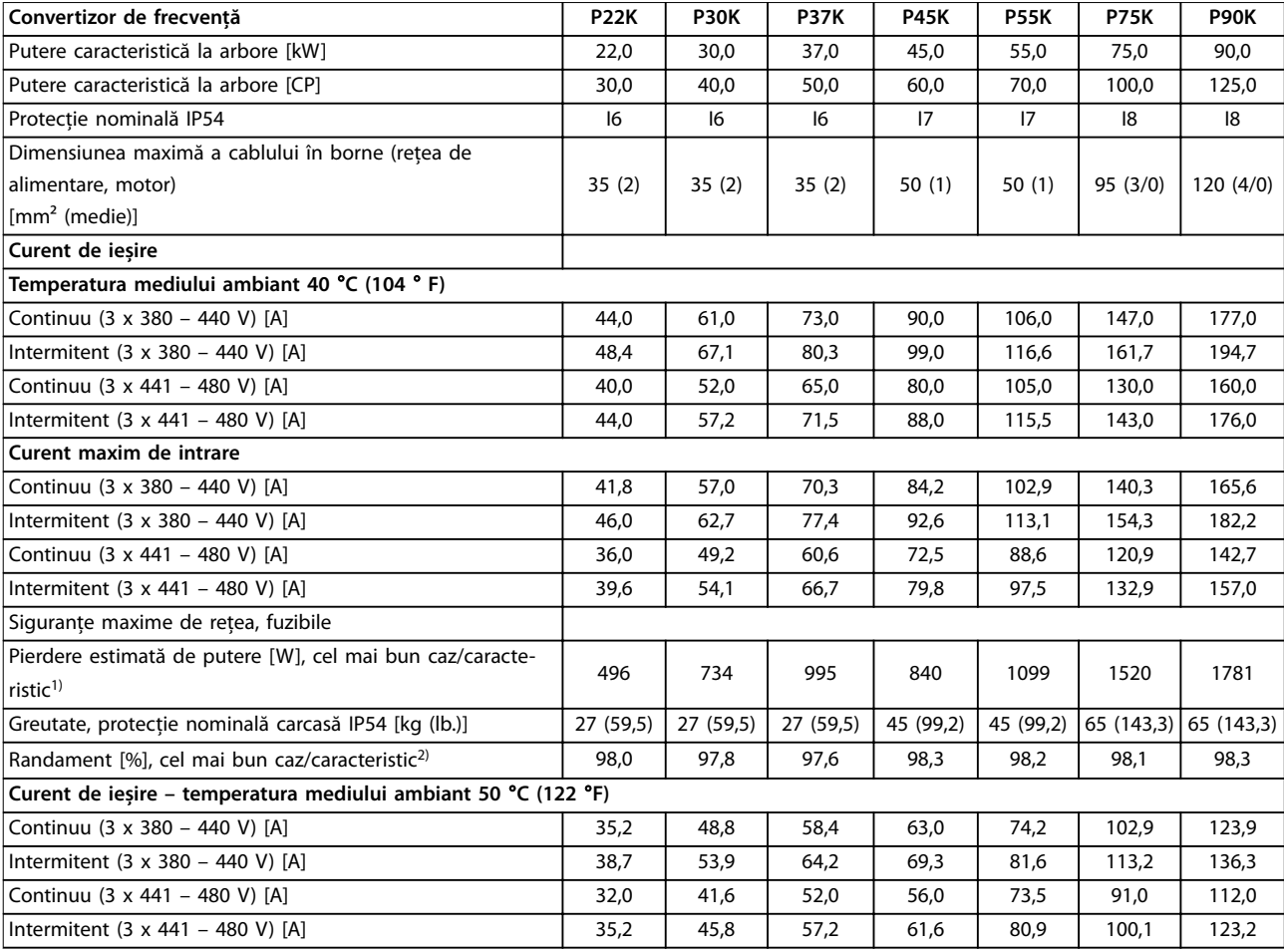

**Tabel 6.5 3 x 380 – 480 V c.a., 22 – 90 kW (30 – 125 CP), dimensiuni de carcasă I6 – I8**

*1) Se aplică pentru dimensionarea răcirii convertizorului de frecvență. Dacă frecvența de comutare este mai mare decât congurarea implicită, pierderile de putere pot crește. Este inclusă puterea consumată de panoul LCP și de modulele caracteristice de control. Pentru date privind pierderile de putere conform EN 50598-2, consultați [www.danfoss.com/vltenergyeciency](http://www.danfoss.com/vltenergyefficiency).*

*2) Randament măsurat la curentul nominal. Pentru clasa de randament energetic, consultați [capitol 6.4.12 Mediul ambiant.](#page-59-0) Pentru pierderile de sarcină parțiale, consultați [www.danfoss.com/vltenergyeciency.](http://www.danfoss.com/vltenergyefficiency)*

### <span id="page-53-0"></span>6.1.3  $3 \times 525 - 600$  V c.a.

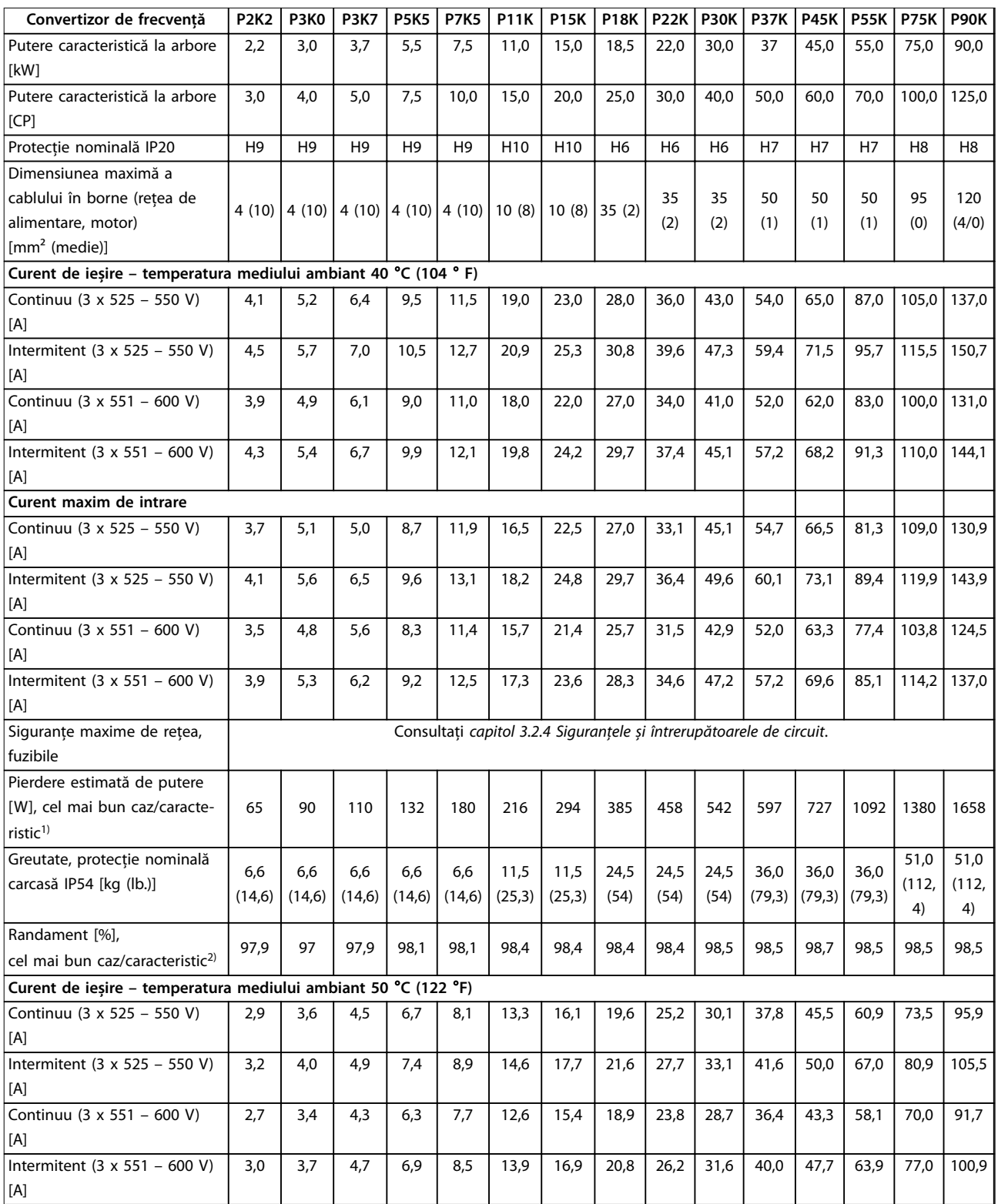

**Tabel 6.6 3 x 525 – 600 V c.a., 2,2 – 90 kW (3 – 125 CP), dimensiuni de carcasă H6 – H10**

*1) Se aplică pentru dimensionarea răcirii convertizorului de frecvență. Dacă frecvența de comutare este mai mare decât congurarea implicită, pierderile de putere pot crește. Este inclusă puterea consumată de panoul LCP și de modulele caracteristice de control. Pentru date privind pierderile de putere conform EN 50598-2, consultați [www.danfoss.com/vltenergyeciency](http://www.danfoss.com/vltenergyefficiency).*

*2) Randament măsurat la curentul nominal. Pentru clasa de randament energetic, consultați [capitol 6.4.12 Mediul ambiant.](#page-59-0) Pentru pierderile de sarcină parțiale, consultați [www.danfoss.com/vltenergyeciency.](http://www.danfoss.com/vltenergyefficiency)*

### <span id="page-54-0"></span>6.2 Rezultatele testului emisiei EMC

Următoarele rezultate ale testului au fost obținute utilizând un sistem cu un convertizor de frecvență, un cablu de control ecranat, un tablou electric cu potențiometru, precum și un cablu ecranat al motorului.

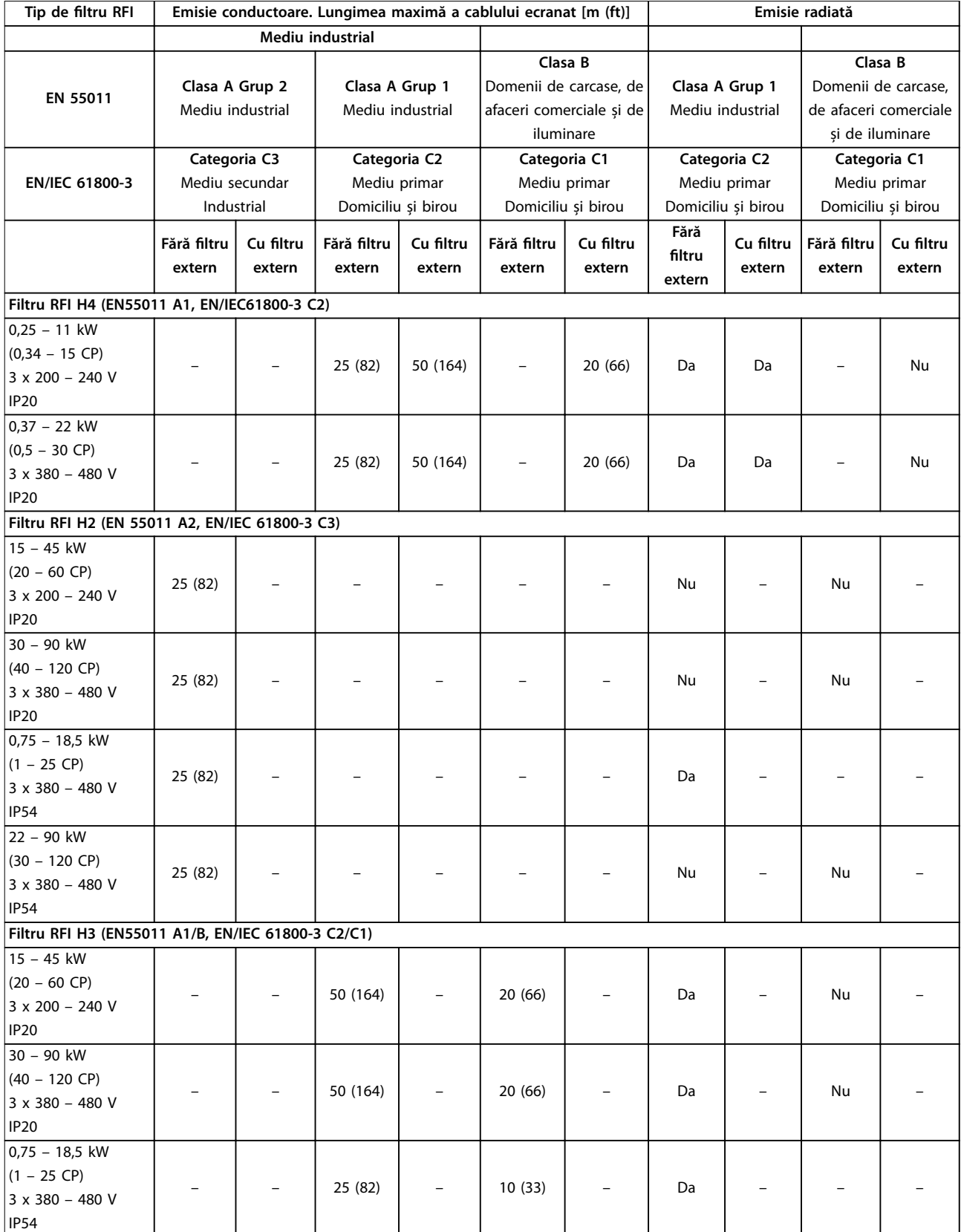

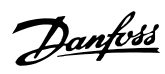

#### **Specificații VLT<sup>®</sup> HVAC Basic Drive FC 101**

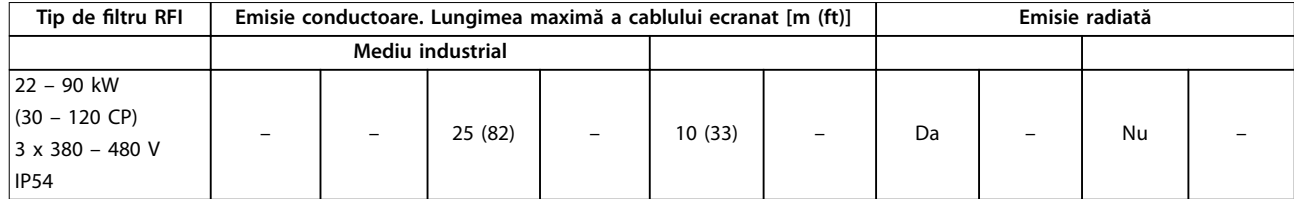

**Tabel 6.7 Rezultatele testului emisiei EMC**

#### <span id="page-56-0"></span>6.3 Condiții speciale

#### 6.3.1 Devaluare pentru utilizare în condiții de temperatură ridicată și frecvență de comutare

Asigurați-vă că temperatura mediului ambiant măsurată în decurs de 24 de ore este cu cel puțin 5 °C (41 °F) mai mică decât temperatura maximă a mediului ambiant specificată pentru convertizorul de frecventă. În cazul în care convertizorul de frecvență este utilizat la o temperatură ridicată a mediului ambiant, reduceți curentul continuu de ieșire. Pentru curba de devaluare, consultați *Ghidul de proiectare* VLT® HVAC Basic Drive FC 101.

#### 6.3.2 Devaluarea pentru utilizare în condiţii de presiune scăzută a aerului și altitudini ridicate

Capacitatea de răcire a aerului scade la presiuni joase ale aerului. Pentru altitudini de peste 2.000 m (6.562 ft), luaţi legătura cu Danfoss privind PELV. Sub altitudinea de 1.000 m (3.281 ft) nu este necesară devaluarea. La altitudini peste 1.000 m (3.281 ft) reduceți temperatura mediului ambiant sau curentul maxim de ieșire. Reduceți ieșirea cu 1% pentru fiecare 100 m (328 ft) din altitudinea peste 1.000 m (3.281 ft) sau reduceţi temperatura maximă a mediului ambiant cu 1°C (33,8 °F) per 200 m (656 ft).

#### 6.4 Date tehnice generale

#### **Protecție și funcții**

- **•** Protecția termică și electronică a motorului la suprasarcină.
- **•** Monitorizarea temperaturii radiatorului asigură acțiunea de decuplare a convertizorului de frecvență în caz de supratemperatură
- **•** Convertizorul de frecvență este prevăzut cu protecție la scurtcircuite între bornele U, V și W ale motorului.
- **•** Când lipsește o fază a motorului, convertizorul de frecvență se deconectează, declanșând o alarmă.
- **•** Când lipsește o fază de rețea, convertizorul de frecvență se deconectează sau emite un avertisment (în funcție de sarcină).
- **•** Monitorizarea tensiunii din circuitul intermediar asigură acțiunea de deconectare a convertizorului de frecvență atunci când tensiunea circuitului intermediar este prea scăzută sau prea ridicată.
- **•** Convertizorul de frecvență este prevăzut cu protecție împotriva defecțiunilor de împământare de pe bornele U, V și W ale motorului.

#### 6.4.1 Rețea de alimentare (L1, L2, L3)

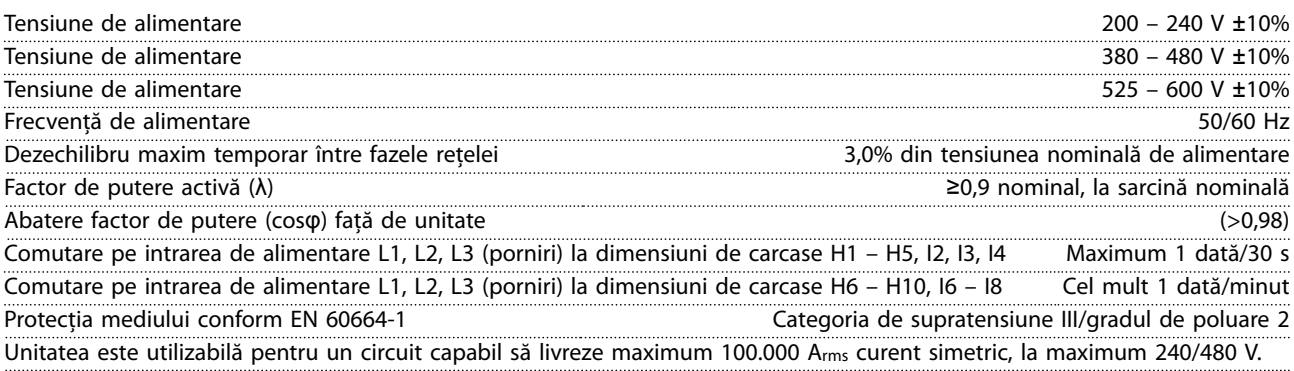

Danfoss

### <span id="page-57-0"></span>6.4.2 Ieșirea motorului (U, V, W)

![](_page_57_Picture_258.jpeg)

### 6.4.3 Lungimea și secțiunea cablului

Lungimea maximă a cablului de motor, ecranat/armat (instalare corectă în conformitate cu EMC) Consultați *[capitol 6.2 Rezultatele testului emisiei](#page-54-0) [EMC](#page-54-0)*

![](_page_57_Picture_259.jpeg)

1) Consultați *[capitol 6.1.2 3 x 380 – 480 V c.a.](#page-49-0)* pentru informații suplimentare.

#### 6.4.4 Intrări digitale

![](_page_57_Picture_260.jpeg)

### 6.4.5 Intrările analogice

![](_page_57_Picture_261.jpeg)

#### <span id="page-58-0"></span>6.4.6 Ieșire analogică

![](_page_58_Picture_260.jpeg)

*1) Bornele 42 și 45 pot programate și ca ieșiri digitale.*

#### 6.4.7 Ieșire digitală

![](_page_58_Picture_261.jpeg)

1) Bornele 27 și 29 pot fi, de asemenea, programate ca intrări.

*2) Bornele 42 și 45 pot programate și ca ieșire analogică.*

*Ieșirile digitale sunt izolate galvanic față de tensiunea de alimentare (PELV) și față de alte borne de tensiune ridicată.*

#### 6.4.8 Modul de control, comunicaţie serială RS485

![](_page_58_Picture_262.jpeg)

### 6.4.9 Sursa 24 V c.c. a cardului de control.

![](_page_58_Picture_263.jpeg)

#### 6.4.10 Ieșirea releului

![](_page_58_Picture_264.jpeg)

*1) IEC 60947 secțiunile 4 și 5.*

### <span id="page-59-0"></span>6.4.11 Modulul de control, ieșire de 10 V c.c.

![](_page_59_Picture_240.jpeg)

#### 6.4.12 Mediul ambiant

![](_page_59_Picture_241.jpeg)

*1) Consultați secțiunea Condiții speciale din Ghidul de proiectare, pentru:*

*• Devaluarea în condiții de temperatură ridicată a mediului ambiant.*

*• Devaluarea în condiții de altitudine ridicată.*

*2) Determinată în conformitate cu EN 50598-2 la:*

- *• Sarcină nominală.*
- *• 90% din frecvența nominală.*
- *• Frecvența de comutare implicită.*
- *• Modelul frecvenței de comutare implicit.*

#### Index

<span id="page-60-0"></span>Index

#### $\overline{A}$

![](_page_60_Picture_83.jpeg)

### $\overline{B}$

![](_page_60_Picture_84.jpeg)

## $\mathsf{C}$

![](_page_60_Picture_85.jpeg)

## $\overline{D}$

![](_page_60_Picture_86.jpeg)

#### $\overline{1}$  $\overline{a}$

 $\sim$ 

![](_page_60_Picture_87.jpeg)

## $\hat{I}$

![](_page_60_Picture_88.jpeg)

#### M

![](_page_60_Picture_89.jpeg)

#### $\overline{P}$

Ghid rapid

![](_page_60_Picture_90.jpeg)

#### ${\sf R}$

![](_page_60_Picture_91.jpeg)

### $\mathsf{S}$

![](_page_60_Picture_92.jpeg)

## $\mathsf T$

![](_page_60_Picture_93.jpeg)

![](_page_61_Picture_0.jpeg)

Danfoss declină orice responsabilitate în ceea ce privește eventualele erori din cataloage, prospecte sau orice alte materiale tipărite. Danfoss își rezervă dreptul de a aduce schimbări la produsele<br>sale fără preaviz. Acea sarcini asupra căruia s-a căzut de acord în prealabil. Toate mărcile de fabricație din cadrul acestui material sunt proprietatea companiilor respective. Danfoss, emblema Danfoss sunt mărci de fabricaţie ale companiei Danfoss A/S. Toate drepturile rezervate. 

Danfoss A/S Ulsnaes 1 DK-6300 Graasten [vlt-drives.danfoss.com](http://vlt-drives.danfoss.com)

![](_page_61_Picture_5.jpeg)